TBM

IBM DB2<sup>®</sup> Universal Database<sup>™</sup>

# Замечания по выпуску

*Версия 8.1 FixPak 6*

TBM

IBM DB2<sup>®</sup> Universal Database<sup>™</sup>

# Замечания по выпуску

*Версия 8.1 FixPak 6*

Перед тем как использовать данный документ и продукт, описанный в нем, прочтите общие сведения под заголовком Замечания.

Этот документ содержит информацию, которая является собственностью IBM. Она предоставляется в соответствии с лицензионным соглашением и защищена законами об авторском праве. Информация в данной публикации не включает никаких гарантий на продукт и никакое из утверждений в данном руководстве не следует понимать подобным образом.

Заказать публикации IBM можно через Интернет или у местного представителя IBM.

- Чтобы заказать публикации через Интернет, перейдите на Web-страницу Центра публикаций IBM (IBM Publications Center): www.ibm.com/shop/publications/order
- Чтобы найти местное представительство IBM, перейдите на страницу IBM Directory of Worldwide Contacts по адресу www.ibm.com/planetwide

Чтобы заказать публикации DB2 через отдел DB2 Marketing and Sales в Соединенных Штатах или Канаде, позвоните по телефону 1-800-IBM-4YOU (426-4968).

Отсылая информацию IBM, вы тем самым даете IBM неисключительное право использовать или распространять эту информацию любым способом, как фирма сочтет нужным, без каких-либо обязательств перед вами.

#### © Copyright International Business Machines Corporation 2002 - 2004. Bce права защищены.

# Содержание

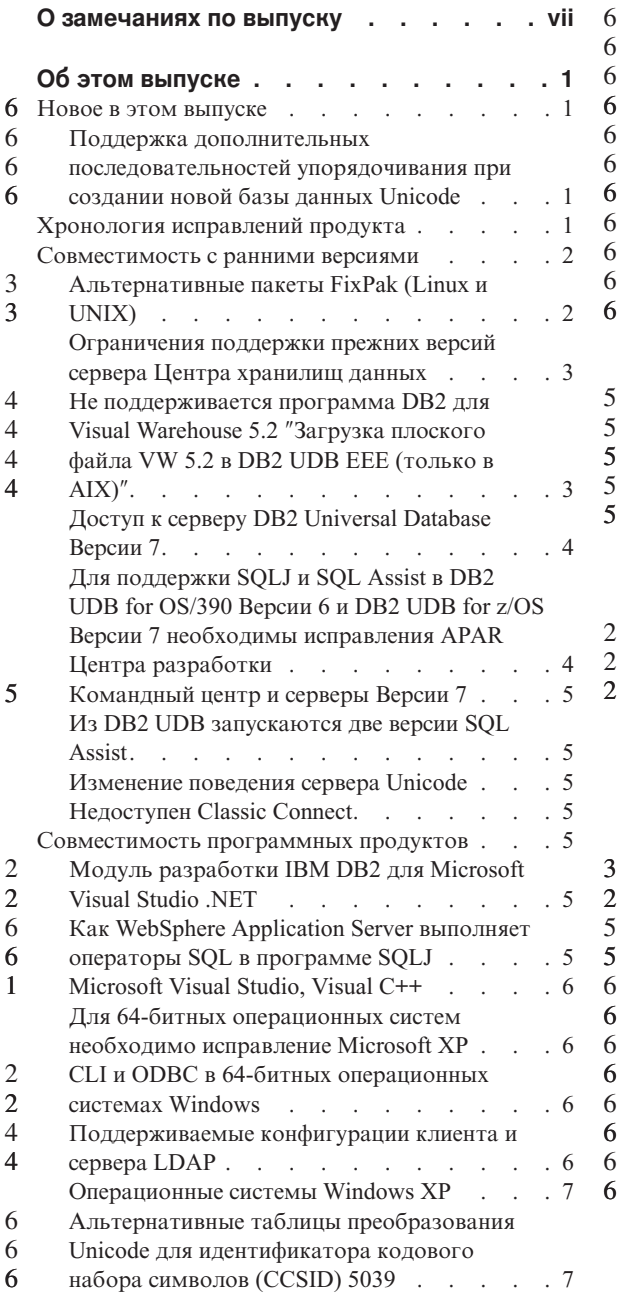

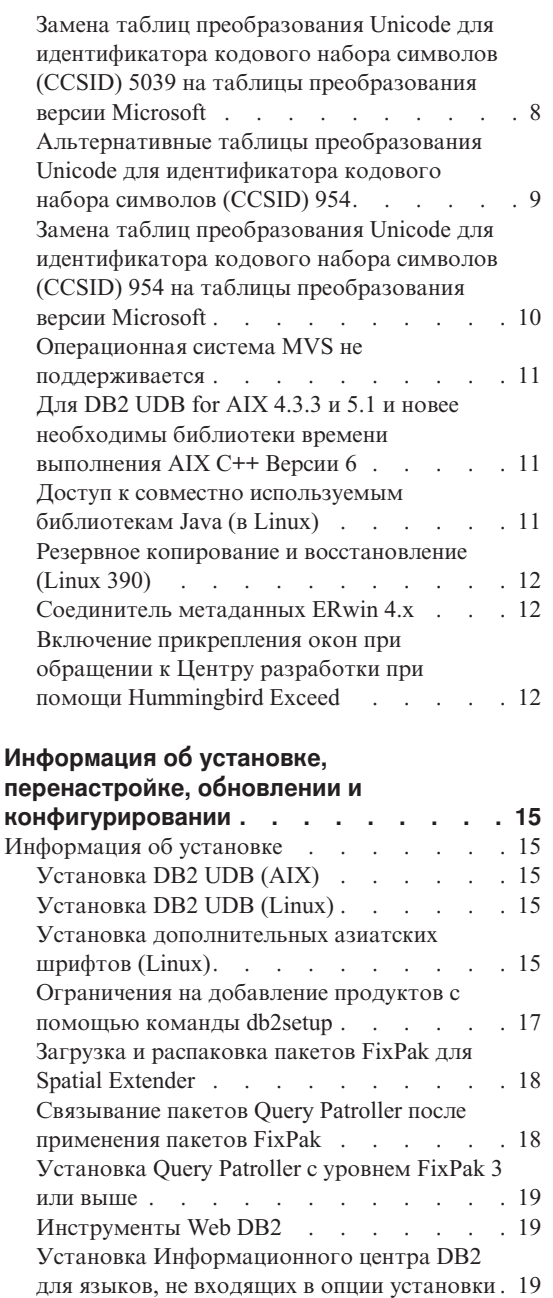

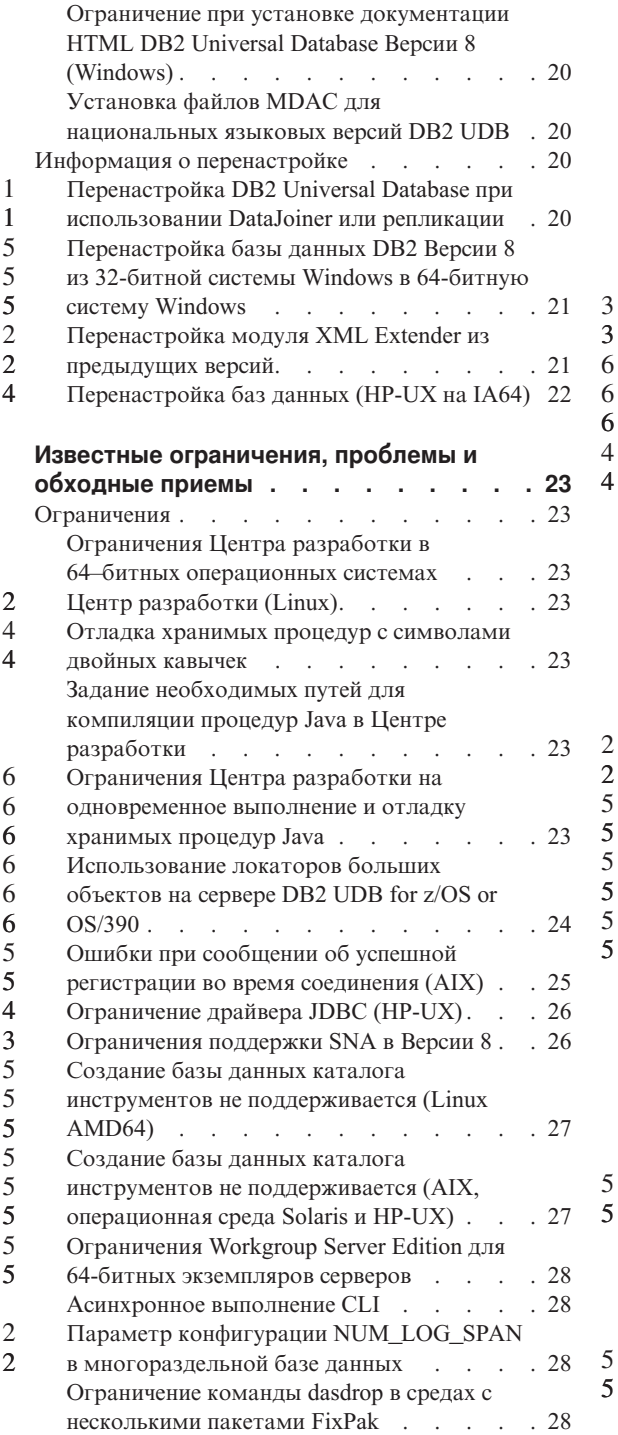

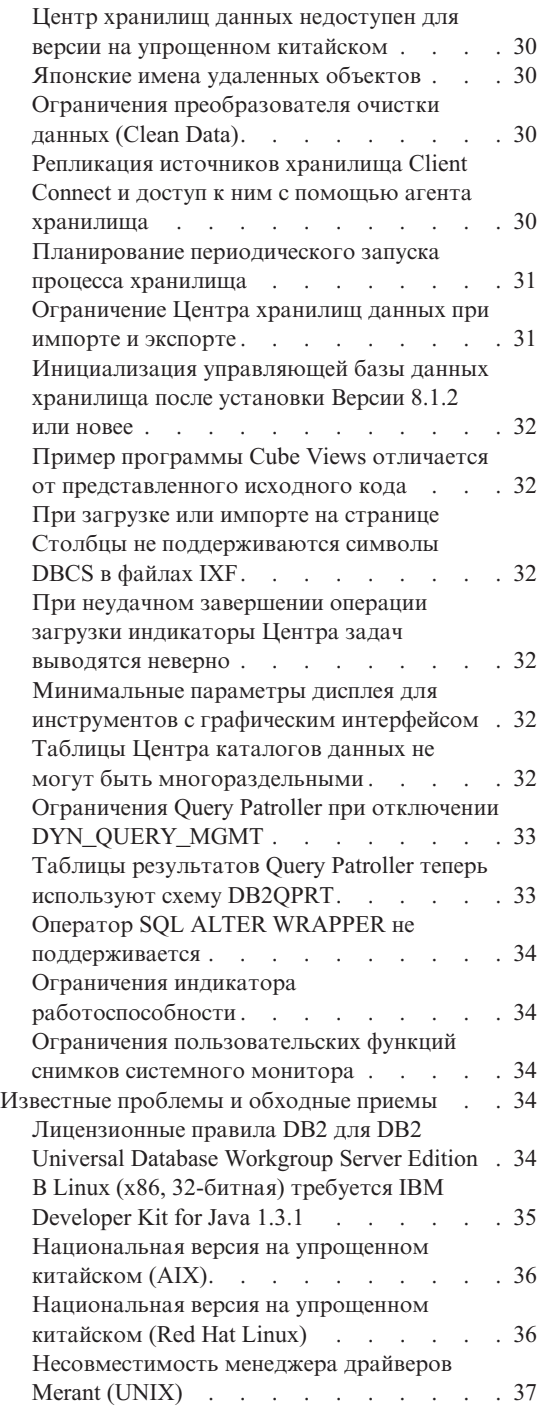

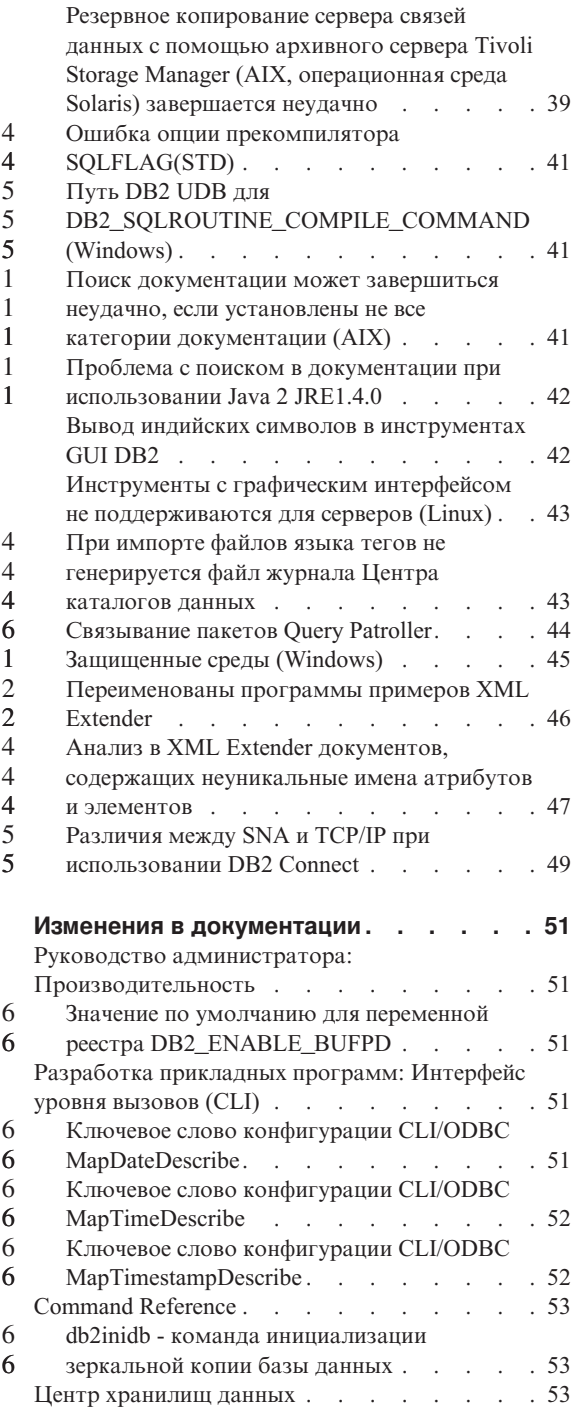

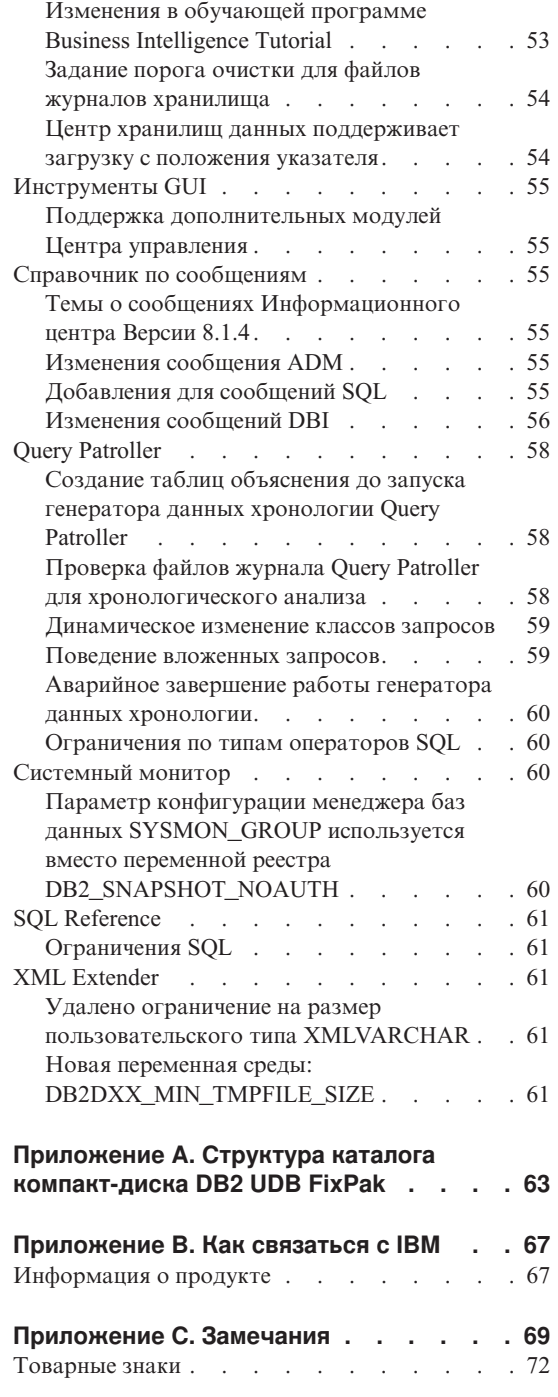

 $666$ <br> $664$ <br> $4$ 

 $\frac{5}{5}$ <br> $\frac{5}{5}$ <br> $\frac{5}{5}$ 

555566666

 $\overline{6}$  $\begin{matrix}6\\6\\6\end{matrix}$  $\overline{6}$ 

 $\overline{5}$ 

 $\sqrt{6}$ 

 $\begin{array}{c} 6 \\ 6 \\ 6 \end{array}$ 

### <span id="page-8-0"></span>**О замечаниях по выпуску**

#### **Содержание:**

Замечания по выпуску содержат последнюю информацию по следующим продуктам DB2®, Версия 8:

DB2 Universal Database™ Personal Edition DB2 Universal Database Workgroup Server Edition DB2 Universal Database Workgroup Server Unlimited Edition DB2 Universal Database Enterprise Server Edition DB2 Personal Developer's Edition DB2 Universal Developer's Edition Менеджер хранилищ DB2 DB2 Warehouse Manager Sourcing Agent for z/OS™ Менеджер связей данных DB2 DB2 Net Search Extender DB2 Spatial Extender DB2 Intelligent Miner™ Scoring DB2 Intelligent Miner Modeling DB2 Intelligent Miner Visualization DB2 Connect™ Application Server Edition DB2 Connect Enterprise Edition DB2 Connect Personal Edition DB2 Connect Unlimited Edition DB2 Query Patroller

#### **Информация о версии:**

Наиболее свежая документация доступна в последней версии Информационного центра DB2 через браузер. URL для загрузки свежей версии документации приведен ниже в разделе Дополнительные ресурсы.

Пометки в документации Информационного центра DB2 отмечают текст, который был добавлен или изменен с момента выпуска документации для версии 8.1 в формате PDF. Вертикальная черта (|) отмечает информацию, которая была добавлена с момента первого выпуска Версии 8.1. Цифровые индикаторы, например, 1 или 2, указывают, что была добавлена информация для пакета FixPak или уровня выпуска, заканчивающегося этой же цифрой. Например, 1 указывает, что информация была добавлена или изменена в пакете FixPak 1, а 2 - что информация была изменена для Версии 8.1.2.

#### **Пути каталога:** 6

1 1 1

В системах Windows каталоги в пути разделяются обратной дробной чертой (\). В операционных системах на основе UNIX и Linux используется прямая дробная черта (/). Это соглашение соблюдается в Замечаниях по выпуску, когда 6 6 6

информация зависит от платформы. Если же информация относится ко всем платформам, приводится только один вариант, и вам, возможно, понадобиться вводить информацию о пути каталога не так, как показано. Например, если у вас система Windows, в пути каталога надо вводить обратную дробную черту (\), даже если в Замечаниях по выпуску указана прямая дробная черта (/). И наоборот, если у вас система на основе UNIX или Linux, в пути каталога надо вводить прямую дробную черту (\), даже если в Замечаниях по выпуску показана обратная дробная черта (\).

#### **DB2 Information Integrator:**

6

Информацию об известных вопросах, связанных с DB2 Information Integrator и соответствующих технологиях, включая системы объединения, Web-службы и управление метаданными, смотрите в Замечаниях по выпуску DB2 Information Integrator по адресу: <http://www.ibm.com/software/data/integration/db2ii/support.html>

#### **Дополнительные источники:**

Обновление книги *Data Links Manager Administration Guide and Reference* в формате PDF (номер книги SC27-1221-01), выпущенное одновременно с пакетом FixPak 1, можно загрузить с сайта поддержки DB2: http://www.ibm.com/software/data/db2/udb/winos2unix/support

Документацию по продукту DB2 Life Sciences Data Connect можно взять с сайта программного обеспечения IBM: [http://www.ibm.com/software/data/db2/lifesciencesdataconnect/](http://www.ibm.com/software/data/db2/lifesciencesdataconnect/library.html)

Если вы хотите смотреть документацию DB2 в формате HTML, вызовите Информационный центр DB2 в формате HTML по адресу [http://publib.boulder.ibm.com/infocenter/db2help/.](http://publib.boulder.ibm.com/infocenter/db2help/)

Другой вариант - установить Информационный центр DB2 в формате HTML в вашей системе; образ компакт-диска *DB2 HTML Documentation* (Документация DB2 в формате HTML) можно получить на том же сайте. Исправления в документацию DB2 в формате HTML вносятся в каждом выпуске. Чтобы получить самый свежий вариант документации, вызовите Информационный центр DB2 в формате HTML или загрузите с него образ компакт-диска *DB2 HTML Documentation* (Документация DB2 в формате HTML) для установки в вашей системе. Документация в формате PDF обновляется реже, чем Информационный центр в формате HTML.

Дополнительную информацию о Центре разработки DB2 и DB2 for z/OS смотрите по адресу [http://www.ibm.com/software/data/db2/os390/spb/.](http://www.ibm.com/software/data/db2/os390/spb/)

Для получения последней информации о семействе продуктов DB2 оформите бесплатную подписку на журнал *DB2 Magazine*. Электронная версия журнала доступна по адресу [http://www.db2mag.com;](http://www.db2mag.com) там же приводятся и инструкции по подписке.

# <span id="page-12-0"></span>**Об этом выпуске**

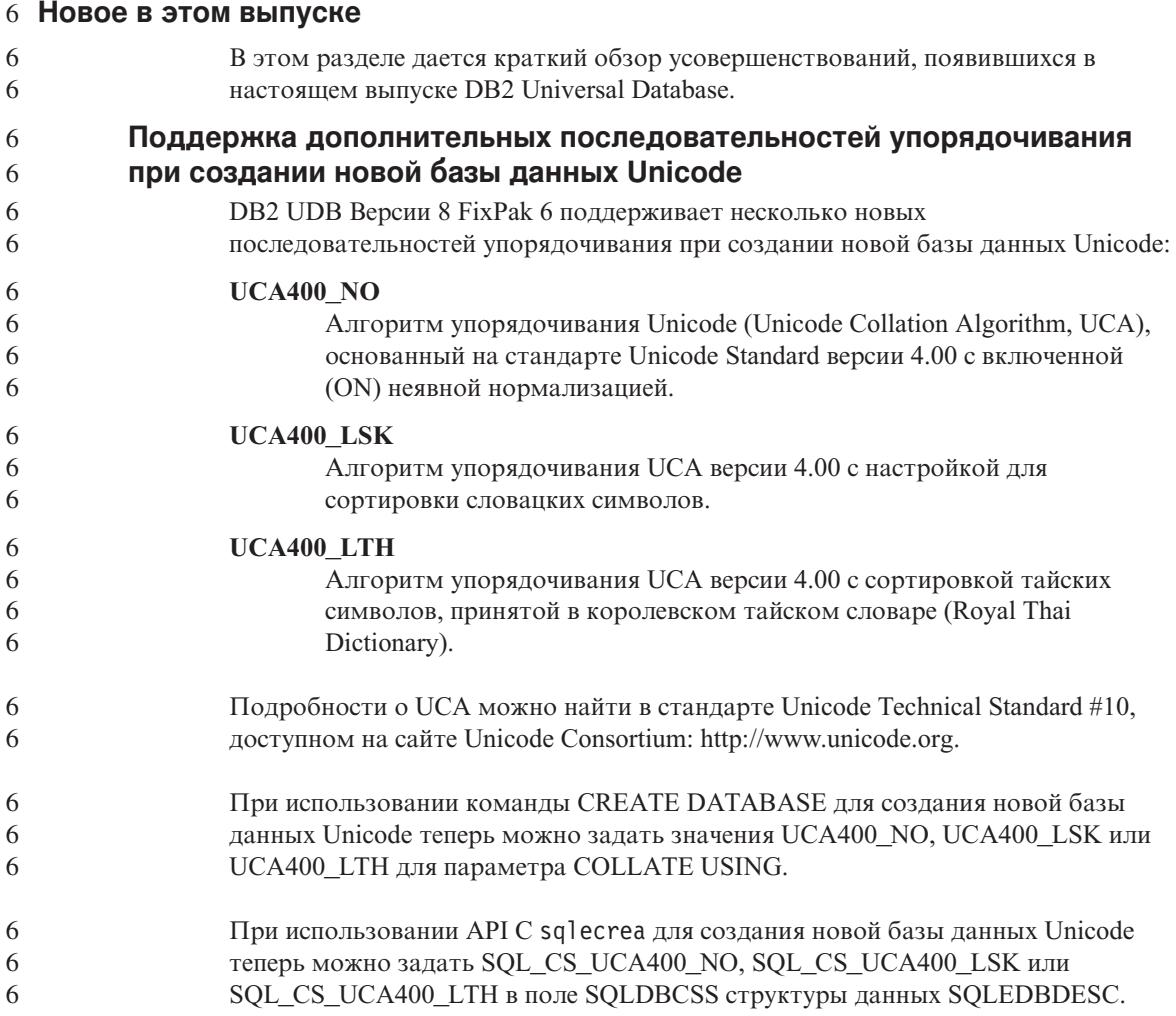

#### **Хронология исправлений продукта**

Список исправлений (Authorized Program Analysis Reports, APAR) в этом пакете приведен на Web-странице:

<http://www.ibm.com/cgi-bin/db2www/data/db2/udb/winos2unix/support/versionfixpak.d2w/report>

## <span id="page-13-0"></span>Совместимость с ранними версиями

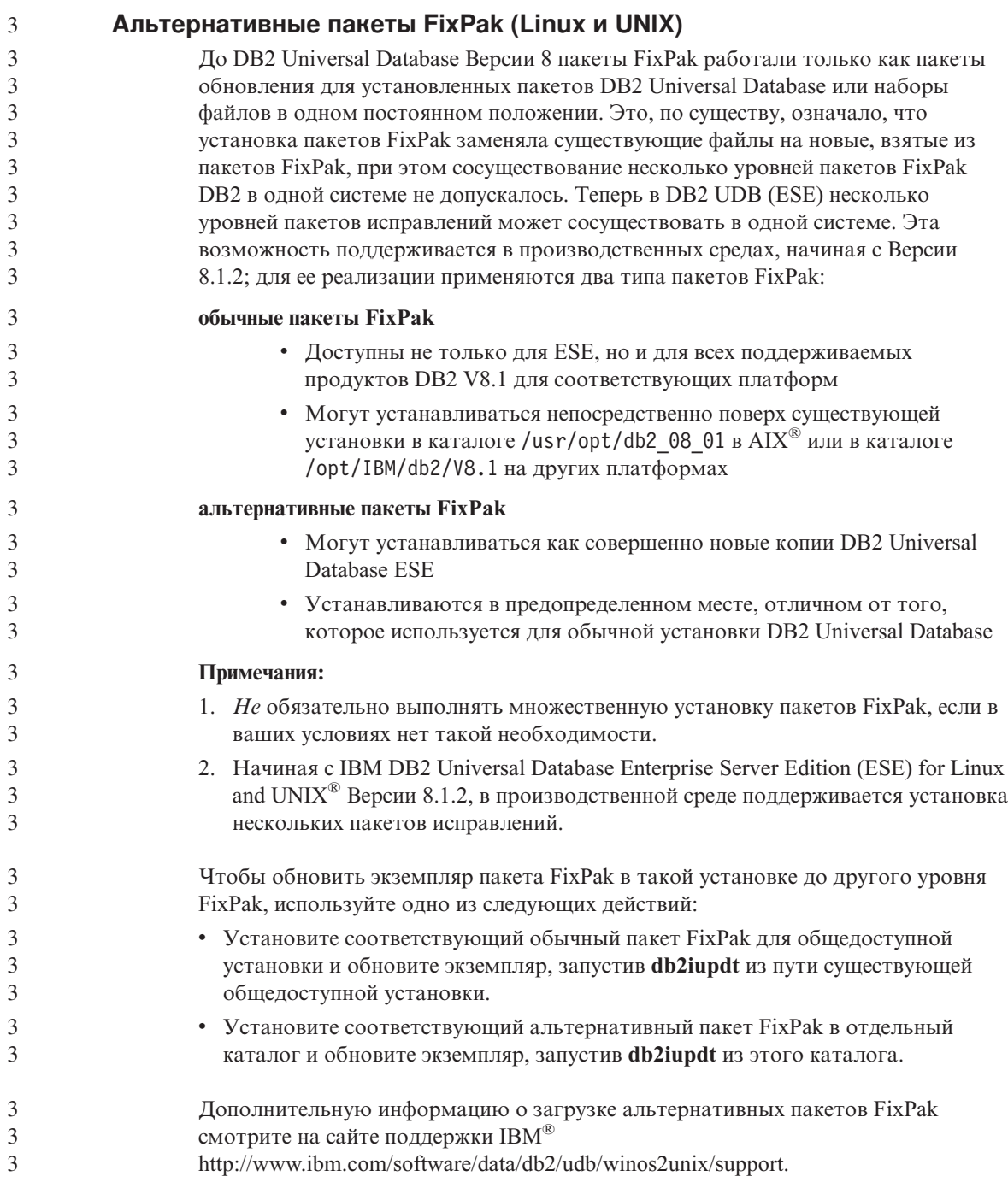

#### <span id="page-14-0"></span>Ограничения поддержки прежних версий сервера Центра хранилищ данных

Следующие ограничения применяются при поддержке прежних версий сервера для Центра хранилищ данных DB2 Universal Database (DB2 UDB) Enterprise Server Edition Версии 8:

#### Поддержка больших объектов

- Если вы используете управляющую базу хранилища данных на сервере более ранней версии, чем DB2 UDB Enterprise Server Edition Версии 8, вы не сможете работать с большими объектами. Необходимо обновить управляющую базу хранилища данных до соответствующего уровня или переместить ее в систему, где установлен сервер хранилища данных DB2 UDB Enterprise Server Edition Версии 8, и использовать управляющую базу данных хранилища локально из этой системы.
- Чтобы можно было перемещать большие объекты между Центром хранилищ данных и DB2 UDB, необходимо обновить DB2 до DB2 UDB Enterprise Server Edition Версии 8.

#### Поддержка SNA

 $\overline{4}$ 

 $\overline{4}$ 

 $\overline{4}$  $\overline{4}$ 

 $\overline{4}$ 

 $\overline{4}$ 

 $\overline{4}$ 

Если вы используете SNA для соединений источников и назначений хранилищ данных, надо внести в конфигурацию TCP/IP через SNA или использовать агент хранилища данных Windows  $NT^{\circledast}$ .

#### Поддержка утилит EXPORT и LOAD

При обновлении агента хранилища данных необходимо также обновить базы данных источника и назначения или заменить утилиты EXPORT и LOAD в процессах вашего хранилища данных на шаги SQL Select и Insert. Шаги SQL Select и Insert содержат оператор DELETE\*, за которым следуют операторы SELECT и INSERT. Для шагов SQL Select и Insert требуется, чтобы база данных записывала все транзакции в журнал. В результате этого производительность шагов SQL Select и Insert ниже, чем производительность утилит EXPORT и LOAD.

#### Не поддерживается программа DB2 для Visual Warehouse 5.2 "Загрузка  $\overline{4}$ плоского файла VW 5.2 в DB2 UDB ЕЕЕ (только в AIX)"  $\overline{4}$

- Шаг загрузки данных Visual Warehouse 5.2 в DB2 ЕЕЕ не поддерживается в DB2 UDB Версии 8.
	- Чтобы загрузить файл с разделителями в многораздельную таблицу версии 8, выполните следующие действия:
- 1. Перенастройте базу данных или таблицу назначения в DB2 UDB Версии 8 (если она еще не в Версии 8). Один из способов перенастройки базы данных - выполнить из командной строки команду db2move.

<span id="page-15-0"></span>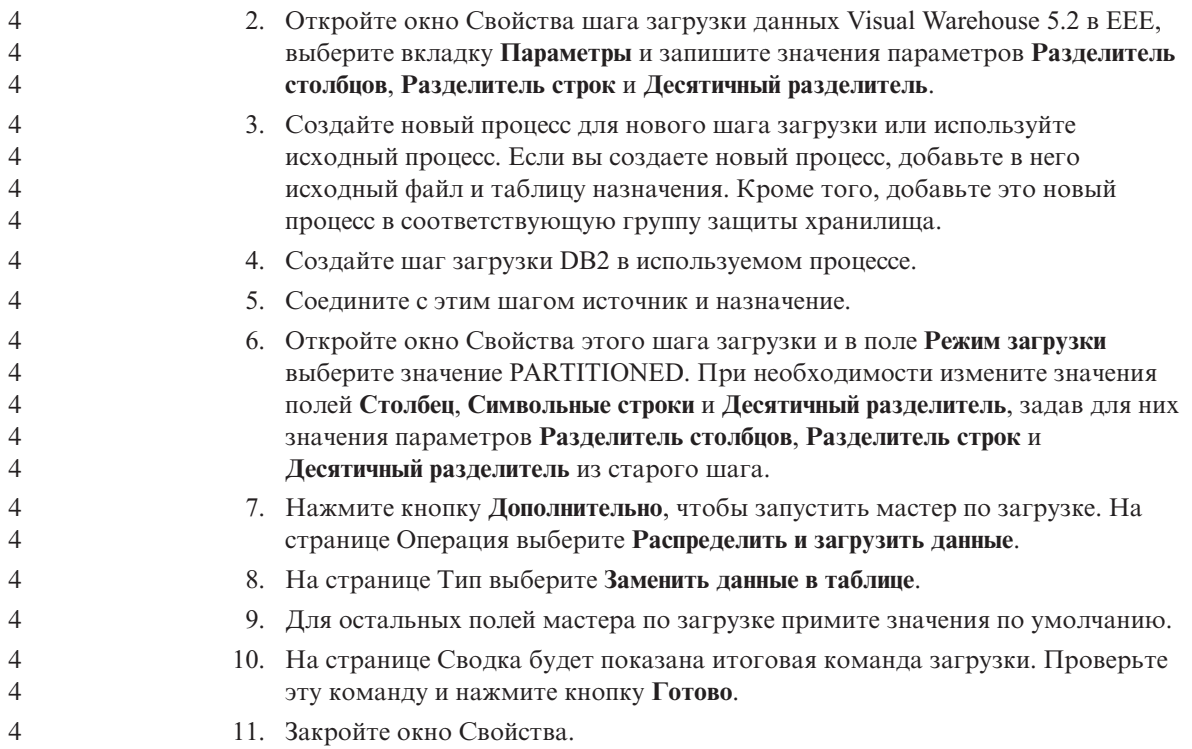

#### **Доступ к серверу DB2 Universal Database Версии 7**

Для доступа к серверу DB2 Universal Database Версии 7 в операционной системе Linux, UNIX или Windows® из клиента версии 8 необходимо установить Версию 7 с пакетом FixPak 8 на сервере или новее и выполнить команду **db2updv7**. Инструкции по установке пакетов FixPak версии 7 смотрите в файлах Readme и замечаниях по выпуску пакета FixPak для версии 7.

Нельзя обращаться к серверу DB2 Connect Версии 7 с клиента DB2 Universal Database Версии 8.

#### **Для поддержки SQLJ и SQL Assist в DB2 UDB for OS/390 Версии 6 и DB2 UDB for z/OS Версии 7 необходимы исправления APAR Центра разработки**

При использовании Центра разработки в клиенте разработки программ для DB2 Universal Database Версии 8 в операционных системах Windows или UNIX, чтобы включить поддержку SQLJ и SQL Assist, необходимо установить на сервере следующие исправления APAR:

#### **DB2 UDB for z/OS Версии 7**

- РО65125 Обеспечивает поддержку SQLJ для построения хранимых процедур SQLJ Java
- PQ76858 Обеспечивает поддержку SQL Assist

<span id="page-16-0"></span>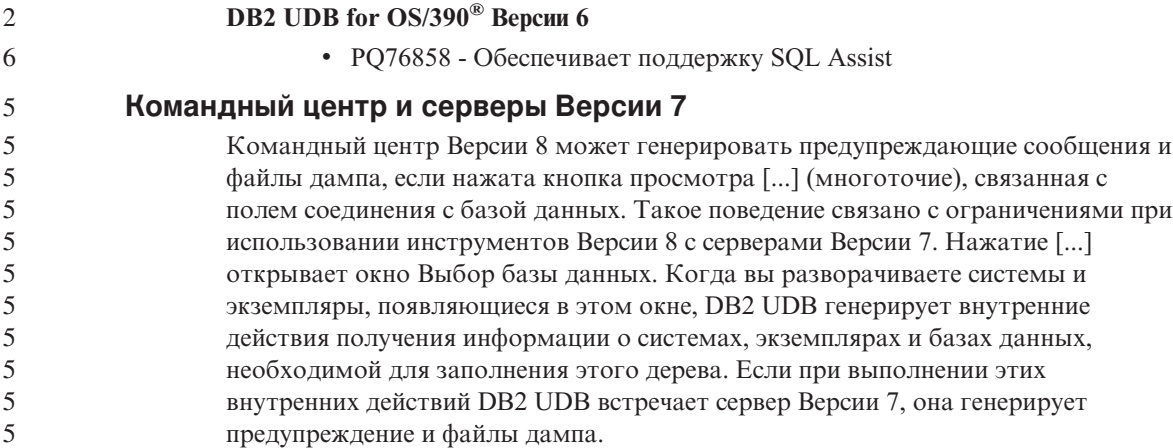

#### **Из DB2 UDB запускаются две версии SQL Assist**

Из DB2 Universal Database Версии 8.1 можно вызвать как версию 7, так и версию 8 SQL Assist. Версию 7 можно запустить из Центра хранилищ данных DB2. Все прочие центры запускают последнюю версию - версию 8. В электронной справке по продукту есть дополнительная информация о SQL Assist Версии 7.

#### **Изменение поведения сервера Unicode**

В версии 7 серверы Unicode игнорировали любые графические кодовые страницы, сообщаемые программами во время соединения и предполагали, что использована UCS2 Unicode (кодовая страница 1200). Серверы Unicode Версии 8 теперь принимают во внимание кодовую страницу, указываемую клиентом.

#### **Недоступен Classic Connect**

Продукт Classic Connect *недоступен*. Хотя ссылки на продукт Classic Connect остались в документации по хранилищам данных и других местах, их следует игнорировать, поскольку они устарели.

#### **Совместимость программных продуктов**

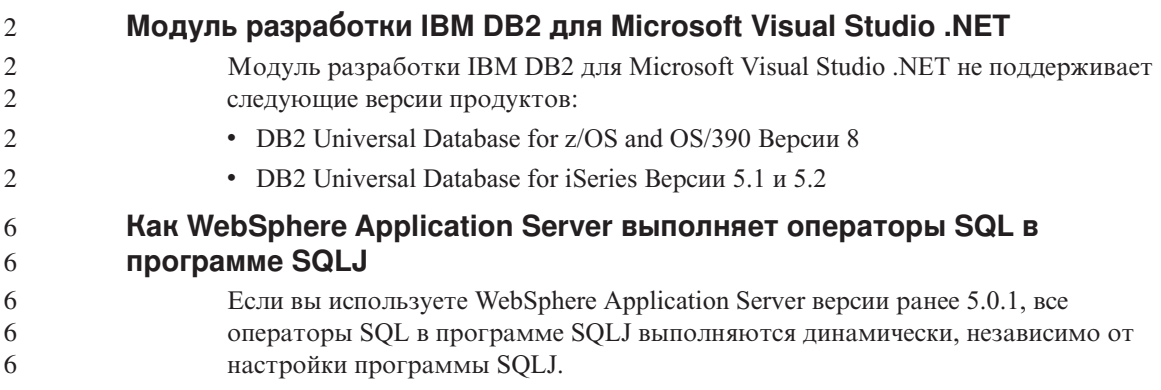

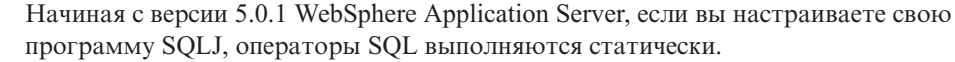

#### Microsoft Visual Studio. Visual C++

<span id="page-17-0"></span>6 6

 $\mathbf{1}$ 1

1

 $\mathbf{1}$ 

1

 $\mathbf{1}$  $\mathbf{1}$ 

 $\mathbf{1}$ 

 $\overline{2}$  $\overline{2}$ 

 $\mathcal{D}_{\alpha}$ 

 $\overline{4}$ 

 $\overline{4}$ 

 $\overline{4}$ 

4

 $\overline{\mathbf{4}}$  $\overline{\mathbf{4}}$ 4  $\overline{\mathbf{4}}$ 4  $\overline{4}$ 

 $\overline{4}$ 

 $\overline{4}$ 

 $\overline{4}$ 

 $\overline{4}$ 

 $\overline{4}$ 

 $\overline{4}$ 

 $\overline{4}$ 

 $\overline{4}$ 

В электронной справке Центра разработки DB2 указано, что возможным исправлением ошибки Неудачное завершение построения: -1 служит Microsoft Visual Studio Visual C++ Версии 5.0. Однако эта версия не поддерживается для разработки хранимых процедур SQL. Поддерживается Microsoft Visual Studio Visual C++ Версии 6.0. Дополнительную информацию о конфигурации смотрите в книге в Руководство по разработке программ IBM DB2: Построение и запуск программ.

#### Для 64-битных операционных систем необходимо исправление **Microsoft XP**

Если вы работаете с операционной системой Microsoft XP (2600), сконфигурированной для использования протокола NETBIOS с продуктами семейства DB2, надо получить от Microsoft свежие исправления. Свяжитесь с Microsoft, указав номер в базе Knowledge Base O317437.

#### CLI и ODBC в 64-битных операционных системах Windows

В 64-битной операционной системе Windows нельзя запускать программы, использующие и ODBC, и DB2 CLI.

#### Поддерживаемые конфигурации клиента и сервера LDAP

В следующей таблице перечислены поддерживаемые конфигурации клиента и сервера LDAP:

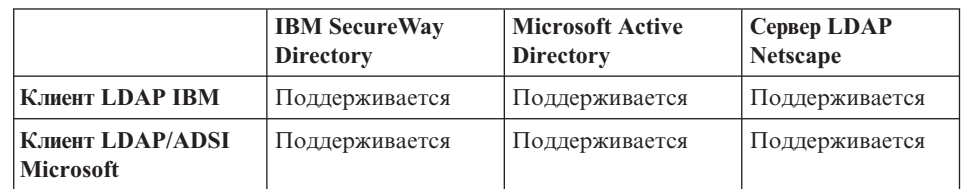

#### Таблица 1. Поддерживаемые конфигурации клиента и сервера LDAP

IBM SecureWay Directory, Версия 3.1 - сервер LDAP Версии 3. Он доступен для операционных систем Windows NT, Windows 2000, Windows 2003, AIX и операционной среды Solaris. Secure Way Directory поставляется в составе базовой операционной системы в AIX и iSeries (AS/400), а также вместе с сервером зашиты OS/390

- DB2 UDB поддерживает клиент LDAP IBM в системах AIX, Solaris, Windows 98, Windows XP, Windows NT, Windows 2000 и Windows 2003.
	- DB2 UDB поддерживает IBM LDAP Версии 3.2.2 в Linux IA32 и Linux/390.

<span id="page-18-0"></span>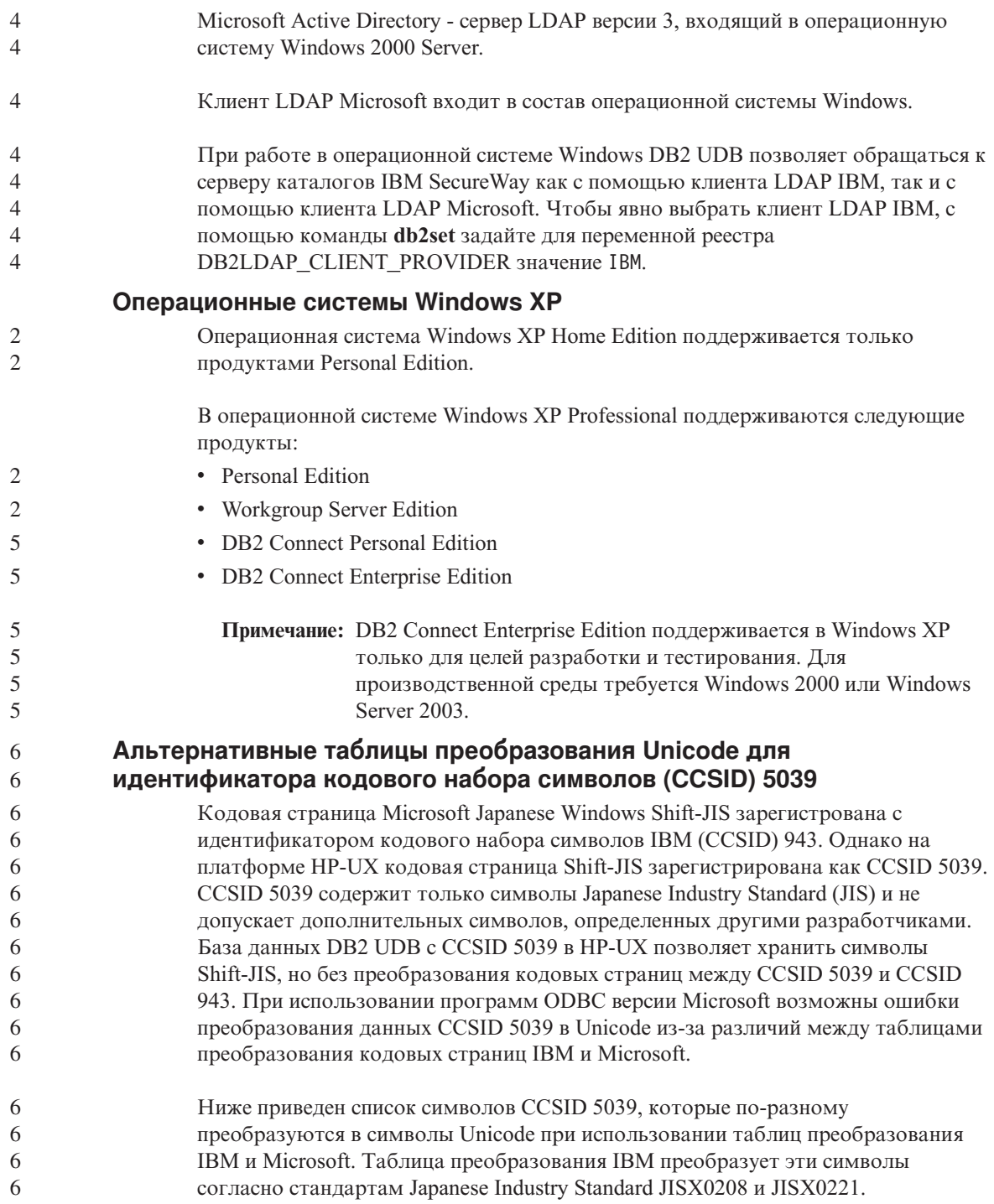

<span id="page-19-0"></span>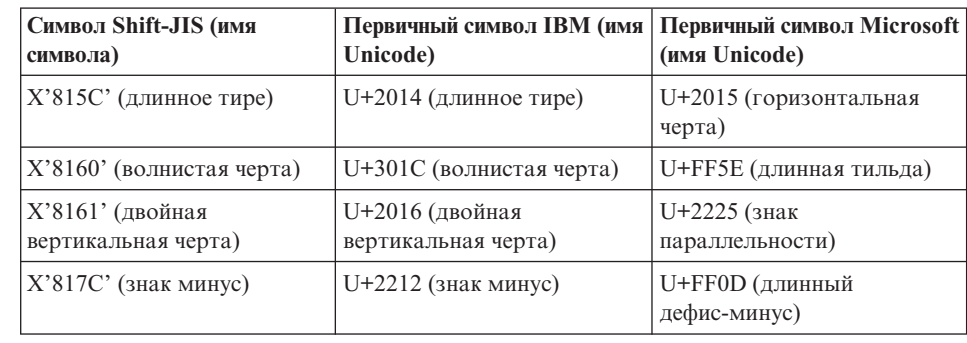

*Таблица 2. Преобразование символов CCSID 5039 в Unicode*

Например, символ длинного тире с кодом X'815C' в CCSID 5039 преобразуется в символ Unicode U+2014 при использовании таблицы преобразования IBM или в U+2015 при использовании таблицы преобразования Microsoft. Это может приводить к ошибкам программ ODBC версии Microsoft, которые обработают U+2014 как недопустимый символ. Чтобы предотвратить такие ошибки, в DB2 UDB, наряду с используемой по умолчанию таблицей преобразования из CCSID 5039 в Unicode версии IBM, входит и альтернативная таблица преобразования версии Microsoft. При необходимости можно заменить используемую по умолчанию таблицу преобразования IBM на альтернативную таблицу преобразования Microsoft. Обратите внимание на то, что используемая по умолчанию таблица преобразования из Unicode в CCSID 5039 версии IBM совпадает с версией Microsoft.

#### **Замена таблиц преобразования Unicode для идентификатора кодового набора символов (CCSID) 5039 на таблицы преобразования версии Microsoft**

При преобразовании CCSID 5039 в Unicode используется таблица преобразования кодовых страниц DB2 UDB по умолчанию. Если вы хотите использовать другую версию таблицы преобразования, например, версию Microsoft, необходимо вручную заменить файл таблицы преобразования по умолчанию (.cnv).

**Предварительные требования:** 6

> Перед заменой существующего файла таблицы преобразования кодовых страниц в каталоге sqllib/conv создайте его резервную копию на случай, если потребуется обратное изменение. В UNIX и Linux каталог sqllib/conv связан с путем установки DB2 UDB.

**Ограничения:**

<span id="page-20-0"></span>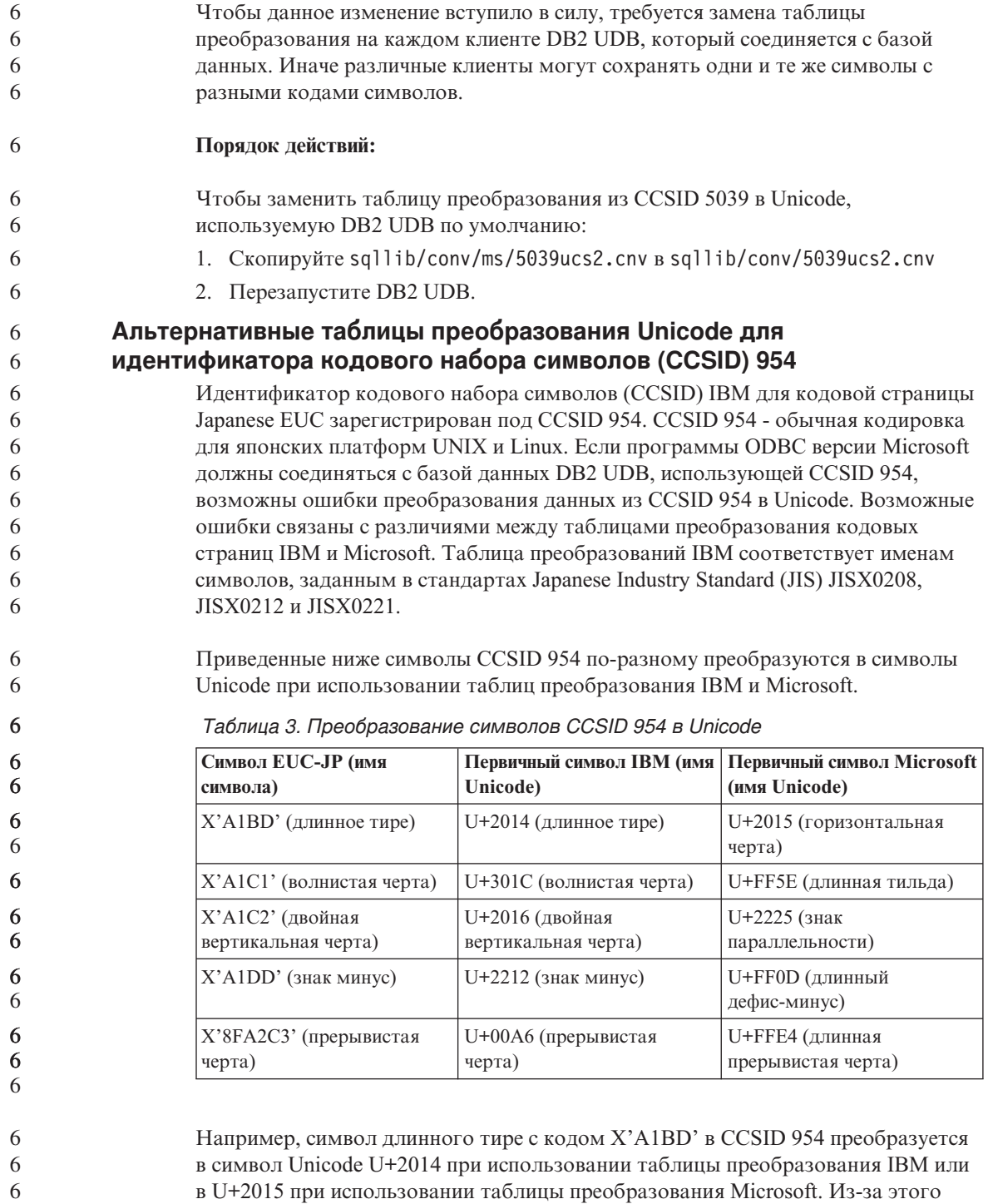

различия в отображении символов один и тот же символ может 6

<span id="page-21-0"></span>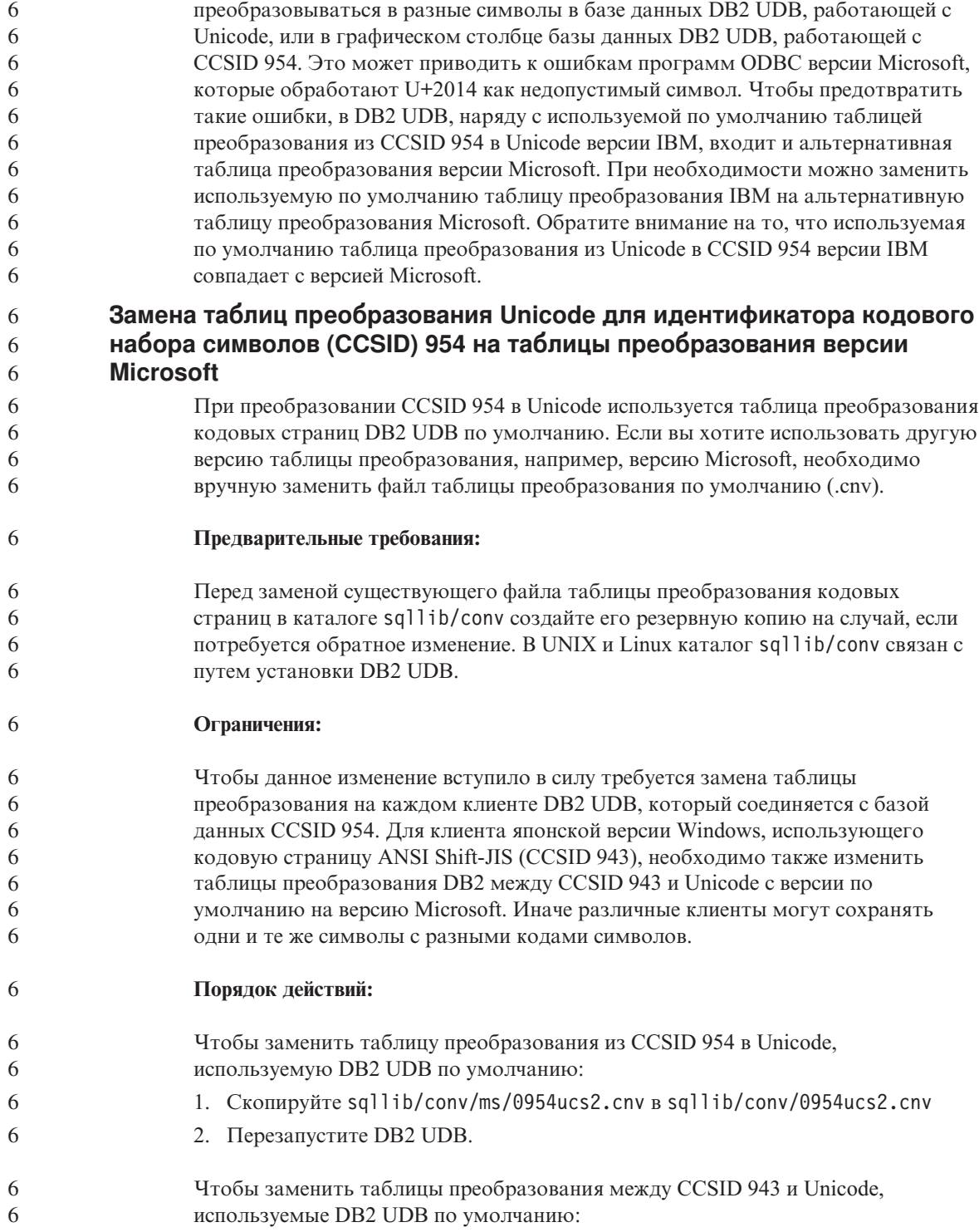

<span id="page-22-0"></span>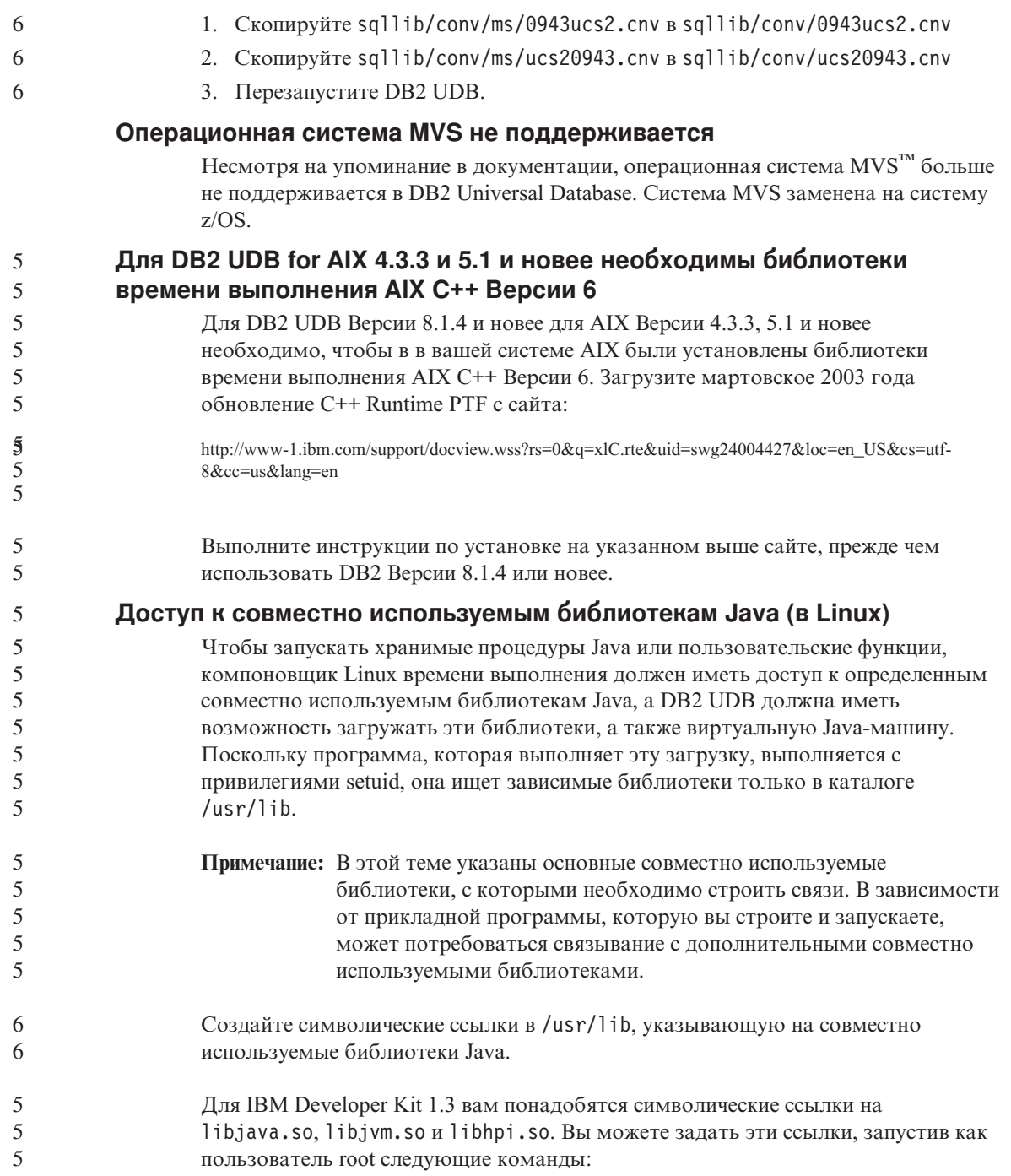

<span id="page-23-0"></span>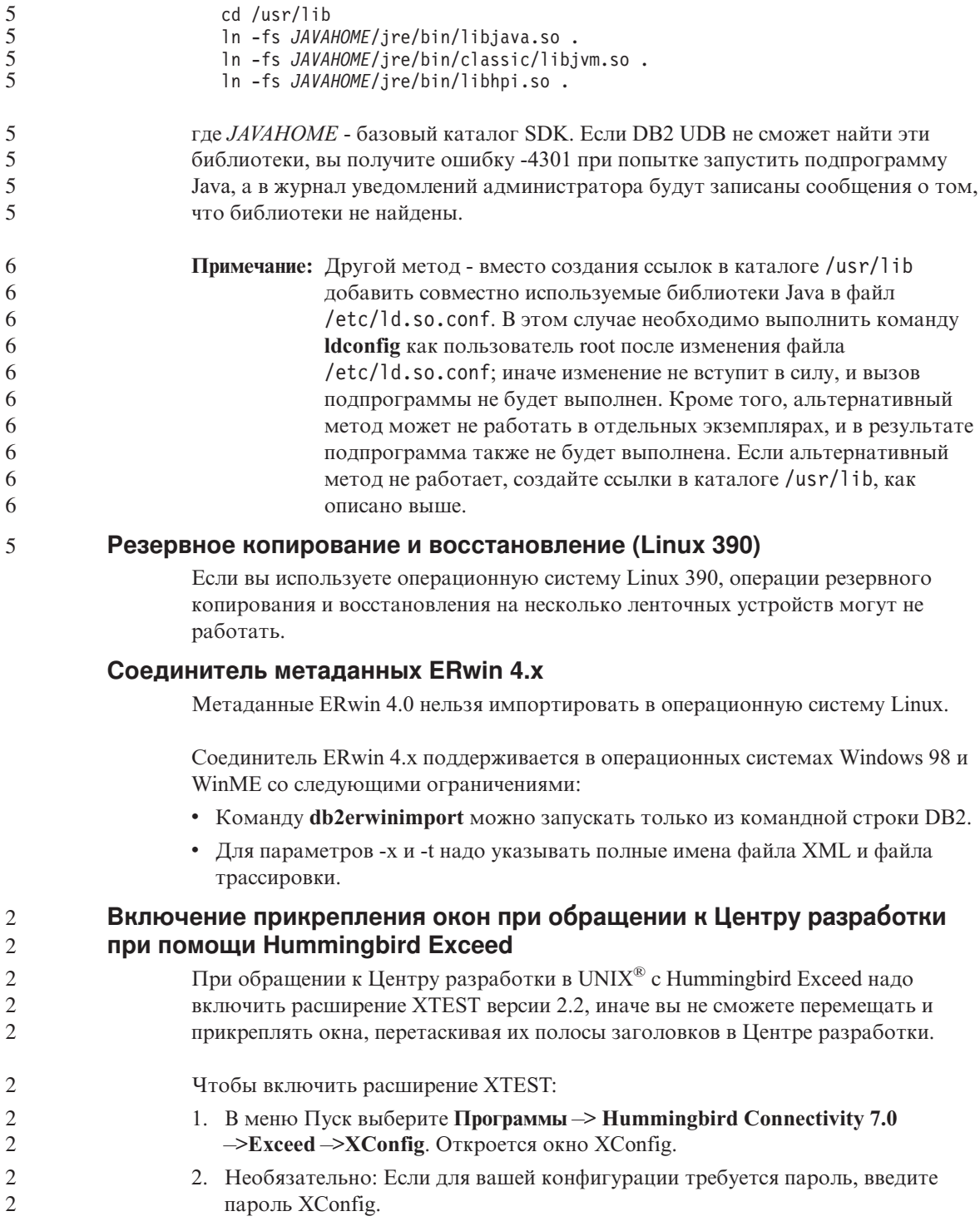

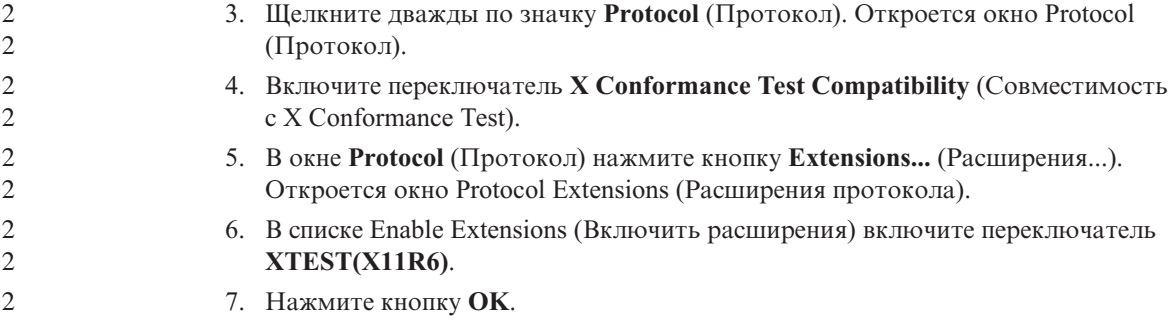

# <span id="page-26-0"></span>Информация об установке, перенастройке, обновлении<br>и конфигурировании

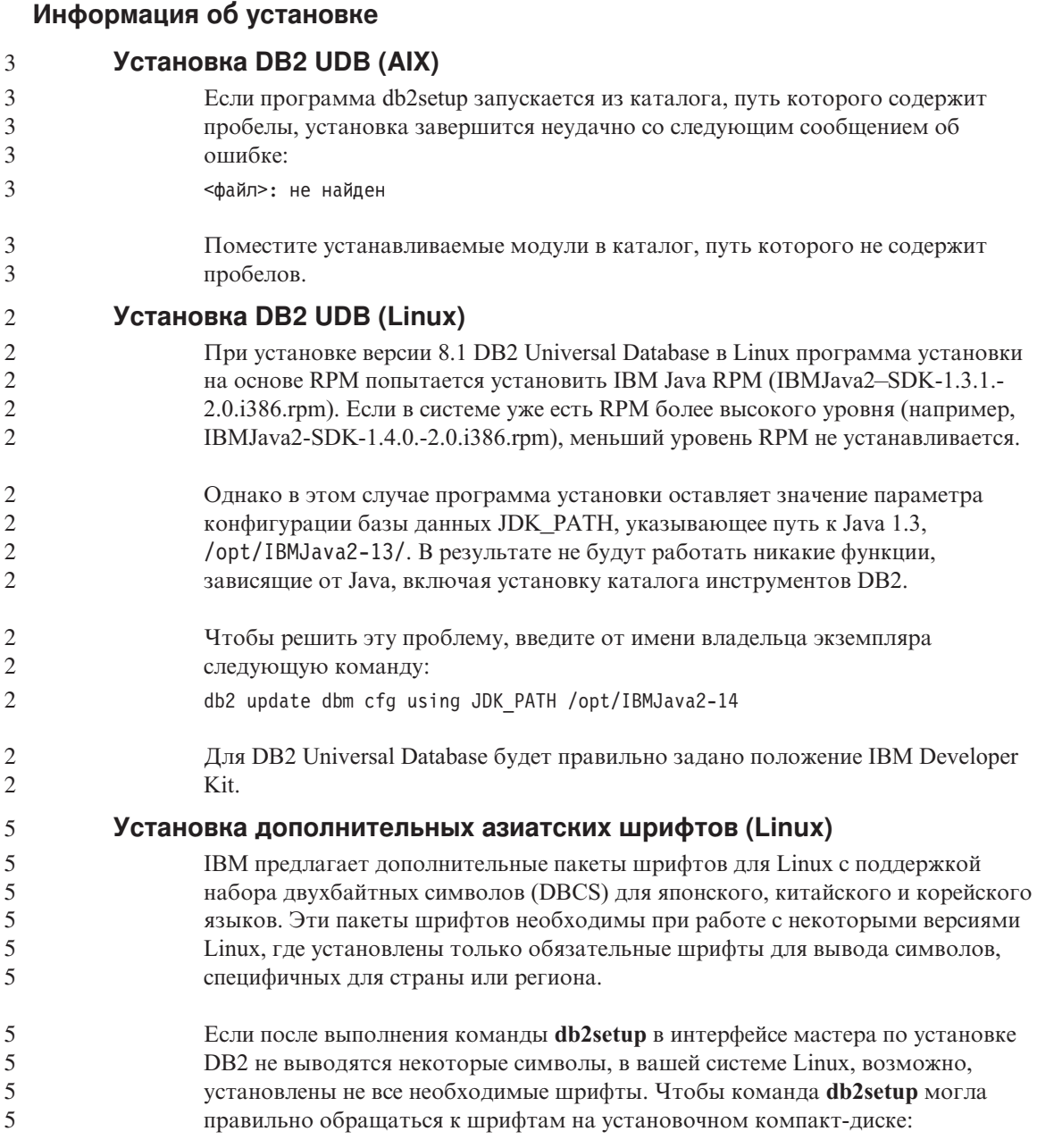

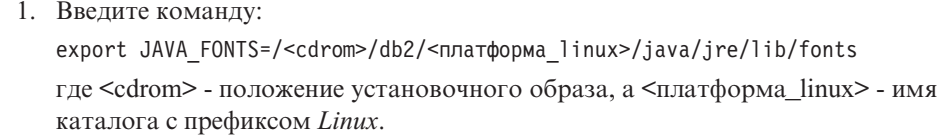

2. Введите команду db2setup еще раз.

Если при работе с инструментами DB2 GUI после установки вы заметите пропуски символов, установите необходимые шрифты, поставляемые с данным продуктом DB2. Эти шрифты можно найти в каталоге fonts любого из следующих компакт-дисков:

- IBM Developer Kit, Java Technology Edition, Версия 1.3.1 для операционных систем AIX на 64-битных системах
- Дополнение по разработке программ Java и инструментам управления Web для DB2, Версия 8.1.

В этом каталоге есть два вида шрифтов: Times New Roman WorldType и Monotype Sans Duospace WorldType. Для каждой гарнитуры существует шрифт, специфический для страны или региона. Ниже в таблице перечислены восемь шрифтов, поставляемых в сжатом формате в каталоге fonts.

| Гарнитура шрифта                       | Имя файла шрифта     | Страна/регион                       |
|----------------------------------------|----------------------|-------------------------------------|
| Times New Roman WT J                   | $tnrwt$ <i>j.zip</i> | Япония и другие<br>страны/регионы   |
| Times New Roman WT K                   | $tnrwt$ k.zip        | Корея                               |
| Times New Roman WT SC                  | tnrwt_s.zip          | Китай (упрощенный<br>китайский)     |
| Times New Roman WT TC                  | $tnrwt$ t.zip        | Тайвань (традиционный<br>китайский) |
| Monotype Sans Duospace WT<br>J         | mtsansdj.zip         | Япония и другие<br>страны/регионы   |
| Monotype Sans Duospace WT<br>K         | mtsansdk.zip         | Корея                               |
| Monotype Sans Duospace WT<br><b>SC</b> | mtsansds.zip         | Китай (упрощенный<br>китайский)     |
| Monotype Sans Duospace WT<br>TC        | mtsansdt.zip         | Тайвань (традиционный<br>китайский) |

Таблица 4. Имена файлов дополнительных азиатских шрифтов

Примечание: Эти шрифты не замещают системные шрифты. Их следует использовать совместно с системными для DB2 Universal Database. У вас нет права продавать или распространять эти шрифты.

<span id="page-28-0"></span>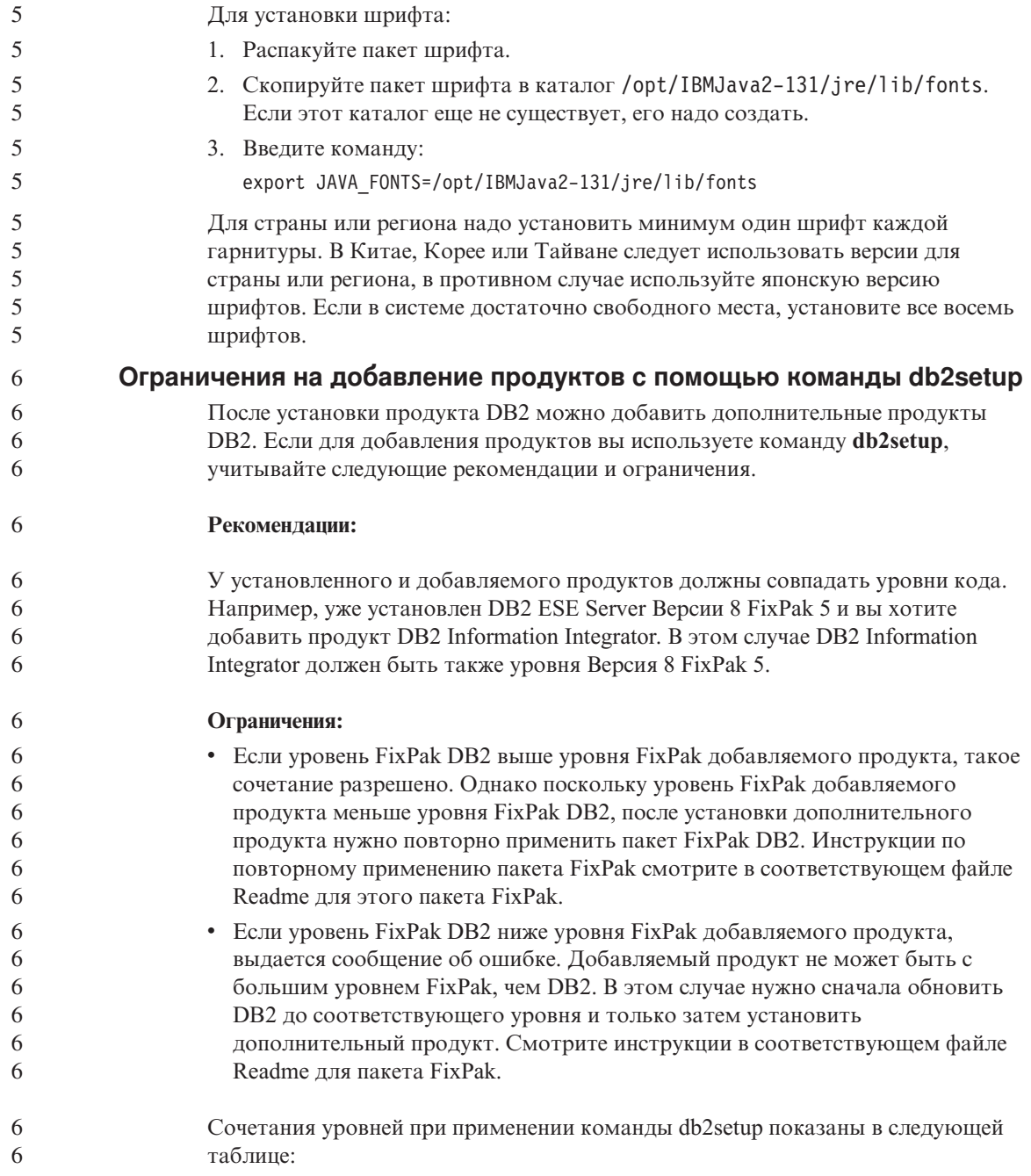

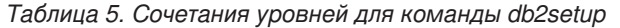

<span id="page-29-0"></span>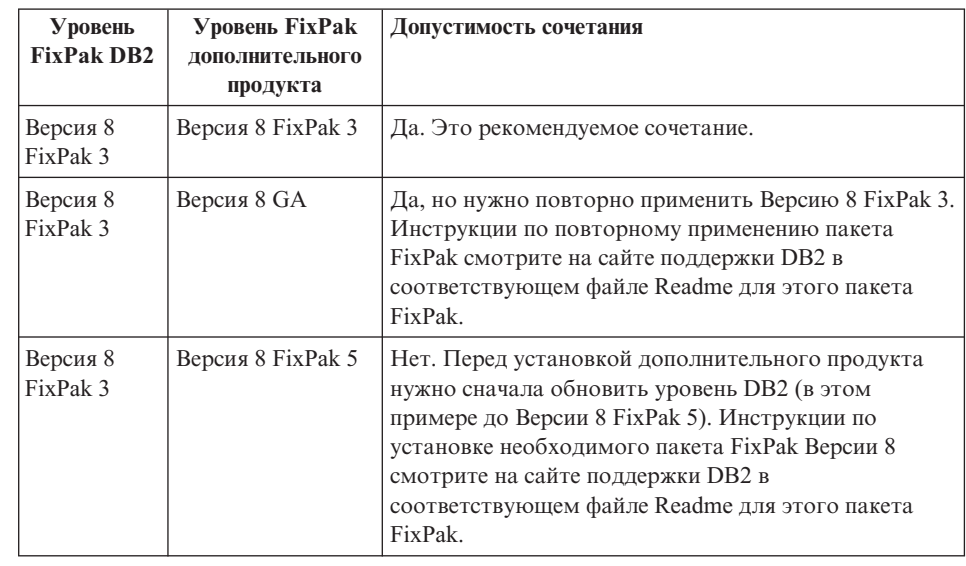

Адрес сайта поддержки DB2 -

http://www.ibm.com/software/data/db2/udb/winos2unix/support

#### Загрузка и распаковка пакетов FixPak для Spatial Extender

Начиная с DB2 Версии 8 для Windows, FixPak 3, IBM предлагает вместо одного общего пакета FixPak пакеты FixPak для отдельных продуктов. Это изменение относится только к продуктам DB2 Версии 8 на платформах Windows.

Если в одной системе установлены DB2 Версии 8 и DB2 Spatial Extender for Windows, нужно загрузить образ FixPak для DB2 и образ FixPak для Spatial Extender и распаковать каждый образ в подкаталоги одного общего каталога. Для установки с использованием графического интерфейса или установки без вывода сообщений надо распаковать все образы.

Подробные инструкции по установке пакетов FixPak смотрите в файле Readme для DB2 Версии 8 FixPak 6.

#### Связывание пакетов Query Patroller после применения пакетов FixPak

Если у вас установлен Query Patroller, после применения пакета FixPak и выполнения задач после установки FixPak выполните следующие действия:

- 1. Зарегистрируйтесь как пользователь с полномочиями DBADM.
- 2. Перейдите в соответствующий каталог:
	- INSTPATH/bnd (Linux и UNIX)
	- INSTPATH\bnd (Windows)
- где INSTPATH путь экземпляра DB2 UDB.
	- 3. Введите следующие команды:

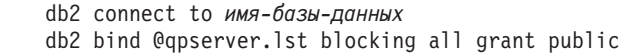

#### **Установка Query Patroller с уровнем FixPak 3 или выше** 6

- Query Patroller это система управления запросами, применяемая для управления потоком запросов к базе данных DB2 UDB. Начиная с DB2 UDB Версии 8.1.2, DB2 Query Patroller поставляется как отдельный продукт. Он больше не входит в состав DB2 Warehouse Manager.
- Если у вас установлена DB2 Версии 8 FixPak 3 или новее и вы устанавливаете DB2 Query Patroller базовой версии или версии GA, необходимо повторно применить DB2 UDB FixPak 3 или новее. В противном случае изменения Query Patroller не будут применены к вашему уровню FixPak DB2 UDB. 6 6 6 6
	- При установке сервера Query Patroller после повторного применения уровня FixPak DB2 UDB необходимо также обновить экземпляры DB2. После обновления экземпляры нужно перезапустить.

#### **Инструменты Web DB2**

<span id="page-30-0"></span>6 6

6 6 6

> Серверы прикладных программ, поддерживаемые Инструментами Web DB2 для следующих языков, должны соответствовать спецификации Servlet 2.3:

- Японский
- Корейский
- Китайский (КНР)
- Китайский (Тайвань)
- Русский
- Польский

#### **Установка Информационного центра DB2 для языков, не входящих в опции установки**

Мастер по установке DB2 может установить документацию DB2 в формате HTML только на тех языках, на которых устанавливает продукты DB2. В результате документацию по DB2 в формате HTML нельзя установить при помощи мастера по установке DB2 на следующих языках:

- португальском (ограничение только для UNIX) • датском, финском, норвежском, шведском (ограничения только для Linux) • голландском, турецком (ограничения только для HP-UX, Solaris, Linux) • арабском (ограничение только для UNIX) Чтобы установить Информационный центр DB2 на одном из перечисленных выше языков: 1. Вставьте в дисковод компакт-диск *DB2 HTML Documentation CD* (Документация по DB2 в формате HTML). 3 3 3 3 3 3 3
	- 2. Скопируйте на ваш компьютер следующий каталог:

/cdrom/program files/IBM/SQLLIB/doc/htmlcd/язык

где *cdrom* - точка монтирования компакт-диска, а язык - код нужного вам языка.

Местоположение папки не имеет значения. Документацию в формате HTML по DB2 можно также просматривать непосредственно с компакт-диска. Инструкции о том, как это сделать, смотрите в теме "Viewing technical information online directly from the DB2 HTML Documentation CD" (Просмотр технической информации в электронном виде непосредственно с компакт-диска документации HTML по DB2) в приложении к любому руководству по DB2 Версии 8.

#### Примечания:

- 1. Для просмотра этой документации требуется браузер Microsoft Internet Explorer 5.0 или новее или Netscape 6.1 или новее.
- 2. Кроме того, при просмотре из вашего продукта будет выведена документация, установленная вместе с продуктом, а не документация, скопированная поверх нее вручную.

#### Ограничение при установке документации HTML DB2 Universal Database Версии 8 (Windows)

В Windows не устанавливайте документацию DB2 Universal Database Версии 8 в формате HTML на рабочую станцию или сервер, где уже установлен продукт DB2 Universal Database Версии 7 (или более ранней). Программа установки обнаружит более раннюю версию и удалит продукт.

#### Установка файлов MDAC для национальных языковых версий DB2 UDB

Если вы не установили национальную версию MDAC (Microsoft Data Access Components) 2.7 до установки национальной версии DB2 Версии 8.1, DB2 Universal Database по умолчанию установит английские файлы MDAC. В результате в неанглийских операционных системах панели Windows ODBC Data Source Administrator будут выводиться в непереведенном виде. Чтобы исправить эту ошибку, установите пакет "MDAC 2.7 RTM - Refresh" с сайта Microsoft по aдpecy http://msdn.microsoft.com/data/downloads/updates/default.aspx. Выберите требуемый язык, загрузите нужный исполняемый файл и запустите его. При этом будут установлены переведенные файлы ODBC Data Source Administrator.

#### Информация о перенастройке

#### Перенастройка DB2 Universal Database при использовании DataJoiner или репликации

Если вы хотите перенастроить экземпляр DataJoiner<sup>®</sup> или DB2 Universal Database для Linux, UNIX или Windows, где применяются программы Capture или Apply для репликации DB2 Universal Database, перед перенастройкой необходимо подготовить к перенастройке среду репликации. Подробные инструкции по

 $\mathbf{1}$  $\mathbf{1}$ 

 $\mathbf{1}$ 

 $\mathbf{1}$  $\mathbf{1}$ 

1

<span id="page-31-0"></span>3 3

 $\overline{3}$ 

<span id="page-32-0"></span>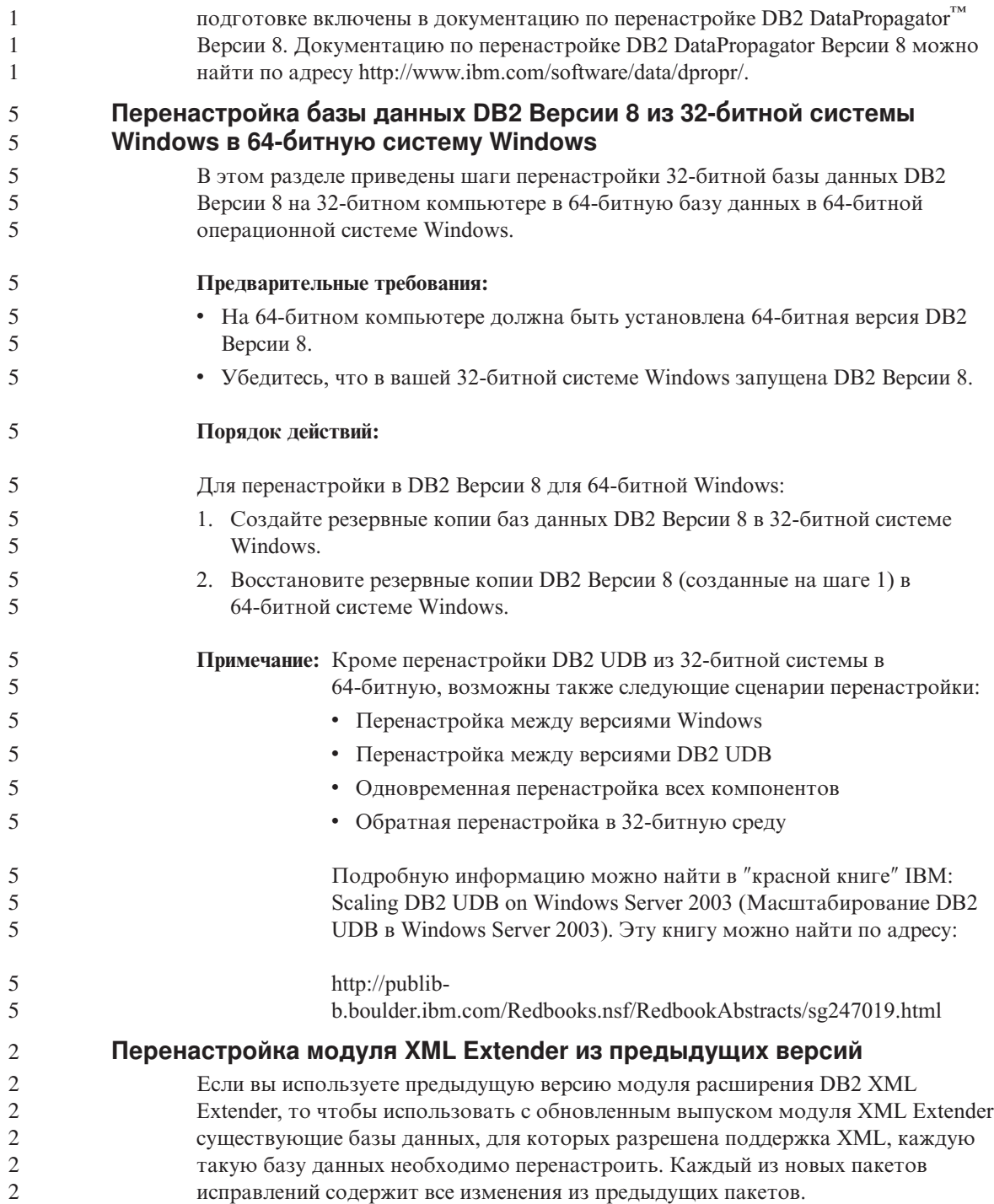

<span id="page-33-0"></span>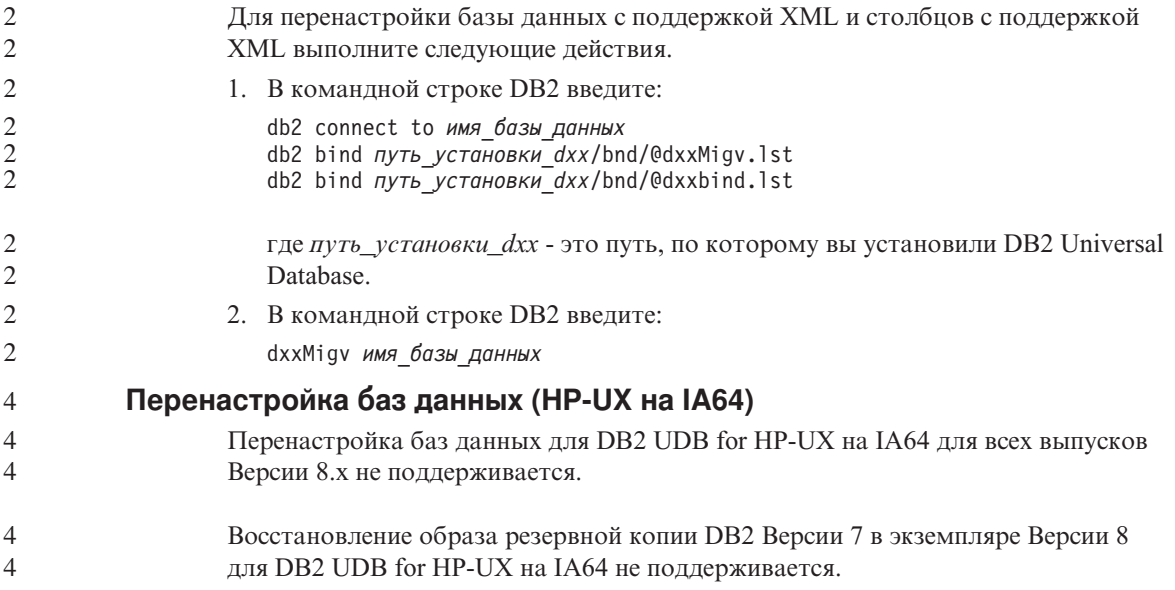

## <span id="page-34-0"></span>Известные ограничения, проблемы и обходные приемы

Здесь приведены известные на данный момент ограничения, ошибки и обходные приемы для DB2® Universal Database Версии 8.1 FixPak 6. Информация этого раздела применима только к DB2 Universal Database<sup>™</sup> Версии 8.1 FixPak 6 и ее продуктам поддержки. Все приведенные ограничения могут быть применимы или не применимы к другим выпускам данного продукта.

#### Ограничения

6 6  $\overline{2}$  $\overline{2}$  $\overline{2}$  $\mathfrak{D}$  $\overline{4}$  $\overline{4}$  $\overline{4}$  $\overline{4}$ 

#### Ограничения Центра разработки в 64-битных операционных системах

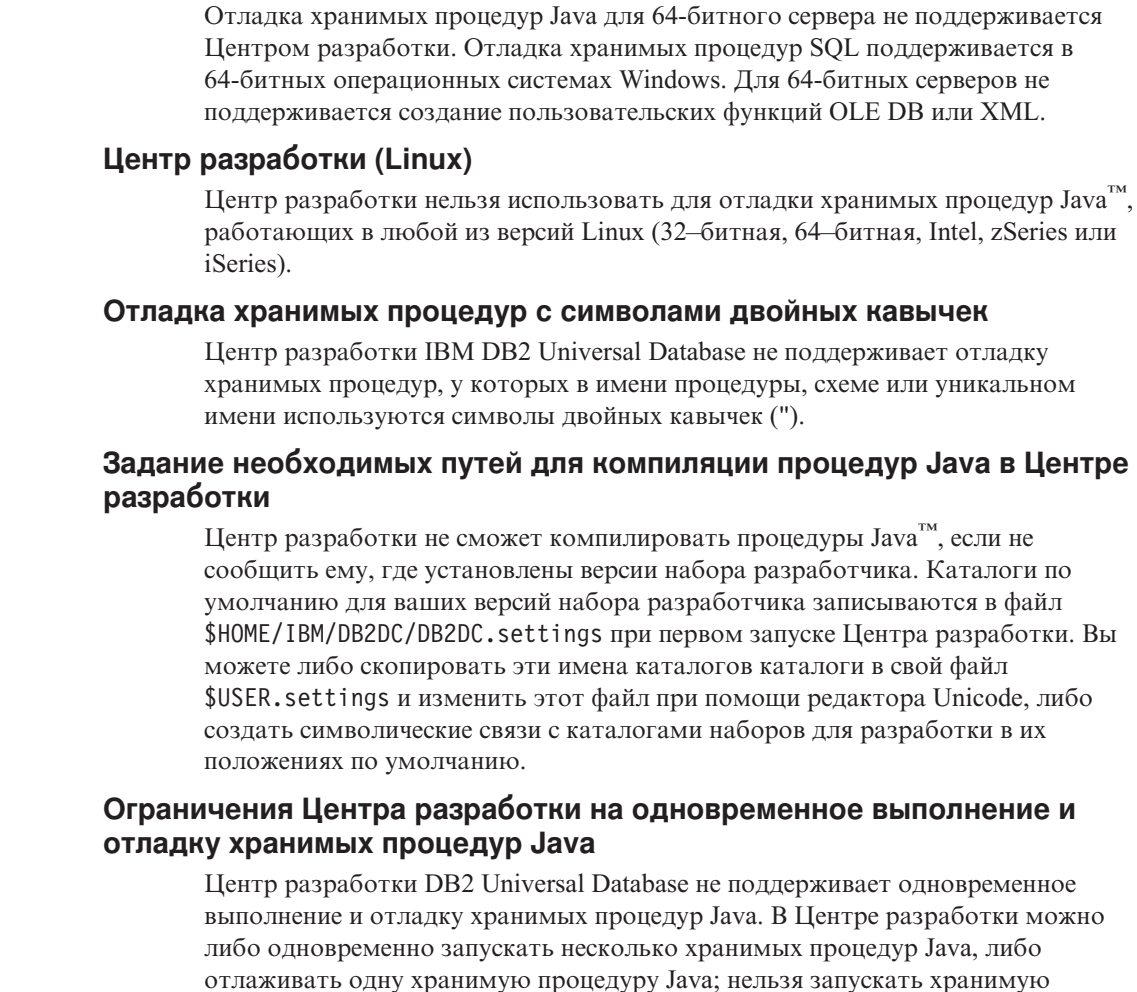

<span id="page-35-0"></span>процедуру Java во время отладки другой хранимой процедуры Java. По умолчанию значение параметра конфигурации менеджера баз данных KEEPFENCED равно YES; это требуется для отладки хранимых процедур SQL. При значении параметра KEEPFENCED YES (по умолчанию) процесс подпрограммы остается активным и возникает конфликт портов виртуальной Java-машины. Когда для этого параметра конфигурации менеджера баз данных используется значение по умолчанию KEEPFENCED=YES, в следующих ситуациях в хранимых процедурах Java будут возникать исключительные ситуации JVM и ошибки: • В Центре разработки выполняется построение хранимой процедуры Java одновременно с ее отладкой • Один пользователь запускает хранимую процедуру Java, а другой пользователь отлаживает хранимую процедуру Java, в то время как первая хранимая процедура Java еще выполняется • Один пользователь отлаживает хранимую процедуру Java, а другой пользователь запускает хранимую процедуру Java во время отладки первой хранимой процедуры Java Чтобы обойти это ограничение, задайте для параметра конфигурации менеджера баз данных KEEPFENCED значение NO с помощью следующих команд: db2 update dbm cfg using KEEPFENCED NO db2stop db2start Когда значение параметра KEEPFENCED - NO, процесс db2fmp завершается по окончании выполнения хранимой процедуры Java и для обработки следующего вызова подпрограммы DB2 UDB запускает новый процесс db2fmp. Тем самым при запуске отладки хранимой процедуры Java не будет существующей виртуальной Java-машины в режиме отладки. Значение KEEPFENCED=YES требуется для построения хранимых процедур SQL с целью отладки и для отладки хранимых процедур SQL. При значении KEEPFENCED=NO можно строить и выполнять хранимые процедуры SQL, но нельзя отлаживать их. **Использование локаторов больших объектов на сервере DB2 UDB for z/OS or OS/390** Если вы собираетесь использовать локаторы больших объектов для доступа к столбцам DBCLOB в таблицах DB2 UDB на сервере DB2 UDB for z/OS or OS/390, запустите утилиту com.ibm.db2.jcc.DB2LobTableCreator на каждом из таких серверов, чтобы создать таблицы, необходимые для выборки локаторов больших объектов. 6 6 6 6 6 6 6 6 6 6 6 6 6 6 6 6 6 6 6 6 6 6 6 6 6 6 6 6 6 6 6 6 6 6 6 6 6 6 6

**Синтаксис DB2LobTableCreator:**
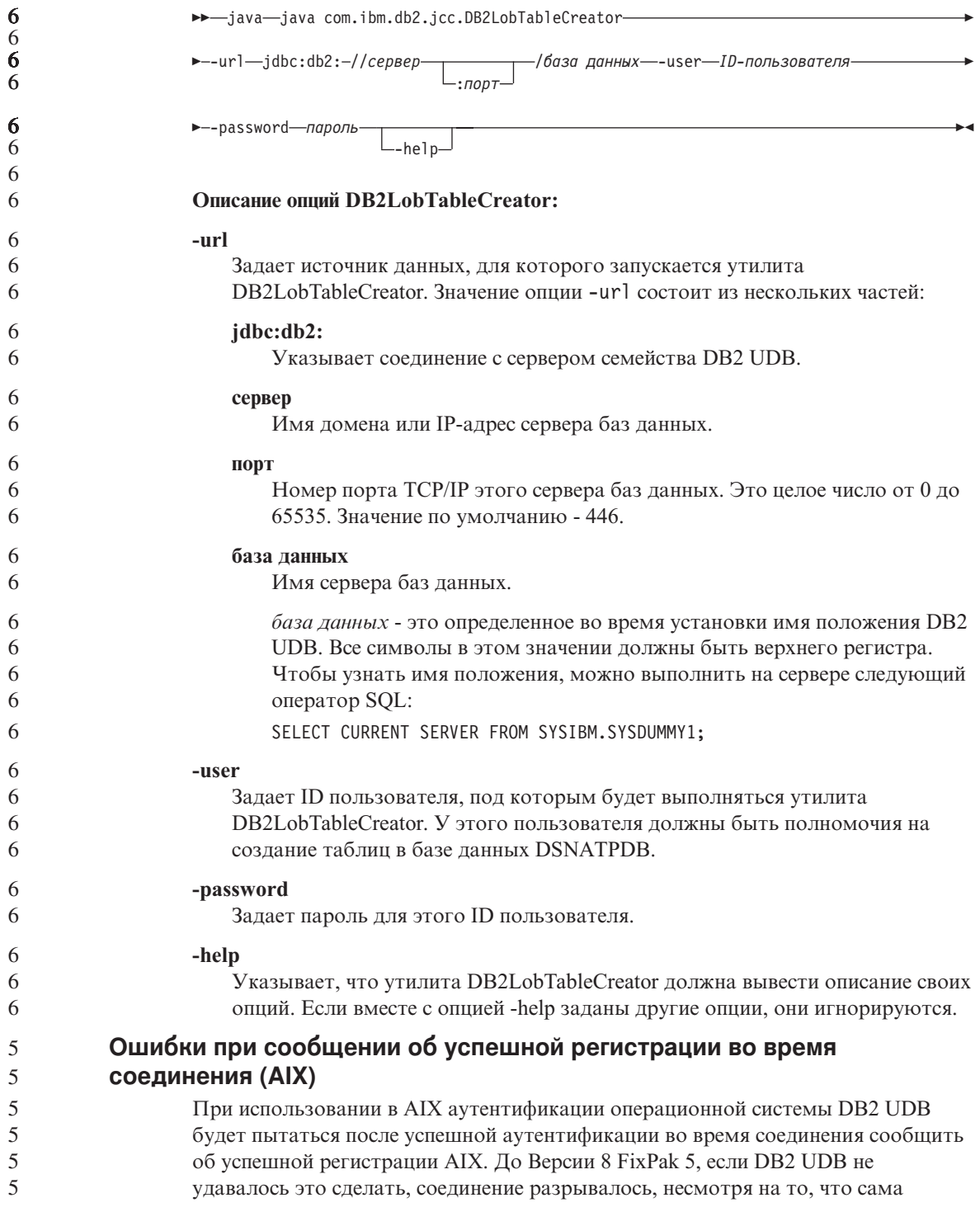

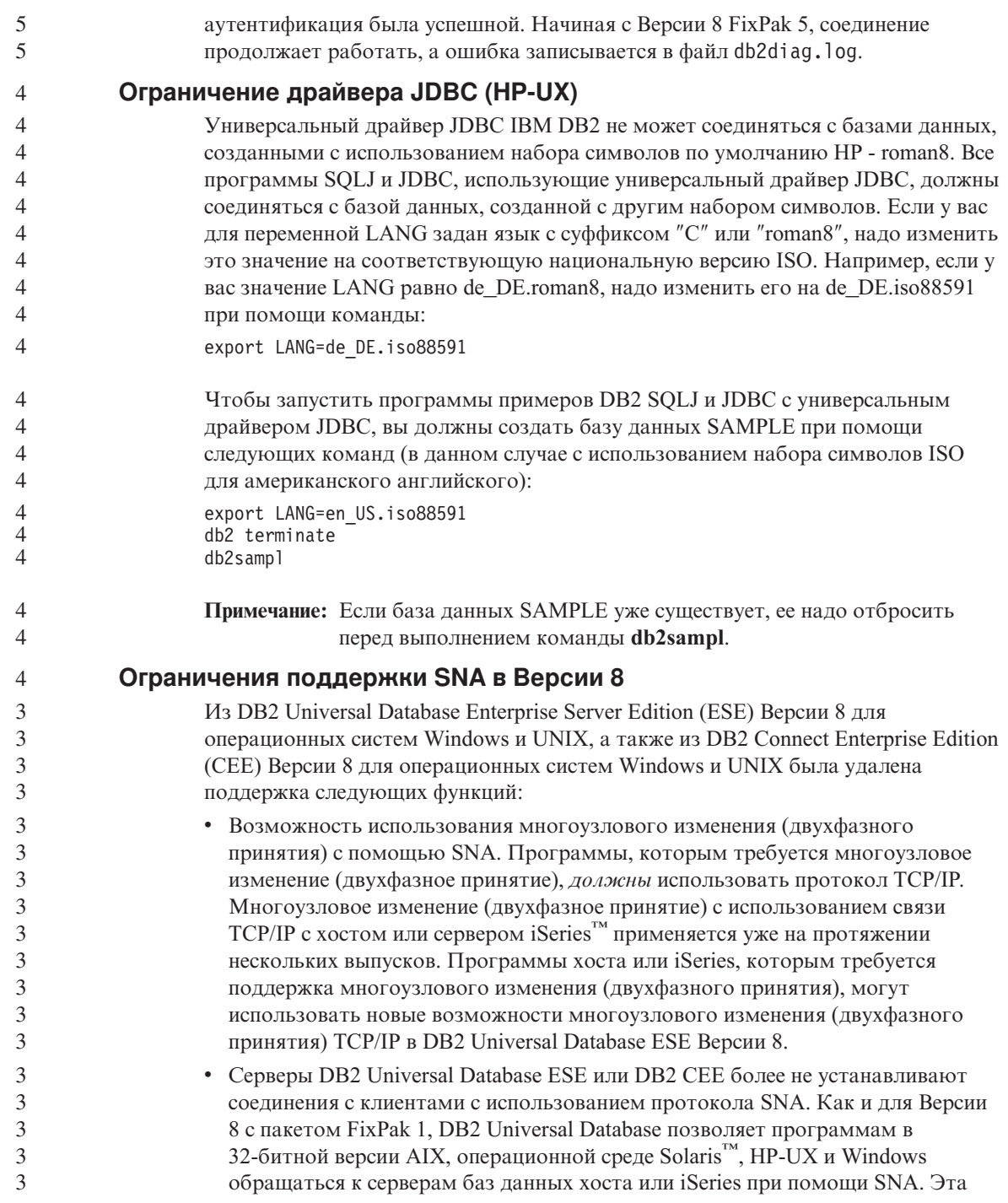

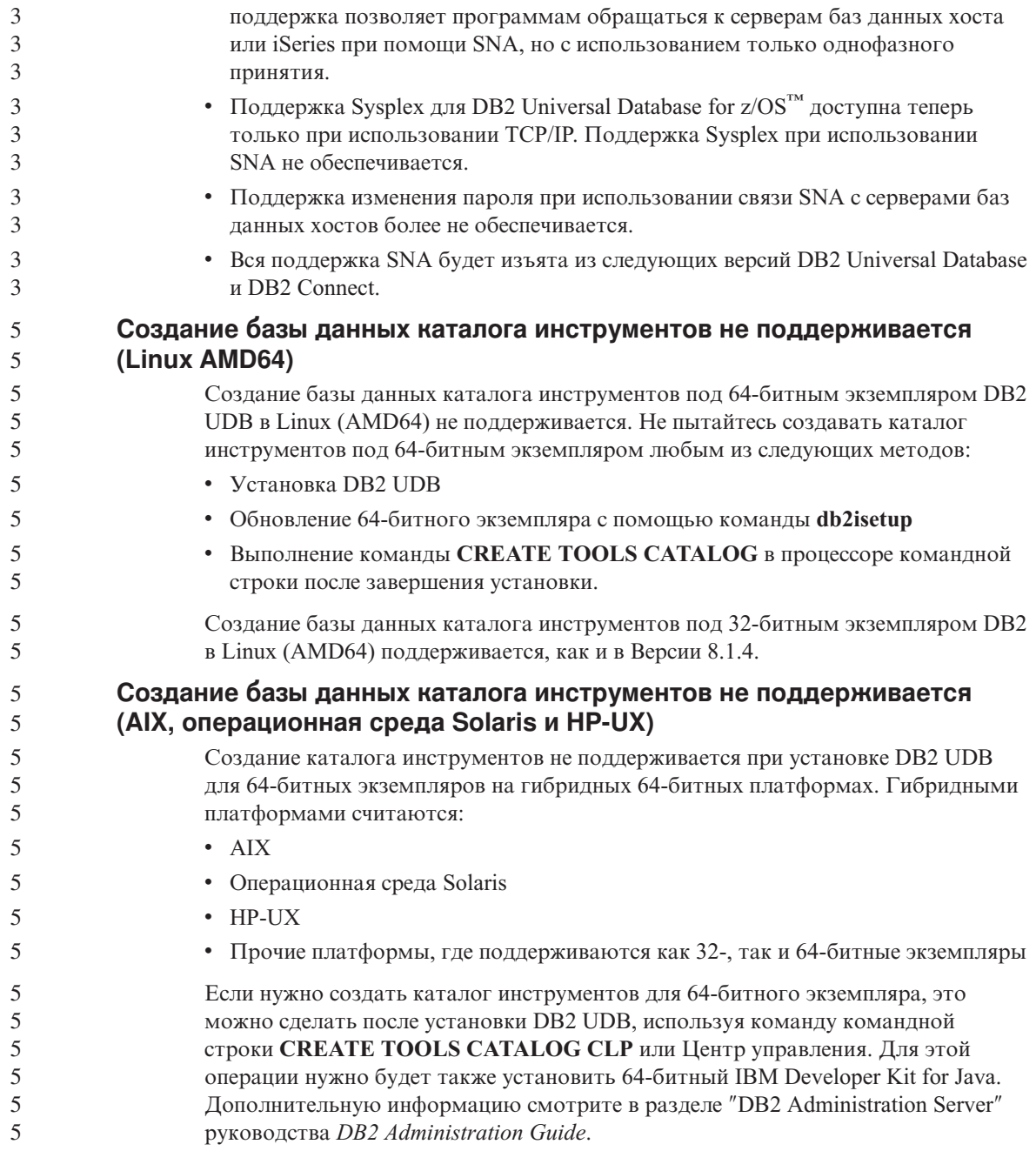

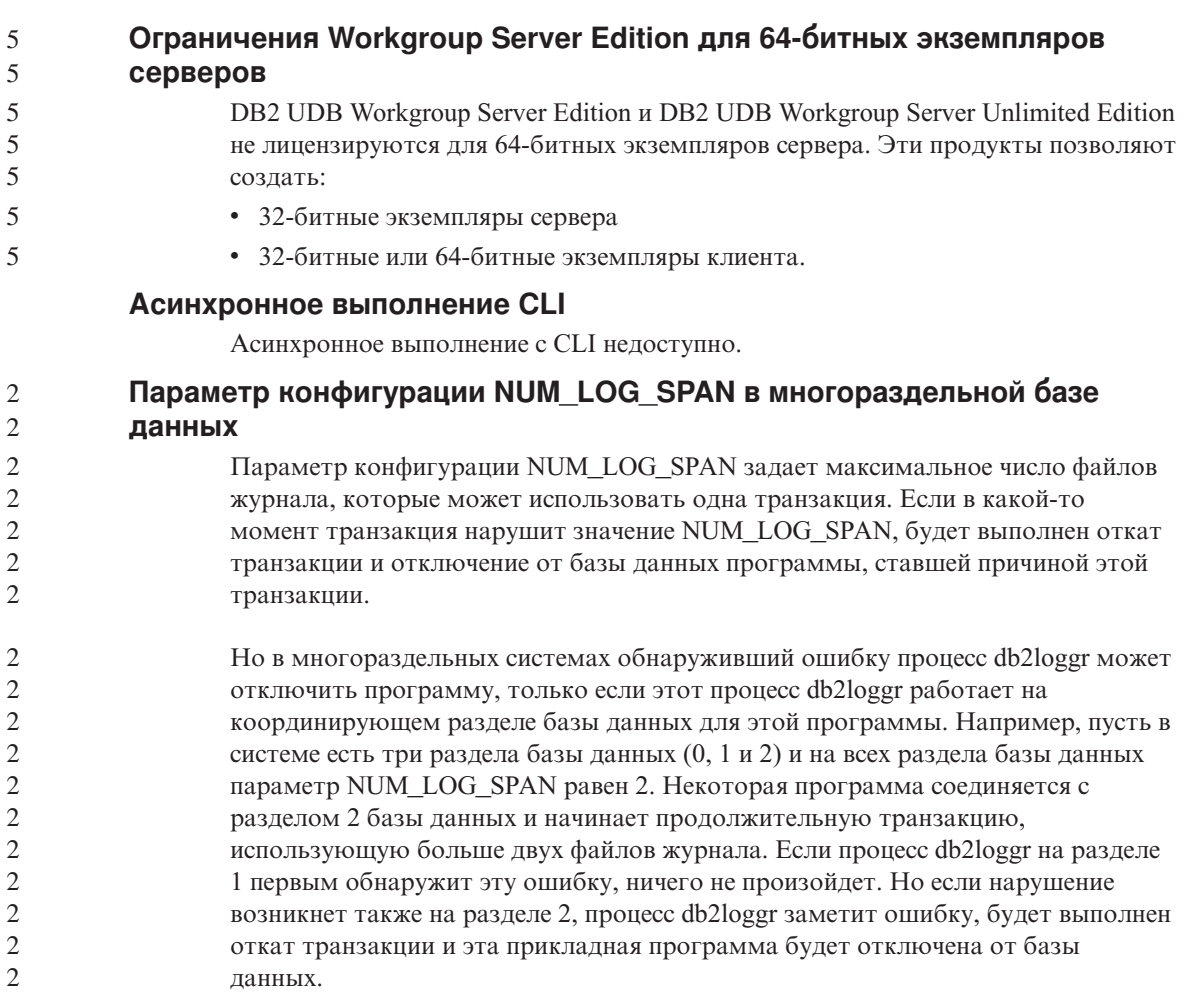

## **Ограничение команды dasdrop в средах с несколькими пакетами FixPak**

Альтернативные пакеты FixPak устанавливают собственную версию команды **dasdrop**. В AIX она устанавливается по пути /usr/opt/db2\_08\_FP*n*/. В других системах UNIX она устанавливается по пути /opt/IBM/db2/V8.FP*n*/. В обоих случаях *n* - это номер FixPak.

В среде с несколькими пакетами FixPak в каждый момент времени может быть только один сервер администратора. Сервер администратора можно создать в Версии 8.1 или в любом из альтернативных пакетов FixPak. Чтобы отбросить сервер администратора, созданный в версии 8.1, можно использовать любую версию команды **dasdrop**. Однако чтобы отбросить сервер администратора, созданный в альтернативном пакете FixPak, надо использовать версию команды **dasdrop** из альтернативного пакета FixPak.

Рассмотрим, например, следующую ситуацию в операционной системе AIX:

- v Вы установили DB2 Universal Database Версии 8.1.
- Вы установили альтернативный пакет FixPak 1.
- v Вы создали сервер администратора в версии 8.1 при помощи команды: /usr/opt/db2\_08\_01/instance/dascrt dasusr1
- Вы хотите отбросить этот DAS.

Отбросить его можно любой из следующих команд: /usr/opt/db2\_08\_01/instance/dasdrop /usr/opt/db2\_08\_FP1/instance/dasdrop

Обе будут работать правильно.

Однако в следующем примере:

- v Вы установили DB2 Universal Database Версии 8.1.
- Вы установили альтернативный пакет FixPak 1.
- Вы создали сервер администратора в версии альтернативного пакета FixPak 1 при помощи команды:

/usr/opt/db2\_08\_FP1/instance/dascrt dasusr1

• Вы хотите отбросить этот сервер администратора.

Вы должны использовать команду **dasdrop** из альтернативного пакета FixPak 1: /usr/opt/db2\_08\_FP1/instance/dasdrop

Попытка использовать команду **dasdrop** из версии 8.1 приведет к ошибке.

Это ограничение применяется только к версии 8.1 продукта, и только к альтернативным (а не обычным) пакетам FixPak. Например:

- v Вы установили DB2 Universal Database Версии 8.1.
- Вы применили обычный пакет FixPak 1, который устраняет проблему с **dasdrop** версии 8.1.
- Вы установили альтернативный пакет FixPak 1.
- Вы создали сервер администратора в версии альтернативного пакета FixPak 1 при помощи команды:

/usr/opt/db2\_08\_FP1/instance/dascrt dasusr1

• Вы хотите отбросить этот сервер администратора.

Отбросить его можно любой из следующих команд:

/usr/opt/db2\_08\_01/instance/dasdrop

/usr/opt/db2\_08\_FP1/instance/dasdrop

Обе версии работают правильно, поскольку версия **dasdrop** в пути /usr/opt/db2\_08\_01/ была исправлена при установке обычного пакета FixPak.

## **Центр хранилищ данных недоступен для версии на упрощенном китайском**

Центр хранилищ данных недоступен для версии на упрощенном китайском. В результате для этой среды недоступны также следующие зависимые компоненты DB2:

- Менеджер хранилищ данных DB2.
- Центр каталогов данных, который зависит от мастера по управлению каталогами данных Менеджера хранилищ данных DB2.

#### **Японские имена удаленных объектов**

Имена схем, таблиц и столбцов на японском языке не могут содержать некоторые символы. Различия при отображении Unicode могут привести к появлению пустых имен. Дополнительную информацию смотрите по адресу http://www.ingrid.org/java/i18n/encoding/ja-conv.html.

## **Ограничения преобразователя очистки данных (Clean Data)**

#### **Ограничения параметров:**

#### **Параметр Find and Replace (Поиск и замена)**

Если новая таблица правил преобразователя очистки данных содержит разные типы данных для столбцов поиска и столбцов замены, надо изменить тип данных столбца назначения на страницах Свойства таблицы назначения и Отображение столбцов перед переводом преобразователя в режим тестирования.

#### **Параметр Discretize (Дискретизировать)**

Если новая таблица правил очистки данных содержит разные типы данных для столбцов границ и столбцов замены, надо изменить тип данных столбца назначения на страницах Свойства таблицы назначения и Отображение столбцов перед переводом преобразователя в режим тестирования.

#### **Ограничения платформы iSeries:**

На платформе iSeries новый преобразователь очистки данных не выполняет обработку ошибок. На платформе iSeries можно генерировать только тип соответствий All Matches (Все соответствия).

## **Репликация источников хранилища Client Connect и доступ к ним с помощью агента хранилища**

#### **Использование агента хранилища для репликации**

Если серверы (базы данных) источника, назначения, управления Capture или управления Apply удалены по отношению к системе клиента, надо занести базу данных управления в каталог с одинаковыми именем, ID пользователя и паролем на клиенте и в системе агента хранилища. После занесения в каталог

источника в системах клиента и агента хранилища проверьте возможность соединения с базами данных. источника, назначения, программы Capture и программы Apply.

Если вы не можете соединиться с базами данных источника хранилища, назначения хранилища, программы Capture или программы Apply, проверьте, что для переменной среды DB2COMM в удаленной системе задано значение TCP/IP, а номер порта совпадает с номером порта раздела базы данных, занесенного в каталог в системе клиента.

Чтобы проверить номер порта в удаленной системе, введите в командной строке DB2 Universal Database команду:

get dbm cfg | grep SVCENAME

3 3 Номер порта в клиентской системе задается при занесении раздела базы данных в каталог.

#### **Обращение к источникам хранилища Client Connect с помощью агента хранилища**

При обращении к источнику хранилища, определенному с помощью Client Connect, с помощью агента хранилища, этот источник следует заносить в каталог с одинаковыми именем, ID пользователя и паролем на клиенте и в системе агента хранилища. Если используется версия ODBC агента хранилища, необходимо также занести этот источник в каталог как источник ODBC и на узле агента хранилища, и на узле клиента. Иначе это приведет к неудачному завершению действий, требующих обращения агента хранилища к источнику хранилища.

#### **Планирование периодического запуска процесса хранилища**

При планировании периодического запуска процесса хранилища надо определить максимальное время выполнения всех рабочих шагов в этом процессе и соответственно спланировать интервалы запуска. Если время выполнения процесса превысит запланированное, все последующие запуски этого процесса в расписании будут отменены без повторного планирования.

**Ограничение Центра хранилищ данных при импорте и экспорте**

- Если процесс с несвязанными ярлыками экспортируется, а затем импортируется как файл .tag в другую управляющую базу данных, несвязанные ярлыки вызовут появление сообщения об ошибке DWC3142:
	- <ID\_каталога> не найден в управляющей базе данных Центра хранилищ данных.
- Эта ошибка выводится, когда ID каталогов несвязанных ярлыков остаются не преобразованными и ссылаются на исходную управляющую базу данных.

6

 $\overline{4}$  $\overline{4}$ 

 $\overline{4}$ 

 $\overline{4}$ 

 $\overline{4}$ 

 $\overline{4}$ 

 $\overline{4}$ 

 $\overline{4}$ 

 $\overline{4}$ 

6

## Инициализация управляющей базы данных хранилища после установки Версии 8.1.2 или новее

Если вы применяете пакет FixPak или устанавливаете новый выпуск DB2 UDB или Центра хранилищ данных, необходимо перенастроить существующую управляющую базу данных, чтобы обновить содержащиеся в ней объекты. Кроме того, после установки Версии 8.1.2 или новее необходимо реинициализировать управляющую базу данных хранилища.

## Пример программы Cube Views отличается от представленного исходного кода

C DB2 Cube Views V8.1 поставляется пример программы db2mdapiclient.exe, демонстрирующий некоторые важные функции Cube Views. Поставляется также исходный код этой программы - файл db2mdapiclient.cpp. В исходном выпуске DB2 Cube Views V8.1 этот пример программы был построен из этого исходного кода. Начиная с Версии 8.1.4, этот исходный код остался без изменений, но сама программа была изменена. Исходный код остается правильным, но он не точно соответствует программе.

## При загрузке или импорте на странице Столбцы не поддерживаются символы DBCS в файлах IXF

Если вы используете мастер по загрузке или записную книжку Импорт для задания загрузки или импорта из входного файла, содержащего символы DBCS, на странице Столбцы имена столбцов этого файла могут выводиться неправильно.

## При неудачном завершении операции загрузки индикаторы Центра задач выводятся неверно

Если загрузка завершается неудачно, но возвращаются только предупреждения (а не ошибки), значок задачи в Центре задач будет по-прежнему выводиться с зеленой пометкой. Не забудьте проверить, успешно ли завершилась ваша операция загрузки.

## Минимальные параметры дисплея для инструментов с графическим интерфейсом

Для правильной работы таких инструментов с графическим интерфейсом, как Центр управления, разрешение дисплея должно быть не менее 800 на 600 пикселей. Кроме того, надо использоваться палитру, содержащую не менее 32 цветов.

## Таблицы Центра каталогов данных не могут быть многораздельными

Таблицы, которые использует менеджер каталогов данных, должны находиться в одном разделе базы данных. Существует много способов размещения таблиц в одном разделе. Одним из возможных подходов является следующая процедура.

1. Откройте окно процессора командной строки DB2 и введите следующие команды:

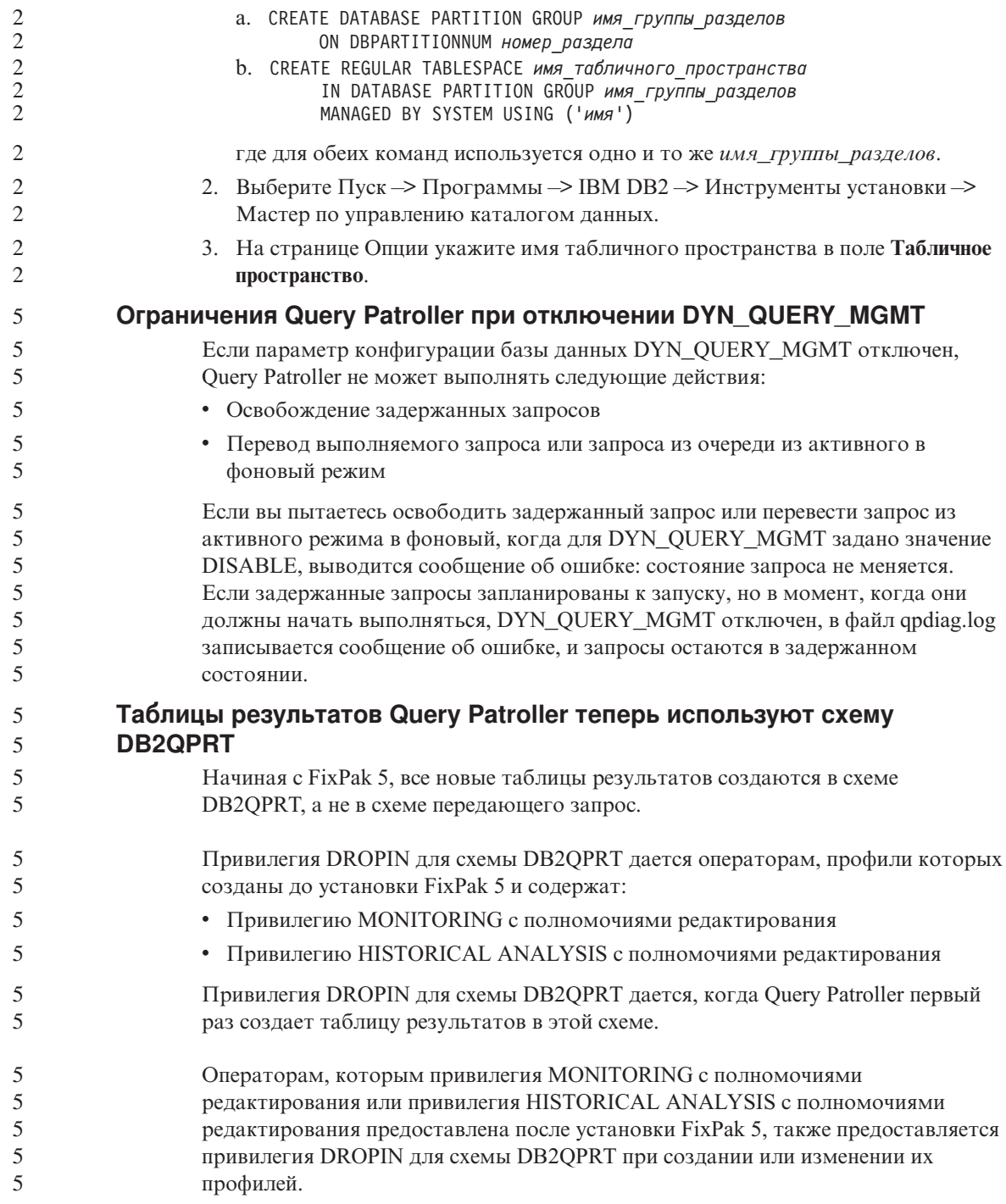

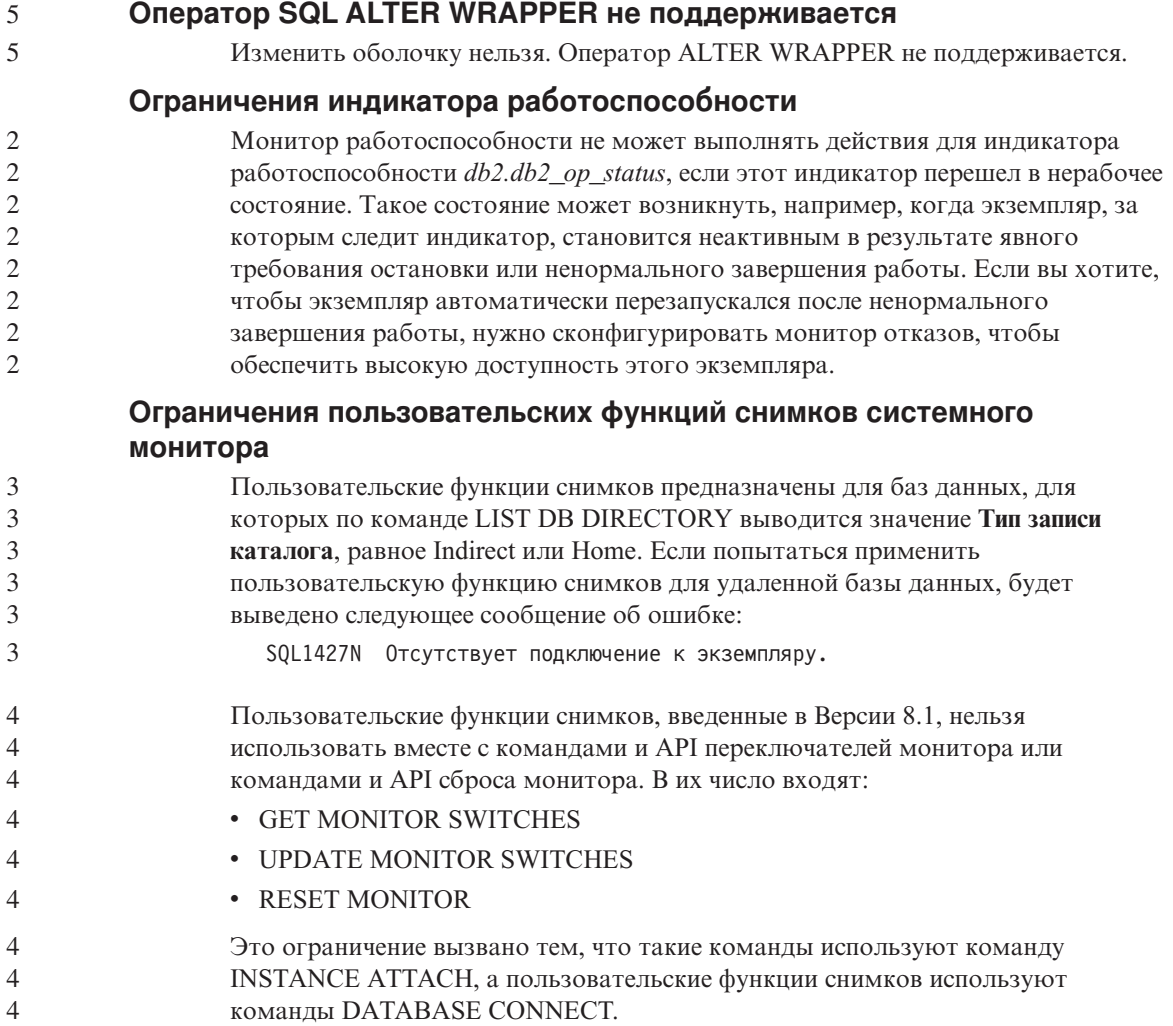

## **Известные проблемы и обходные приемы**

## **Лицензионные правила DB2 для DB2 Universal Database Workgroup Server Edition**

В отличие от того, что сказано в руководстве *DB2 Quick Beginnings for Servers* и в электронных справках инструментов Центра лицензий, правила интернет-лицензий *не* действуют для DB2 Universal Database Workgroup Server Edition. Если вам нужна лицензия для пользователей Интернета, необходимо приобрести DB2 Universal Database Workgroup Server Unlimited Edition.

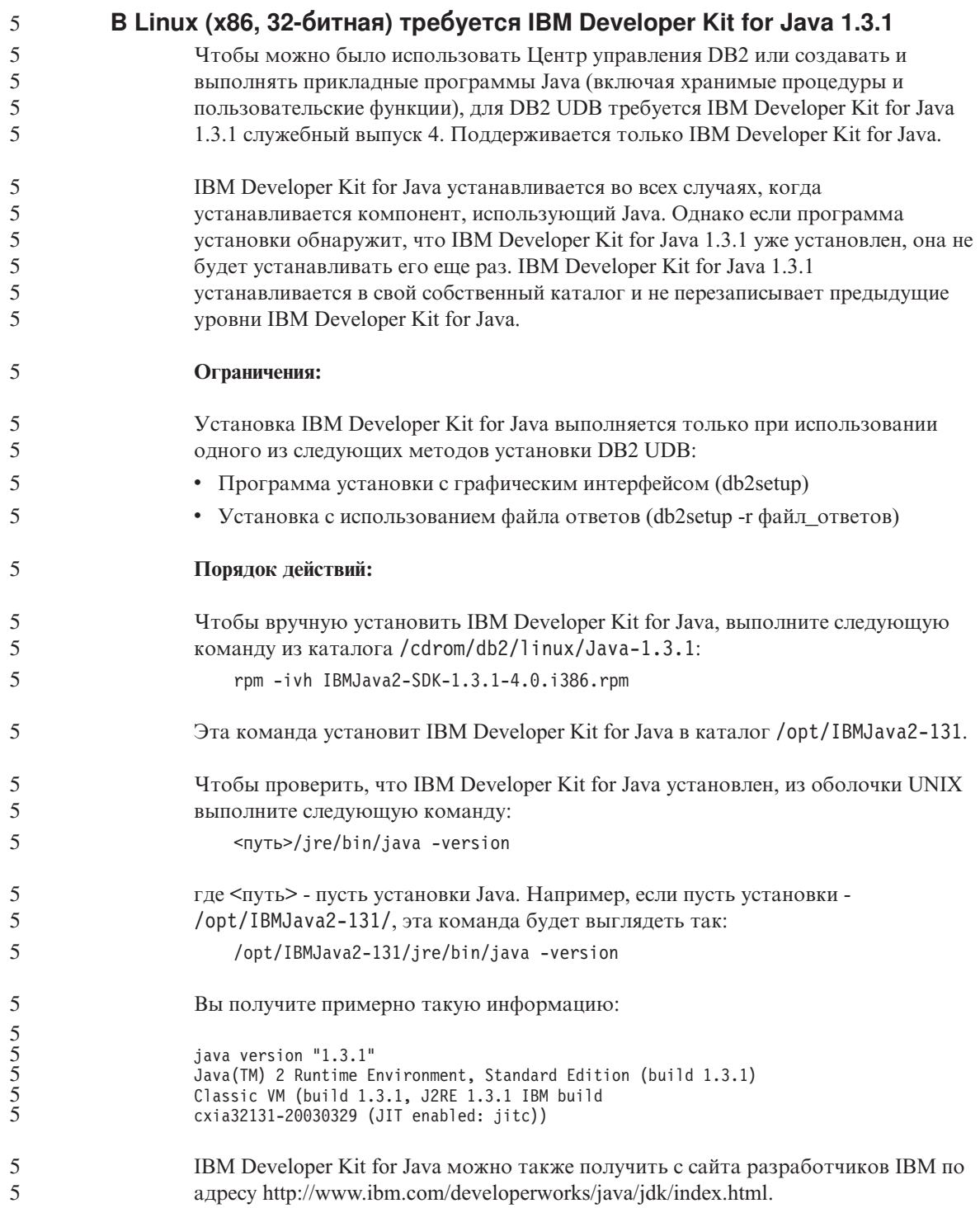

## Национальная версия на упрощенном китайском (AIX)

Кодовый набор, связанный с национальной версии для упрощенного китайского Zh\_CN, изменен в системе AIX в:

- АІХ Версии 5.1.0000.0011 или новее
- AIX Версии 5.1.0 со служебным уровнем 2 или новее

Кодовый набор изменен с GBK (кодовая страница 1386) на GB18030 (кодовая страница 5488 или 1392). Поскольку DB2 Universal Database for AIX поддерживает кодовый набор GBK сама и кодовый набор GB18030 через Unicode, DB2 Universal Database по умолчанию устанавливает для версии Zh CN кодовый набор ISO 8859-1 (кодовая страница 819), а в некоторых операциях будет также по умолчанию устанавливать для этой национальной версии территорию US (США).

Чтобы обойти это ограничение, есть две возможности:

- Можно переопределить для этой национальной версии кодовый набор с GB18030 на GBK, а код территории - с США на Китай (для него ID территории - CN, а код территории - 86).
- Можно использовать другую национальную версию для упрощенного китайского.

Если вы выбрали первую возможность, введите следующие команды:

db2set DB2CODEPAGE=1386 db2set DB2TERRITORY=86 db2 terminate db2stop db2start

Если вы выбрали вторую возможность, измените национальную версию с Zh\_CN либо на ZH\_CN, либо на zh\_CN. Для национальной версии ZH\_CN используется кодовый набор Unicode (UTF-8), а для zh\_CN - еисСN (кодовая страница 1383).

## Национальная версия на упрощенном китайском (Red Hat Linux)

В Red Hat Версии 8 и новее изменен кодовый набор по умолчанию с GBK (кодовая страница 1386) на GB18030 (кодовая страница 5488 или 1392).

Поскольку DB2 Universal Database for Linux поддерживает кодовый набор GBK сама и кодовый набор GB18030 через Unicode, DB2 Universal Database по умолчанию устанавливает кодовый набор ISO 8859-1 (кодовая страница 819), а в некоторых операциях будет также по умолчанию устанавливать территорию US  $(CIIA).$ 

Чтобы обойти это ограничение, есть две возможности:

5

5

3

3

3

 $\overline{3}$ 

 $\mathcal{L}$ 

3

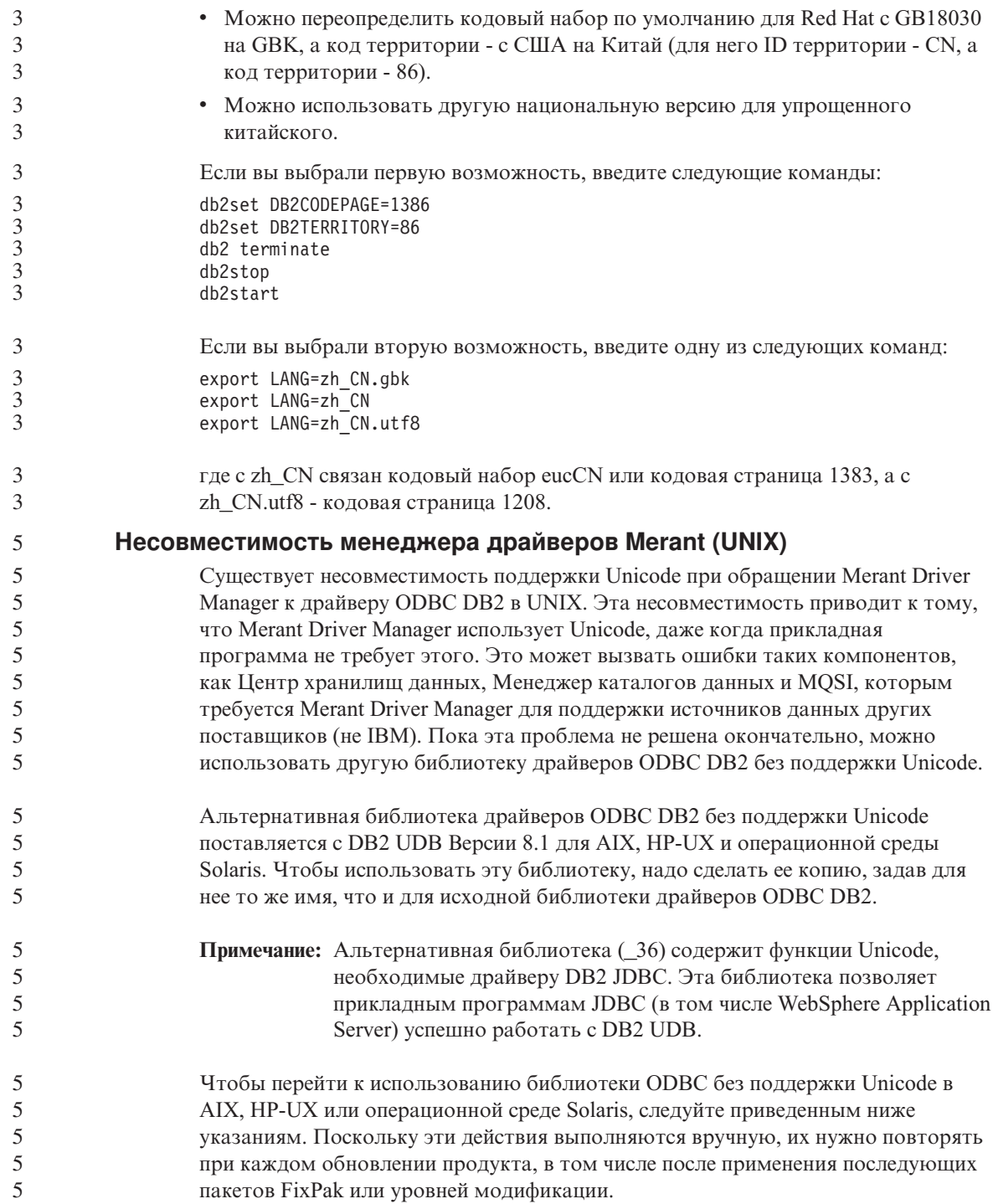

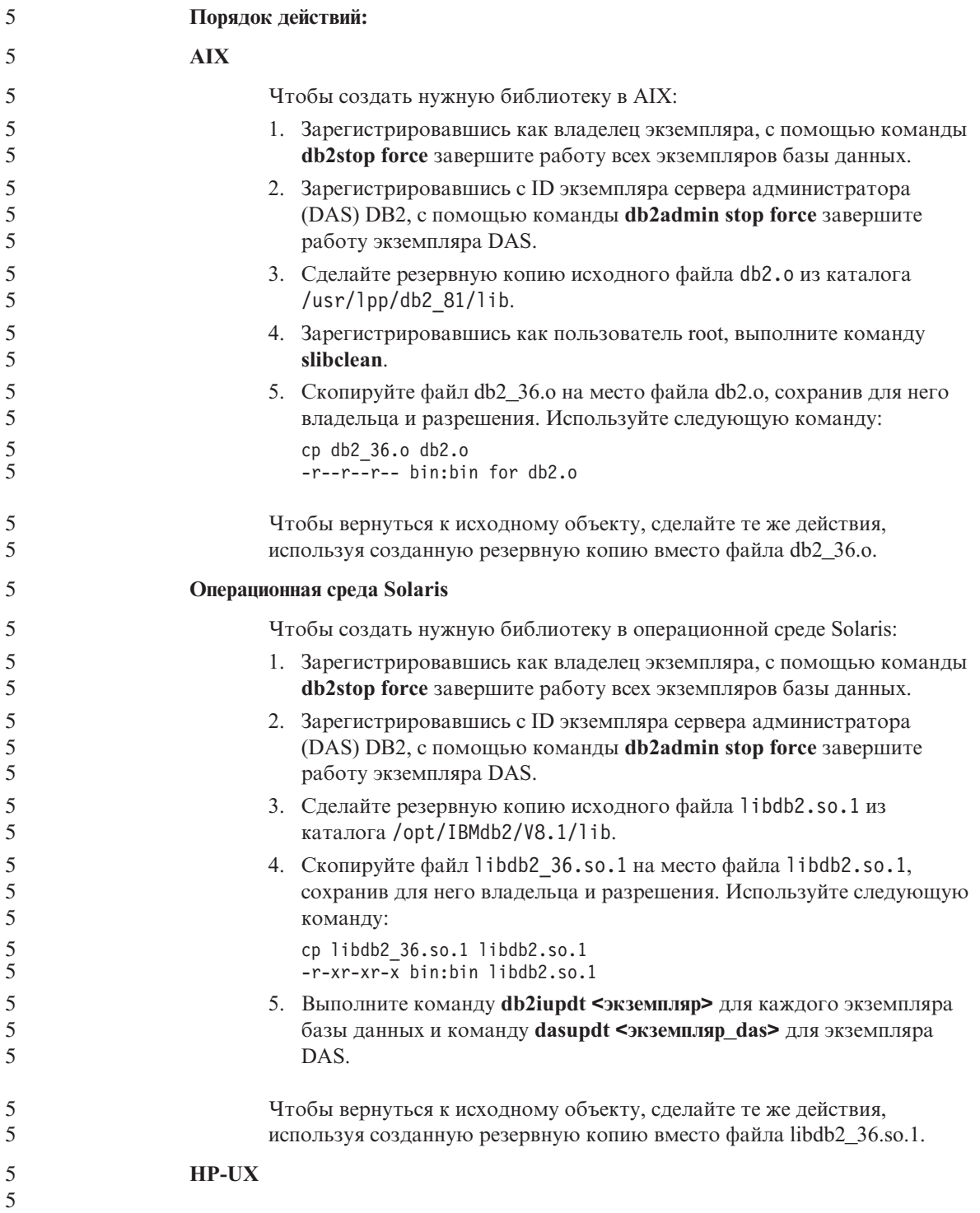

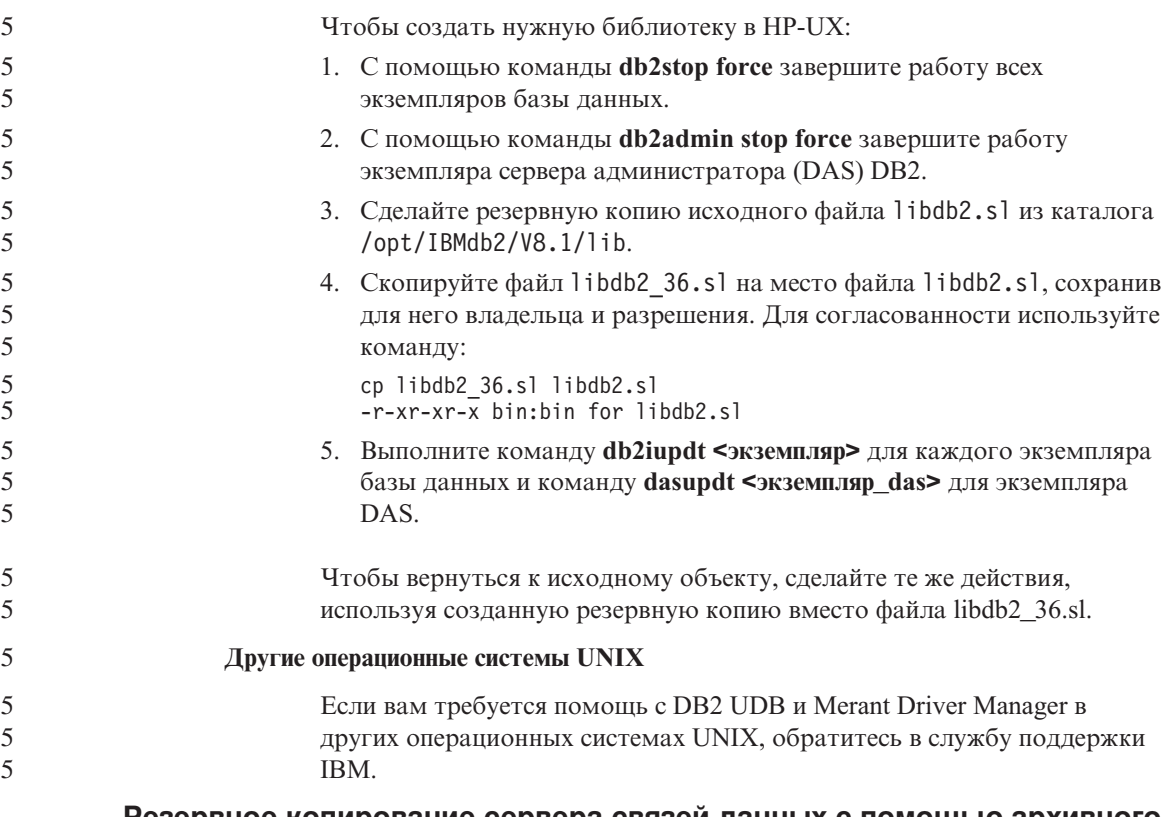

## Резервное копирование сервера связей данных с помощью архивного сервера Tivoli Storage Manager (AIX, операционная среда Solaris) завершается неудачно

Проблема: При установке менеджера связей данных DB2 Версии 8.1 или перенастройке в эту версию резервное копирование данных сервера связей данных на архивный сервер Tivoli<sup>®</sup> Storage Manager, запускаемое Менеджером файлов связей данных (Data Links File Manager, DLFM) завершается неудачно. Выводится один из перечисленных ниже наборов сообщений об ошибках - на экране или же в отчете о состоянии установки:

DLFM129I: Automatic backup of DLFM DB database has been triggered. Please wait for the backup to complete.

(Автоматическое резервное копирование базы данных DLFM DB запущено. Дождитесь его завершения.)

DLFM901E: Произошла ошибка системы. Код возврата = "-2062". Текущую команду невозможно выполнить. Дополнительную информацию смотрите в файле db2diag.log.

— или

DLFM811E: The current DLFM database could not be backed up. SQL code = "-2062", Return code = "-2062" (Невозможно выполнить резервное копирование текущей базы данных DLFM. .<br>Код SQL = "-2062", Код возврата = "-2062")

DLFM901E: Произошла ошибка системы. Код возврата = "-2062". Текушую команду невозможно выполнить. Дополнительную информацию смотрите в файле db2diag.log.

Причина: Программа установки Менеджера связей данных DB2 не смогла задать необходимые переменные, чтобы использовать Tivoli Storage Manager как архивный (для резервных копий) сервер для сервера связей данных.

Совет: Если нужно использовать Tivoli Storage Manager как архивный сервер, а установка менеджера связей данных DB2 Версии 8.1 или перенастройка в эту версию еще не выполнена, возникновение этой проблемы можно предупредить. Прежде всего, не следует использовать опцию резервного копирования "Tivoli Storage Manager" из программы установки. Сконфигурируйте вручную профиль администратора менеджера связей данных, включив в него нужные переменные Tivoli Storage Manager, как описано ниже на шаге 2. После этого можно приступить к установке или перенастройке.

Обходной прием: Выполните следующие операции в указанном порядке.

1. Создайте резервную копию базы данных DLFM с помощью команды: db2 backup <база данных dlfm><путь>

гле:

- <база данных d1fm> имя базы данных DLFM. По умолчанию эта база данных называется DLFM DB.
- <путь> путь каталога к выбранному вами месту хранения резервной копии.
- 2. Сконфигурируйте вручную профиль администратора менеджера связей данных, включив в него нужные переменные Tivoli Storage Manager. Процедура конфигурирования вручную и необходимые переменные описаны в указанных ниже темах документации:
	- Использование Tivoli Storage Manager в качестве архивного сервера (AIX)
	- Использование Tivoli Storage Manager в качестве архивного сервера (операционная среда Solaris)

Эти темы можно найти как в электронном виде в Центре информации DB2, так и в главе "System Management Options" (Опции управления системой) справочного руководства DB2 Data Links Manager Administration Guide and Reference.

- Если вы выполняли установку менеджера связей данных DB2 Версии 8.1, процесс завершен.
- При перенастройке менеджера связей данных DB2 в Версию 8.1 перезапустите утилиту перенастройки db2dlmmg.

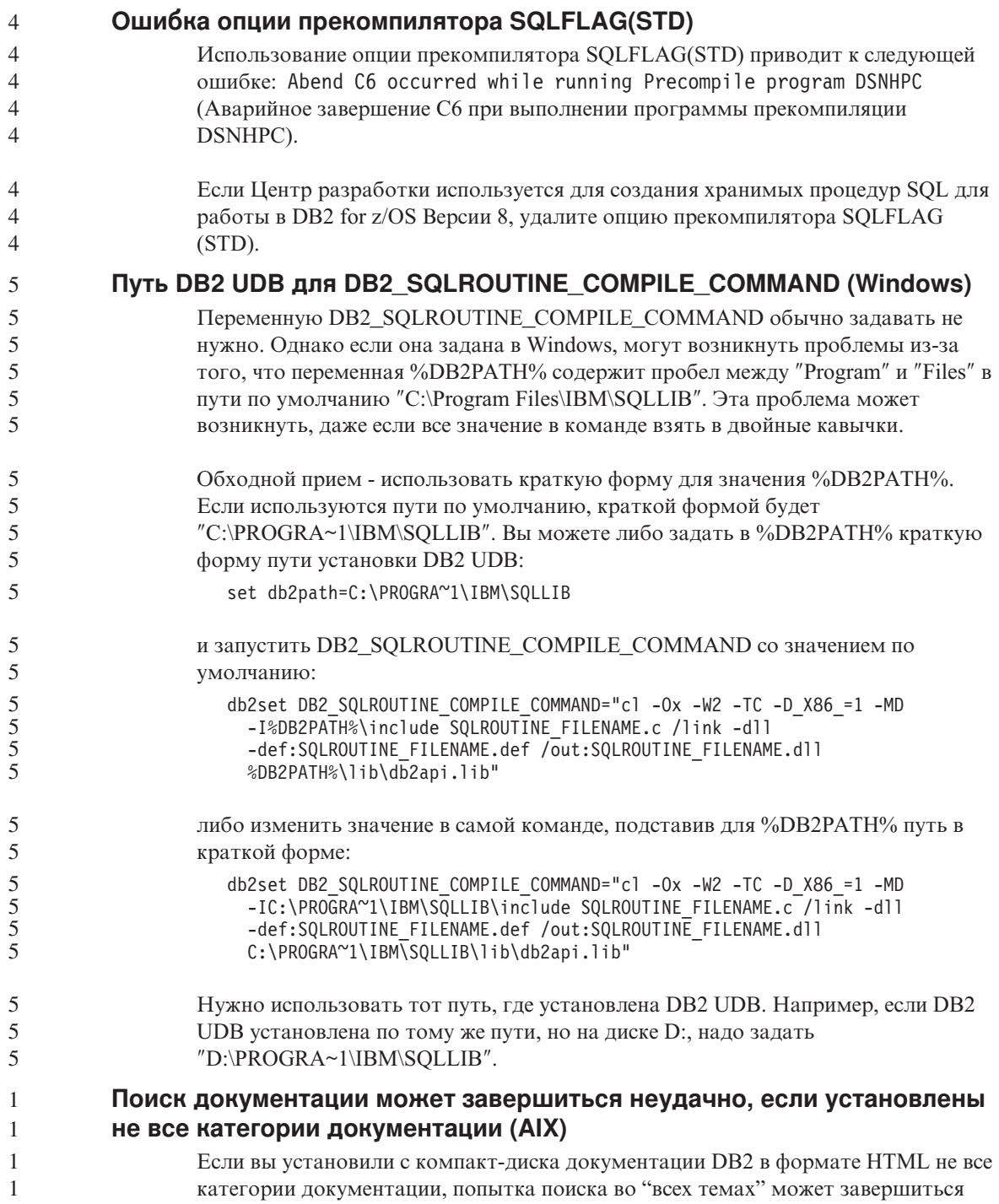

неудачно. На консоли Java браузера может появиться сообщение об исключительной ситуации InvalidParameterException, и вы не получите результаты поиска.

В этой ситуации возможны следующие обходные приемы:

- v Сузьте область поиска, выбрав ее в списке **Область поиска** в окне Поиск.
- Установите все категории документации с компакт-диска документации DB2 в формате HTML.

## **Проблема с поиском в документации при использовании Java 2 JRE1.4.0**

Если ваш браузер использует Java 2 JRE V1.4.0, а ваша документация установлена в пути, который содержит пробелы (например, C:\Program Files\SQLLIB\doc\), апплет поиска в документации может завершиться неудачно, выдать на консоли Java браузера сообщение об исключительной ситуации InvalidParameterException и не вернуть результаты поиска. Эта ошибка исправлена в JRE V1.4.1.

В этой ситуации возможны следующие обходные приемы:

- Обновите версию JRE вашего браузера до версии 1.4.1, которая доступна по адресу <http://java.sun.com/j2se/1.4.1/download.html>
- Вернитесь к версии JRE 1.3.х, которая доступна по адресу <http://www.ibm.com/software/data/db2/udb/ad/v8/java/>

## **Вывод индийских символов в инструментах GUI DB2**

Если у вас возникают проблемы при выводе индийских символов в инструментах GUI DB2, в вашей системе, это, возможно, значит, что у вас установлены не все шрифты.

В пакет DB2 Universal Database входят перечисленные ниже пропорциональные шрифты IBM TrueType и OpenType для языков Индии. Эти шрифты можно найти в каталоге font на любом из следующих компакт-дисков:

- IBM Developer Kit, Java Technology Edition, Версия 1.3.1 для операционных систем AIX на 64-битных системах
- Дополнение по разработке программ Java и инструментам управления Web для DB2, Версия 8.1

Эти шрифты предназначены только для использования с DB2 UDB. Вам не разрешается произвольное использование или распространение этих шрифтов:

| $\Gamma$ арнитура     | Начертание | Имя файла шрифта |
|-----------------------|------------|------------------|
| Devanagari MT for IBM | Среднее    | devamt.ttf       |
| Devanagari MT for IBM | Жирное     | devamtb.ttf      |

*Таблица 6. Индийские шрифты, прилагаемые к DB2 Universal Database*

1 1 1

Таблица 6. Индийские шрифты, прилагаемые к DB2 Universal Database (продолжение)

| Гарнитура | <b>Начертание</b> | Имя файла шрифта |
|-----------|-------------------|------------------|
| Tamil     | Среднее           | TamilMT.ttf      |
| Tamil     | Жирное            | TamilMTB.ttf     |
| Telugu    | Среднее           | TeluguMT.ttf     |
| Telugu    | Жирное            | TeleguMTB.ttf    |

Подробные инструкции по установке этих шрифтов и исправлению файла font.properties можно найти в разделе Internationalization документации по комплекту IBM Development Kit for Java.

Кроме того, индийские шрифты, которые можно использовать с инструментами графического интерфейса DB2, поставляются со следующими продуктами Microsoft:

- Операционная система Microsoft Windows 2000
- Операционная система Microsoft Windows XP
- Microsoft Publisher
- Microsoft Office

 $\overline{4}$ 

 $\overline{4}$ 

 $\overline{4}$  $\overline{4}$ 

 $\overline{4}$ 

 $\overline{4}$ 

 $\overline{4}$ 

 $\overline{4}$ 

 $\overline{4}$ 

## Инструменты с графическим интерфейсом не поддерживаются для серверов (Linux)

За исключением мастера по установке DB2, инструменты с графическим интерфейсом не будут работать на серверах zSeries с операционной системой Linux. Это ограничение относится и ко всем компонентам, запускаемым с панели установки, таким как Краткий обзор.

Если вы хотите использовать инструменты с графическим интерфейсом в таких системах, установите инструменты управления на клиентской системе с иной конфигурацией и используйте этот клиент для обращения к серверу zSeries.

#### При импорте файлов языка тегов не генерируется файл журнала  $\overline{4}$ Центра каталогов данных  $\overline{4}$

Если при импорте файлов языка тегов в Центр каталогов данных не генерируется файл журнала Центра каталогов данных, выполните следующие действия по исправлению ошибки:

#### При запуске db2icmimport из командной строки:

• Если выходные файлы (.xml, .out, .err, .log) не генерируются, возможно, в командной строке есть ошибка. Проверьте правильность первых пяти аргументов (ID пользователя, пароль, база данных, каталог и файл языка тегов). Чтобы посмотреть синтаксис команды, введите db2icmimport. Если ошибку не удалось исправить, измените

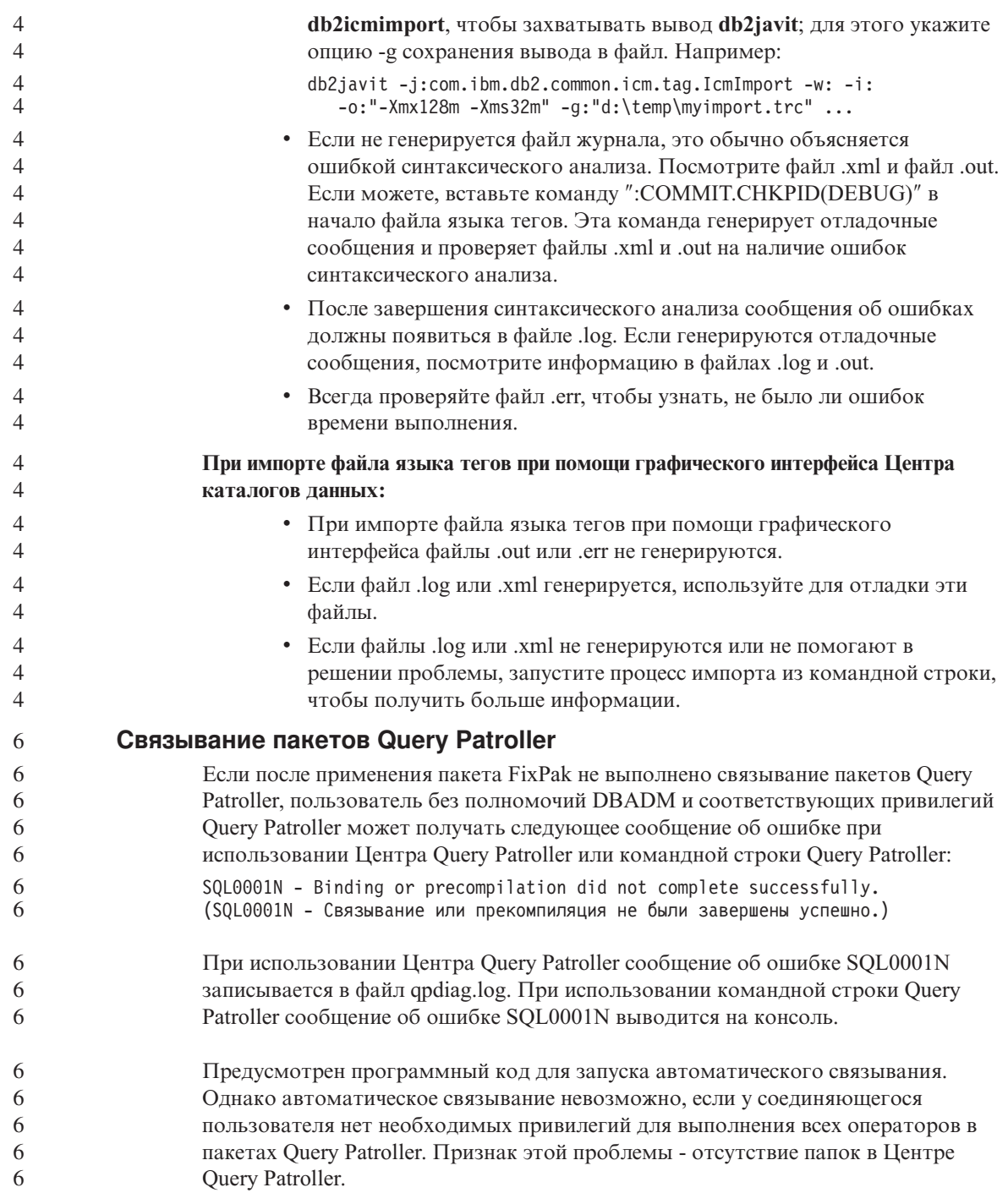

Чтобы исправить эту ошибку, пользователь с полномочиями DBADM или необходимыми привилегиями должен вручную выполнить связывание пакетов qpserver.lst после применения пакета FixPak.

### Защищенные среды (Windows)

6

6

6

 $\mathbf{1}$ 

1

1  $\mathbf{1}$ 

 $\mathbf{1}$ 

 $\mathbf{1}$ 

 $\mathbf{1}$ 

 $\mathbf{1}$ 

 $\mathbf{1}$ 

1 1

 $\mathbf{1}$ 

1 1

1  $\mathbf{1}$ 

 $\mathbf{1}$ 1

1

1

1

1

1 1

1 1

1

1  $\mathbf{1}$ 

 $\mathbf{1}$ 

 $\mathbf{1}$ 

 $\mathbf{1}$ 

 $\mathbf{1}$  $\mathbf{1}$ 

 $\mathbf{1}$ 

1

 $\mathbf{1}$ 

Если вы - не администратор системы Windows, при работе с DB2 Universal Database в Windows у вас могут возникать проблемы с разрешениями для файлов. Если вы получаете сообщение об ошибке SQL1035N, SQL1652N или SQL5005С, возможные причины и обходные приемы указаны ниже:

#### Пользователь не имеет достаточных полномочий для каталога sqllib:

#### Опибка и ее причина

При попытке открыть командное окно или процессор командной строки DB2 пользователь получает сообщение об ошибке SOL1035N или SQL1652N. Код DB2 Universal Database (основные файлы) установлены в каталоги с ограниченными разрешениями на запись, однако некоторым инструментам DB2 Universal Database требуется писать в каталог DB2INSTPROF и создавать в нем файлы.

#### Обходной прием

Создайте новый каталог, для которого вы можете дать пользователям как минимум разрешение MODIFY, и либо используйте команду db2set -g db2tempdir, чтобы указать на этот каталог, либо задайте переменную системной среды Windows db2tempdir.

## У пользователя недостаточно полномочий для записи в каталог sqllib\<каталог\_экземпляра>, хотя этот пользователь и принадлежит к группе **SYSADM GROUP:**

#### Ошибка и ее причина

При попытке изменения файла конфигурации менеджера баз данных (update dbm cfg) пользователь получает сообщение о системной ошибке SQL5005C. У пользователя нет разрешений NTFS на запись в каталог sqllib\каталог\_экземпляра, хотя этот пользователь и принадлежит к группе SYSADM\_GROUP.

#### Первый обходной прием

Дайте пользователям как минимум полномочия MODIFY для каталога каталог экземпляра на уровне файловой системы.

#### Второй обходной прием

Создайте новый каталог, для которого вы можете дать пользователю как минимум полномочия MODIFY. При помощи команды db2set db2instprof задайте ссылку на этот каталог. Вам надо будет либо пересоздать экземпляр, чтобы информация сохранялась в новом каталоге экземпляра, заданном переменной db2instprof, либо переписать содержимое старого каталога экземпляра в новый.

## Переименованы программы примеров XML Extender

Имена некоторых программ примеров XML Extender могут совпадать с именами других установленных программ. Если случайно запустить другую программу с тем же именем, что и имя программы примера XML Extender, это может привести к повреждению ваших файлов XML. В следующем списке приведены старые имена программ примеров XML Extender, а также новые заменяющие их имена программ, которые не будут вызывать конфликтов. Используйте эти новые имена программ примеров вместо старых, чтобы избежать повреждения файлов XML.

| Старая программа (не надо использовать) | Новая программа (используйте вместо<br>старой) |
|-----------------------------------------|------------------------------------------------|
| insertx.exe                             | dxxisrt.exe                                    |
| retrieve.exe                            | dxxretr.exe                                    |
| retrieve2.exe                           | dxxretr2.exe                                   |
| retrievec.exe                           | dxxretrc.exe                                   |
| shred.exe                               | dxxshrd.exe                                    |
| tests2x.exe                             | dxxgenx.exe                                    |
| tests2xb.exe                            | dxxgenxb.exe                                   |
| tests2xc.exe                            | dxxgenxc.exe                                   |

Таблица 7. Замены программ примеров для XML Extender (Windows)

Таблица 8. Замена программ примеров для XML Extender (UNIX)

| Старая программа (не надо использовать) | Новая программа (используйте вместо<br>старой) |
|-----------------------------------------|------------------------------------------------|
| insertx                                 | dxxisrt                                        |
| retrieve                                | dxxretr                                        |
| retrieve2                               | $dx$ xretr $2$                                 |
| retrievec                               | dxxretrc                                       |
| shred                                   | dxxshrd                                        |
| tests2x                                 | dxxgenx                                        |
| tests2xb                                | dxxgenxb                                       |
| tests2xc                                | dxxgenxc                                       |

#### Использование новых программ примеров с примерами файлов sqx

Исходный код (файлы .sqx) для перечисленных выше исполняемых файлов находится в подкаталоге samples\db2xml\с каталога установки. Для исходных файлов пока использованы старые имена. Если вы внесли изменения в исходный код, скопируйте вновь скомпилированные исполняемые файлы (со старыми

именами) в каталог sqllib\bin. В системах Windows нужно сделать дополнительную копию, дать ей новое имя, указанное выше, и скопировать в каталог bin. Обе копии заменят существующие файлы в каталоге bin. Например, после компиляции новой версии shred.exe, нужно сделать две копии и заменить ими файлы в каталоге bin: одна копия с именем shred.exe и другая переименованная в dxxshrd.exe. На платформах UNIX нужно только заменить файл со старым именем на вновь скомпилированную версию. При создании из этих примеров новых исполнимых файлов необходимо скопировать эти новые файлы из каталога \SQLLIB\samples\db2xml\c\ в каталог \SQLLIB\bin\, а затем сделать дополнительную копию, переименовав их в соответствии с приведенной выше таблиней.

2

 $\overline{2}$ 

 $\overline{2}$ 

 $\overline{2}$ 

 $\overline{2}$ 

 $\overline{2}$ 

 $\overline{2}$ 

 $\overline{\mathcal{L}}$ 

 $\overline{2}$ 

 $\mathfrak{D}$ 

 $\overline{2}$ 

 $\overline{4}$ 

 $\overline{4}$ 

 $\overline{4}$  $\overline{4}$ 

 $\overline{4}$ 

 $\overline{4}$ 

 $\overline{4}$ 

 $\overline{4}$ 

 $\overline{4}$ 

 $\overline{4}$ 

 $\overline{4}$ 

 $\overline{4}$ 

 $\overline{4}$ 

 $\overline{4}$ 

 $\overline{4}$  $\overline{4}$ 

 $\overline{4}$ 

 $\overline{4}$ 

 $\overline{4}$ 

 $\overline{4}$ 

 $\overline{4}$ 

 $\overline{4}$ 

 $\overline{4}$ 

 $\overline{4}$ 

 $\overline{4}$ 

 $\overline{4}$ 

 $\overline{4}$ 

 $\overline{4}$ 

 $\overline{4}$ 

4

 $\overline{4}$ 

 $\overline{4}$ 

 $\overline{4}$ 

 $\overline{4}$ 

 $\overline{4}$ 

 $\overline{4}$ 

 $\overline{4}$ 

## Анализ в XML Extender документов, содержащих неуникальные имена атрибутов и элементов

Теперь можно анализировать документы с неуникальными именами атрибутов или неуникальными именами элементов, отображающихся на другие столбцы (этой же или другой таблицы), не получая ошибки DXXQ045E. Ниже показан пример документа XML с неуникальными именами атрибутов и неуникальными именами элементов:

```
<0rder ID="0001-6789">
       <!-- Примечание: ID имени атрибута не уникален ->
       <Customer ID = "1111">
                    <Name>John Smith</Name>
       </Customer>
       <!-- Примечание: ID имени элемента не уникален ->
       \leqSalesperson ID = "1234">
              <Name>Jane Doe</Name>
       </Salesperson>
       <OrderDetail>
              <ItemNo>xxxx-xxxx</ItemNo>
              \alphaQuantity>2 < / Quantity>
              <UnitPrice>12.50</UnitPrice>
       </OrderDetail>
       <OrderDetail>
              <ItemNo>yyyy-yyyy</ItemNo>
              <Quantity>4</Quantitv>
              <UnitPrice>24.99</UnitPrice>
       </OrderDetail>
</0rder>
```
Сопровождающий файл DAD, в котором задается отображение повторяющихся элементов и атрибутов на другие столбцы, выглядит так:

```
<element node name="Order">
 <RDB node>
   <table name="order tab" key="order id"/>
   \lttable name="detail tab"/>
   <condition>
      order tab.order id = detail tab.order id
   </condition>
 </RDB node>
```

```
<!-- ID атрибута ниже повторяется, но он отображается на
   другой столбец —>
<attribute_node name="ID">
 <RDB_node>
    <table name="order_tab" />
    <column name="order_id" type="char(9)"/>
  </RDB_node>
</attribute_node>
<element_node name="Customer">
  <!-- ID атрибута уже был выше, но он отображается на другой столбец —>
  <attribute_node name="ID">
    <RDB_node>
      <table name="order_tab" />
      <column name="cust_id" type="integer"/>
    </RDB_node>
  </attribute_node>
 <!-- имя элемента ниже повторяется, но оно отображается
     на другой столбец —>
  <element_node name="Name">
    <text_node>
      <RDB_node>
        <table name="order_tab" />
        <column name="cust_name" type="char(20)" />
      </RDB_node>
    </text_node>
  </element_node>
</element_node>
<element_node name="Salesperson">
 <!-- ID атрибута уже был выше, но он отображается на другой столбец —>
  <attribute_node name="ID">
    <RDB_node>
    <RDB_node>
      <table name="order_tab" />
      <column name="salesp_id" type="integer"/>
    </RDB_node>
  </attribute_node>
  <!-- имя элемента уже было выше, но оно отображается
    на другой столбец —>
  <element_node name="Name">
    <text_node>
      <RDB_node>
        <table name="order_tab" />
        <column name="salesp_name" type="char(20)" />
      </RDB_node>
    </text_node>
  </element_node>
</element_node>
<element_node name="OrderDetail" multi_occurrence="YES">
  <element_node name="ItemNo">
```
4 4 4

4 4

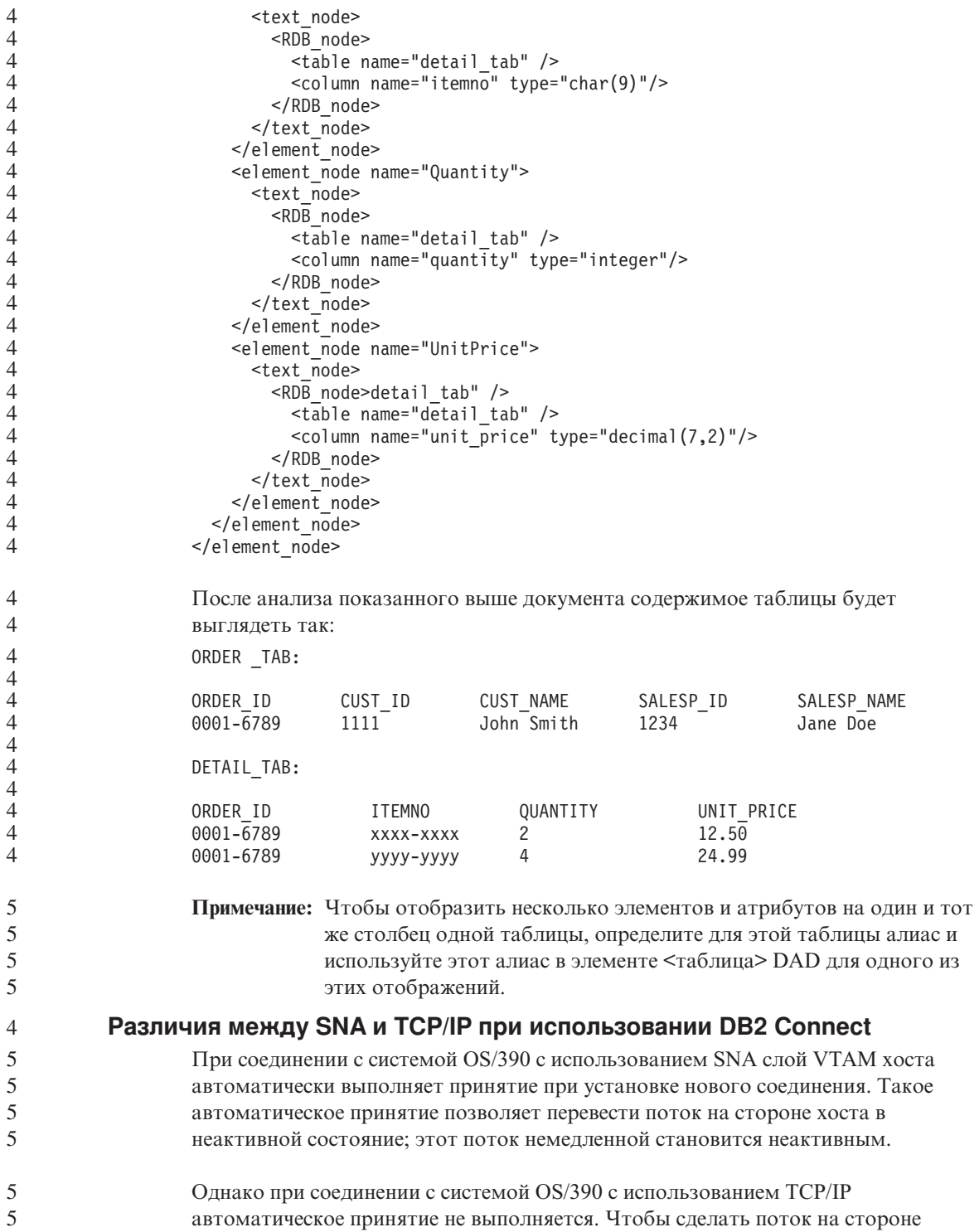

хоста неактивным, программа должна после соединения сама явным образом инициировать принятие. Если явное принятие не будет выполнено, для потока начинается отсчет срока бездействия. 5 5 5

Предлагаемый обходной прием - переписать программу так, чтобы она выполняла явное принятие, когда поток после соединения бездействует.

5 5

# **Изменения в документации**

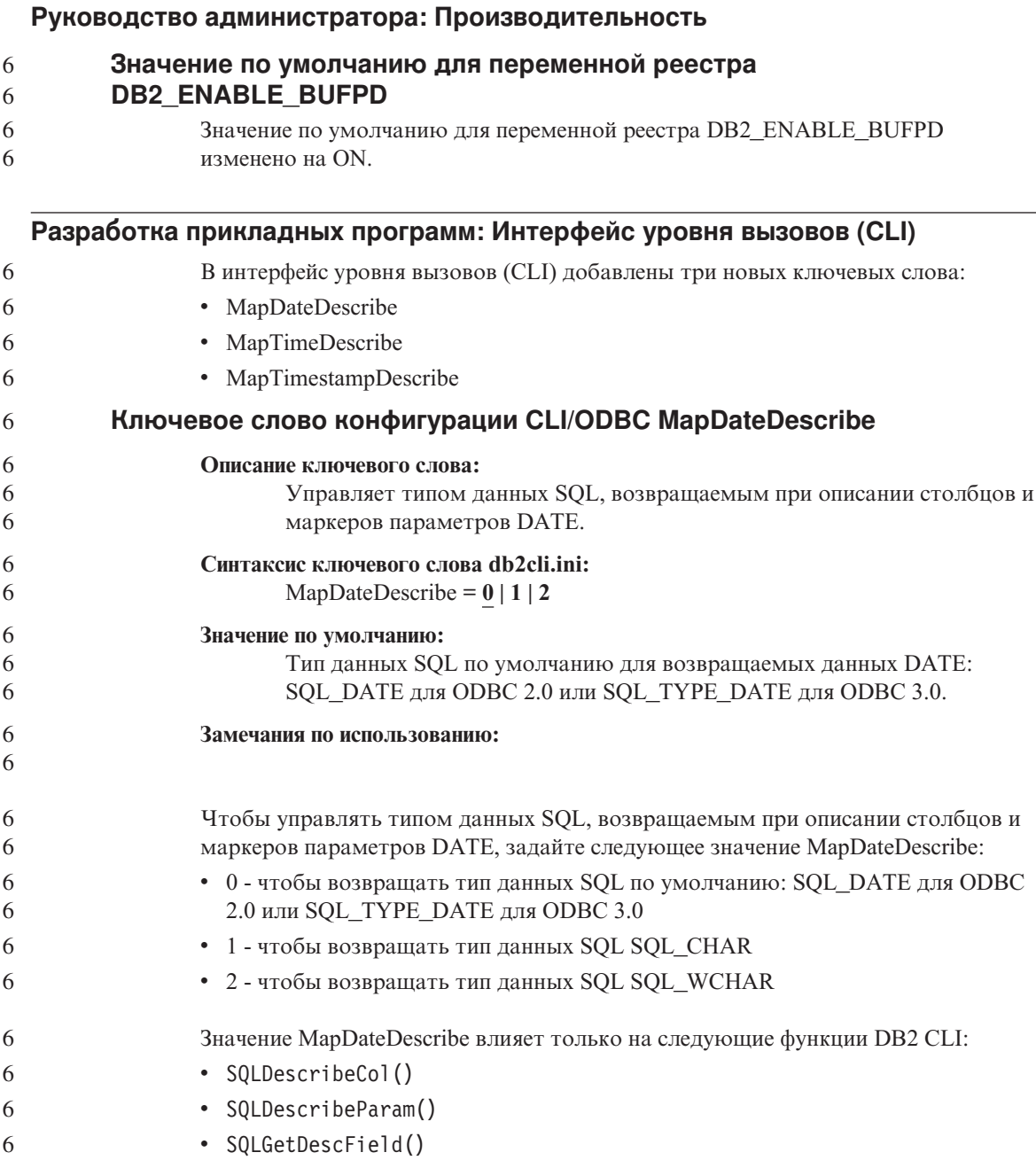

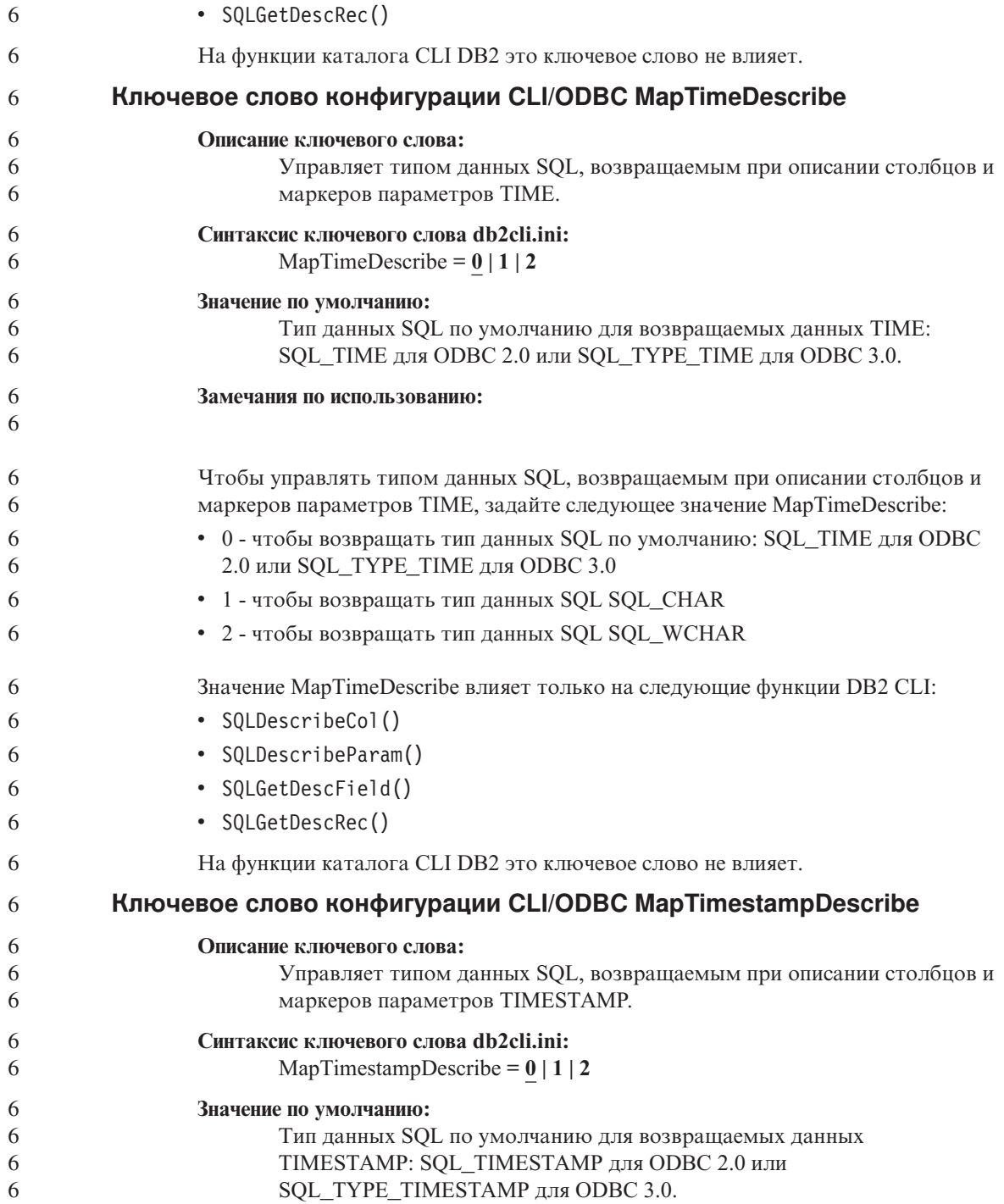

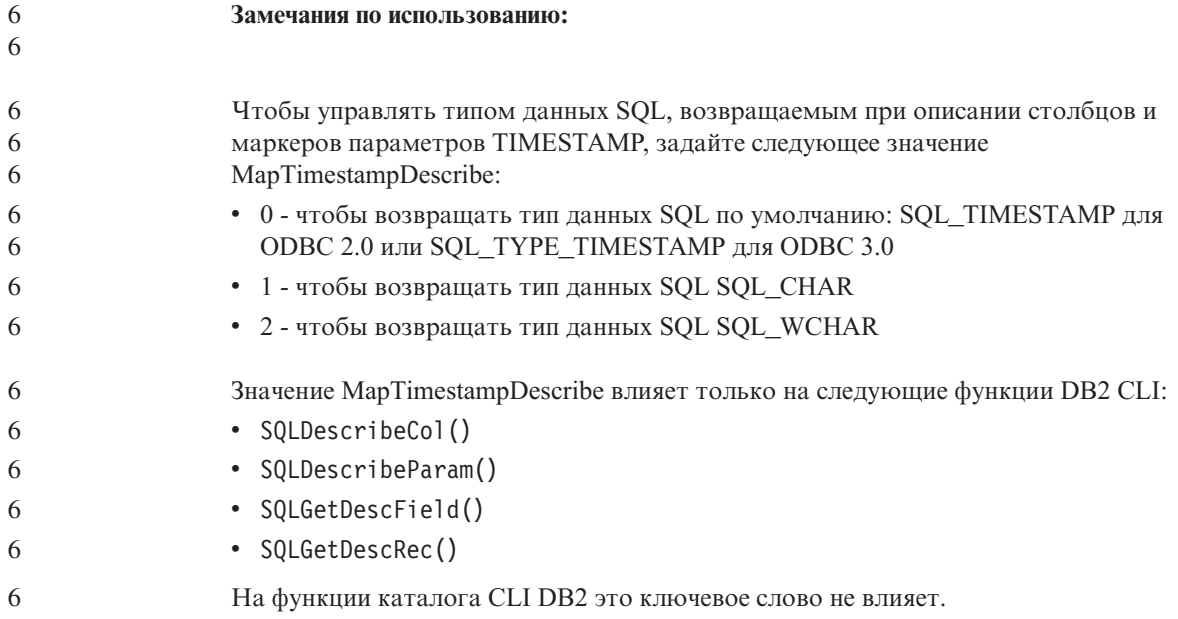

## **Command Reference**

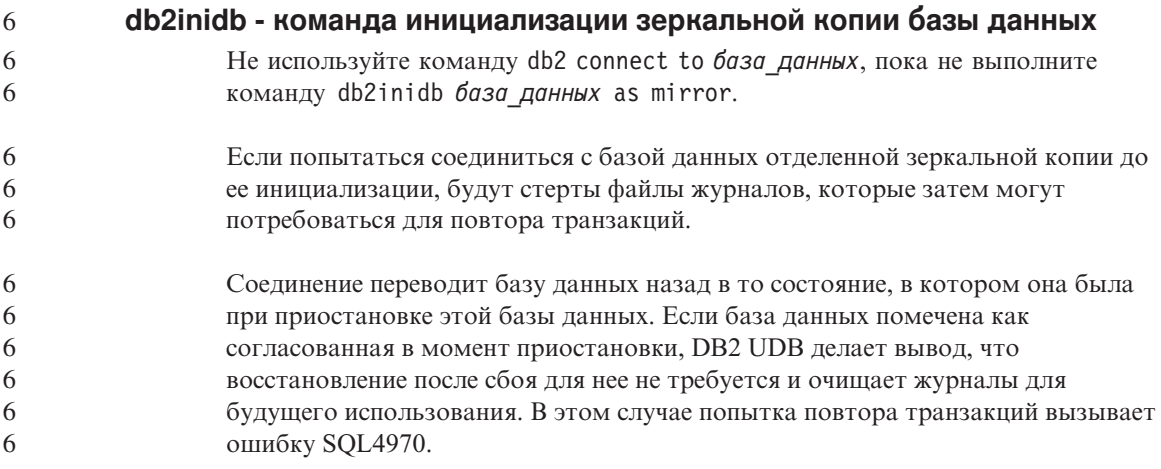

## Центр хранилищ данных

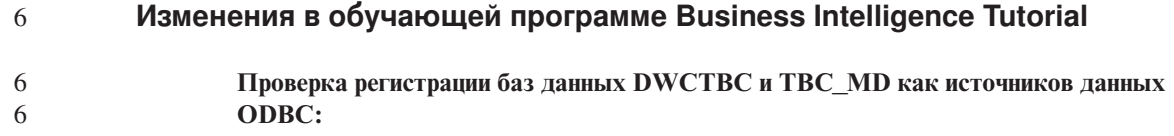

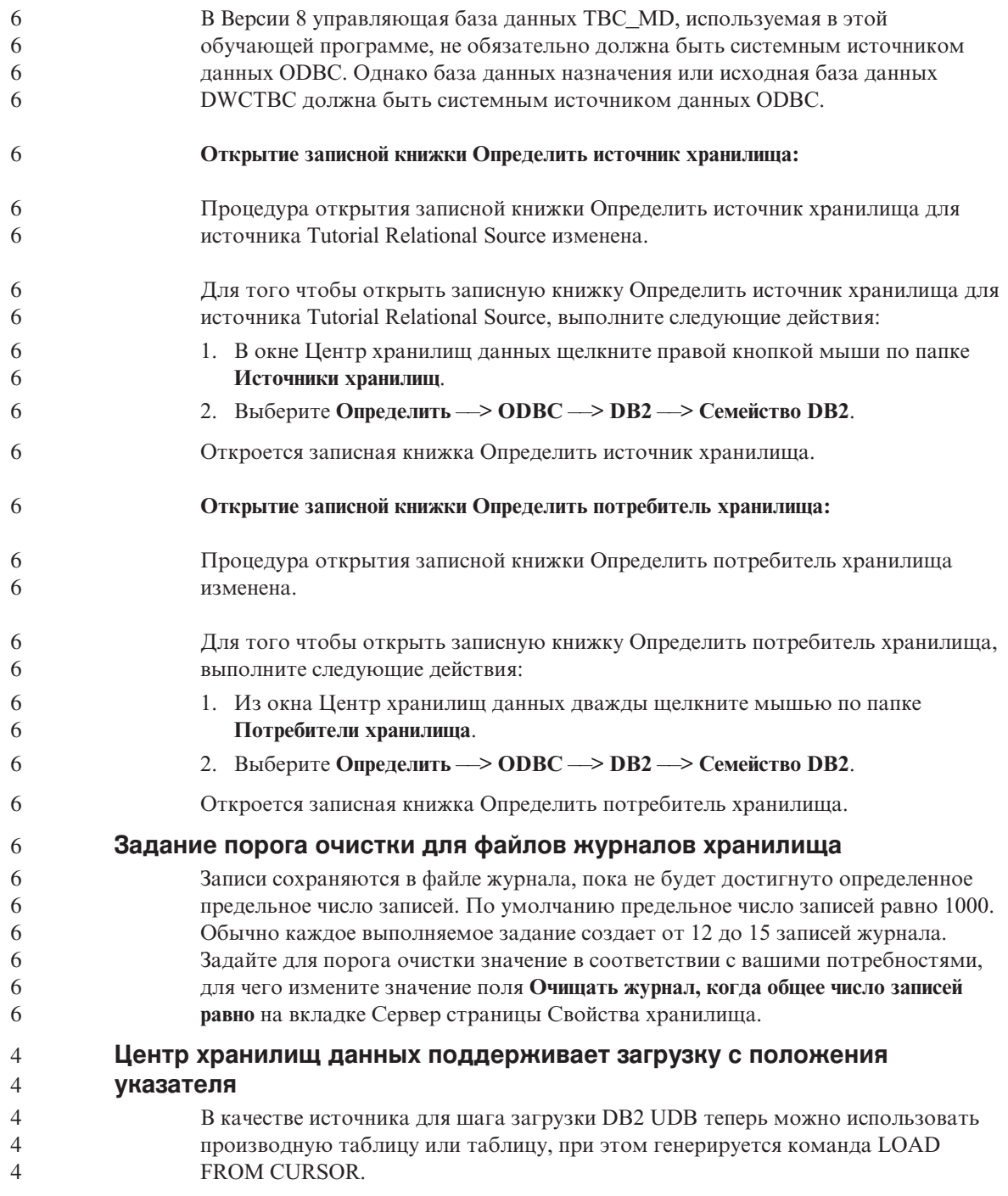

## Инструменты GUI

 $\overline{4}$ 

 $\overline{4}$ 

## Поддержка дополнительных модулей Центра управления

Центр управления теперь поддерживает пользовательские папки. Пользовательские папки могут содержать выбранные пользователем системы или объекты баз данных. Создание подключаемых модулей (plugin) Центра управления непосредственно для пользовательских папок не поддерживается, однако такие модули можно создавать для объектов, содержащихся в пользовательских папках. Дополнительную информацию о подключаемых модулях Центра управления смотрите в теме "Introducing the plug-in architecture for the Control Center" (Введение в архитектуру подключаемых модулей для Центра управления).

## Справочник по сообщениям

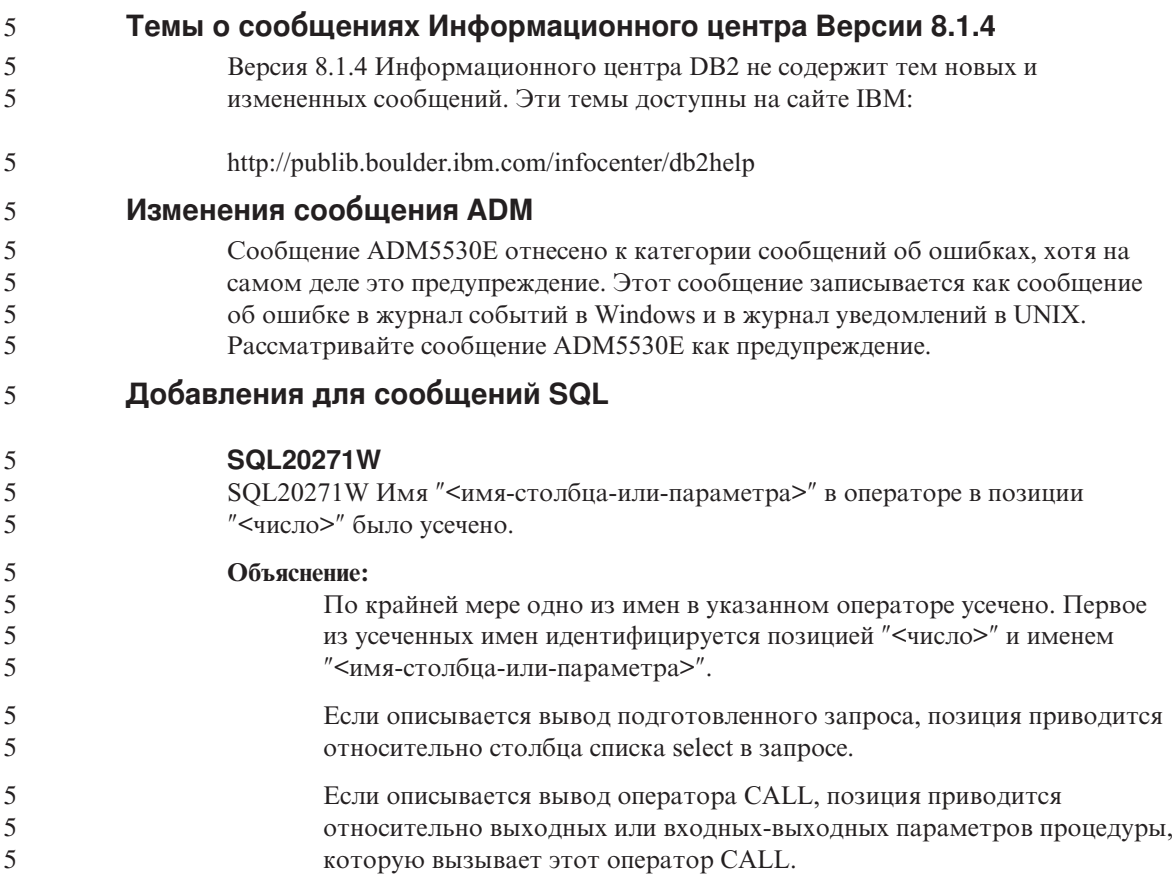

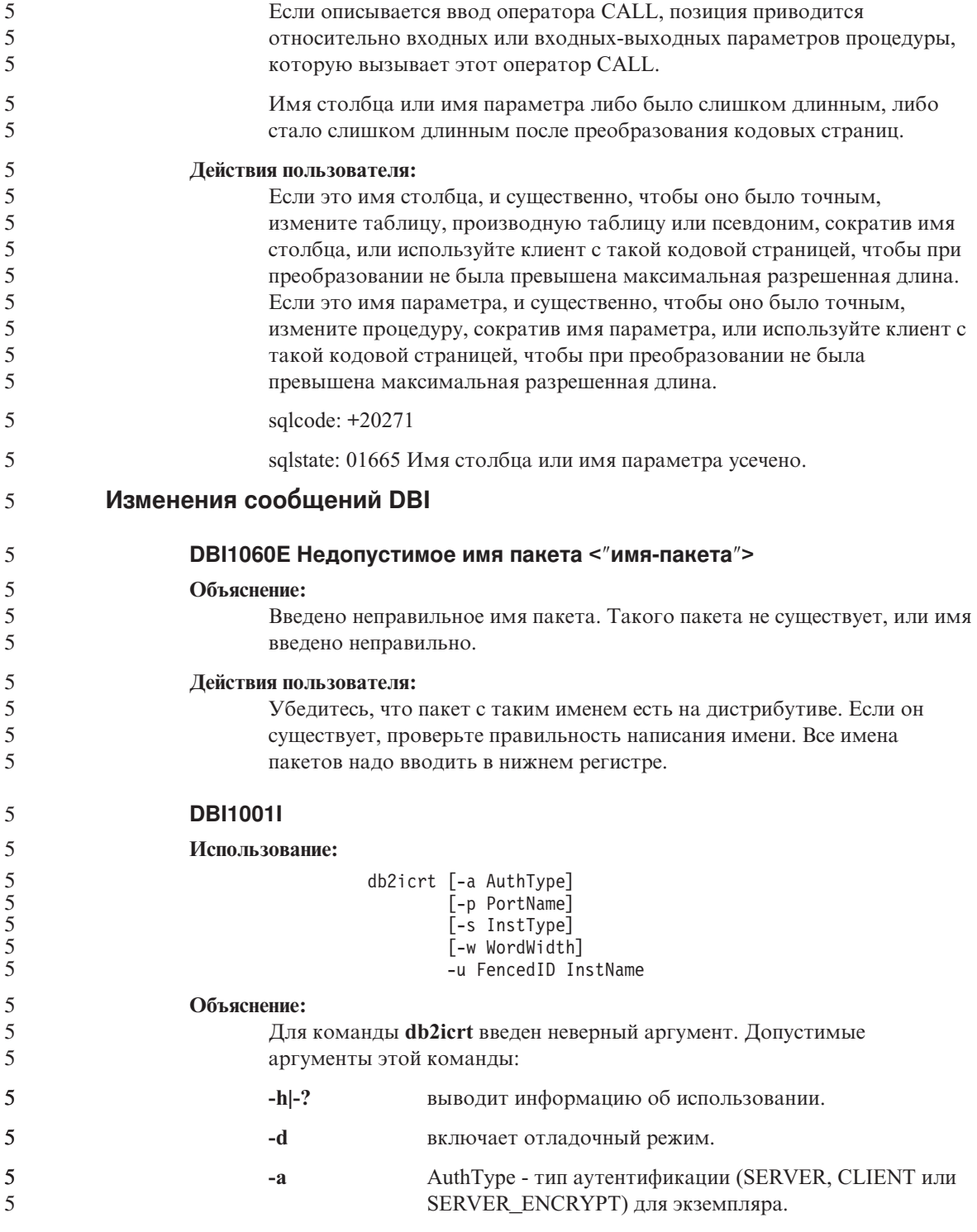

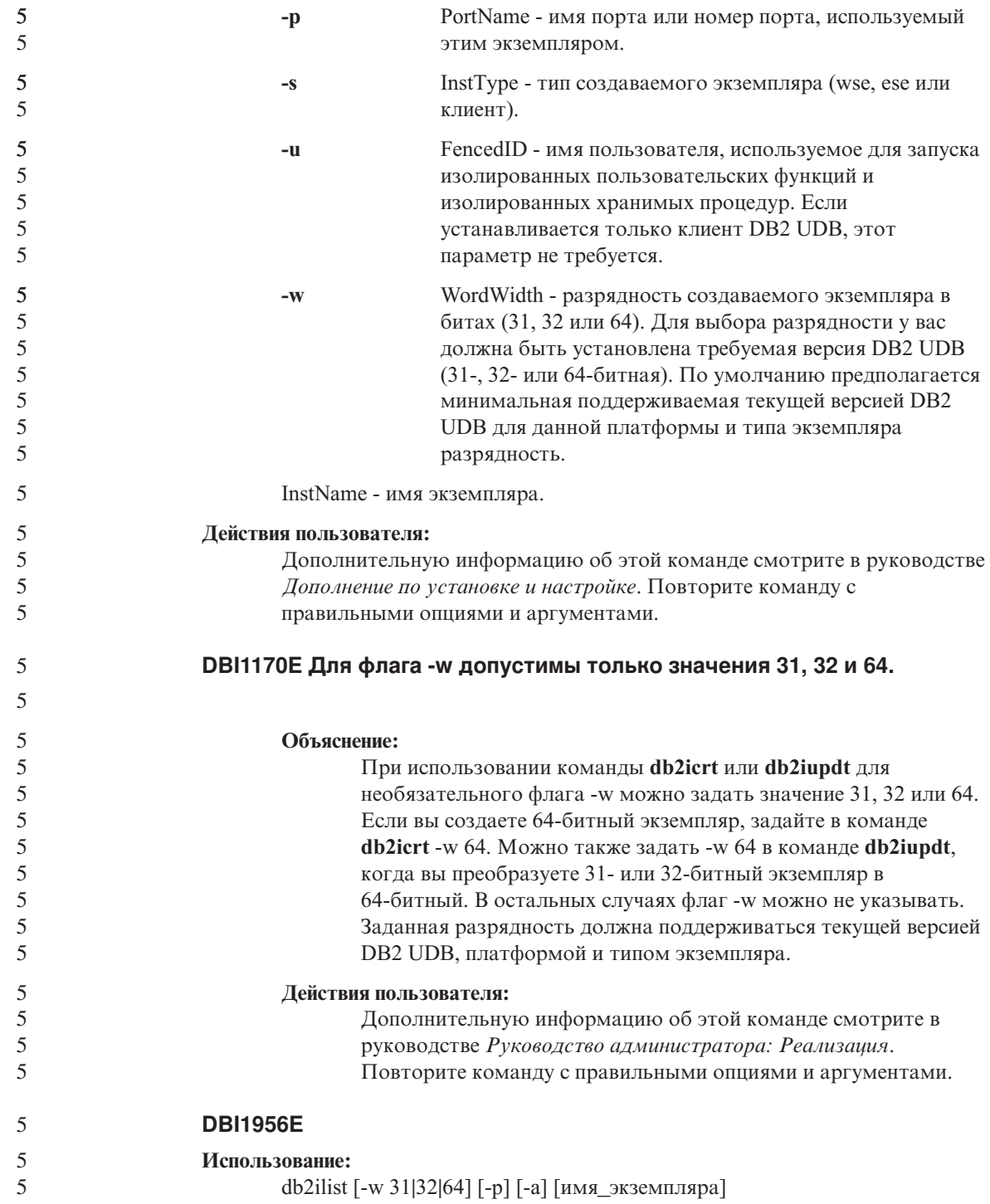

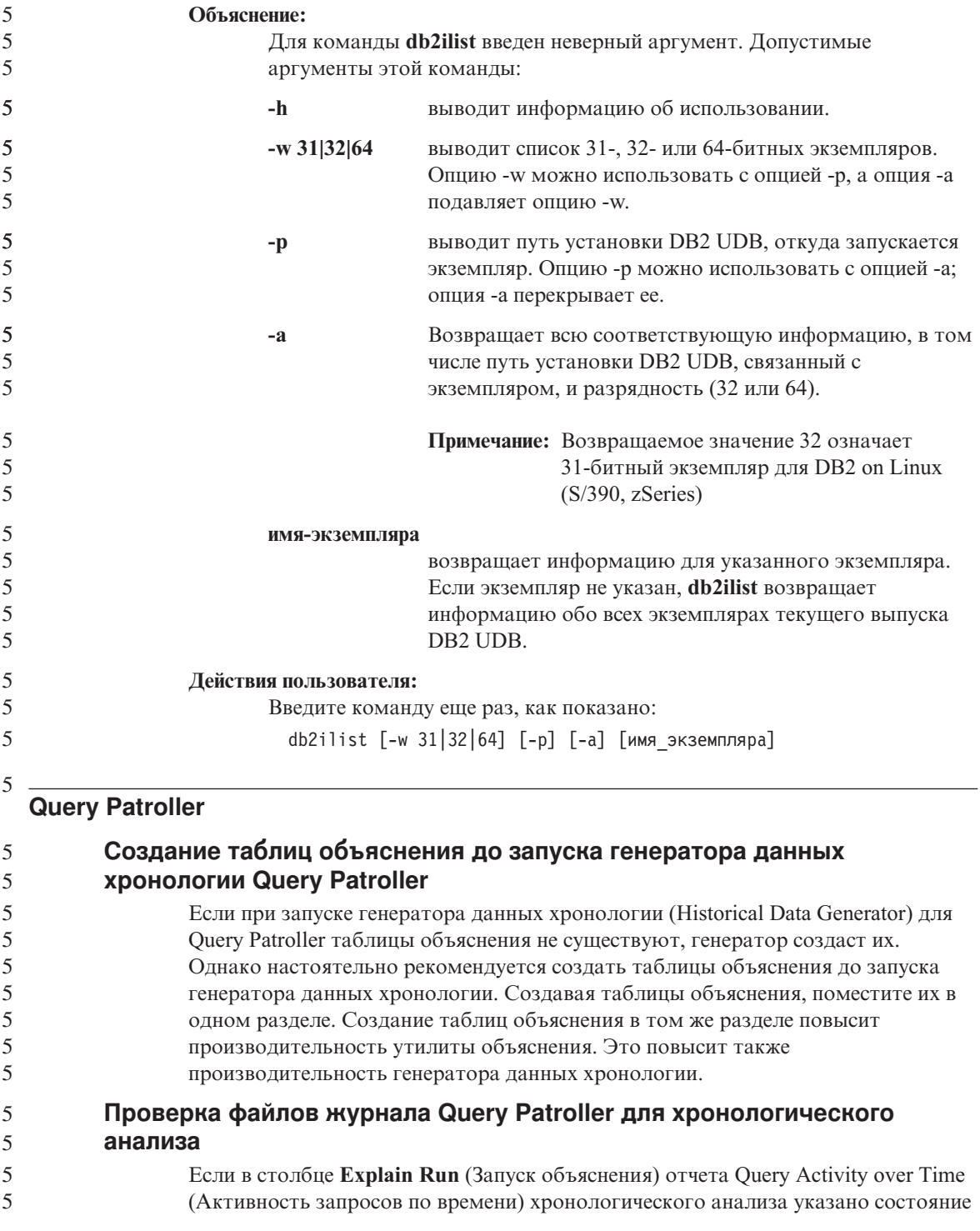

- **Ran unsuccessfully** (Неудачное выполнение), данные хронологии для этого запроса не сгенерированы. Поэтому такой запрос не появится в отчетах и диаграммах хронологического анализа. Как сказано в документации Версии 8, для определения причин неудачи запроса надо проверить файл qpuser.log. 5 5 5 5
- Кроме этого, проверьте файл qpdiag.log. 5

6 6 6

## **Динамическое изменение классов запросов**

Для некоторых операций с классами запросов более не требуется останавливать и перезапускать Query Patroller, чтобы изменения вступили в силу.

В следующей таблице активным запросом называется запрос в состоянии Выполняется или В очереди.

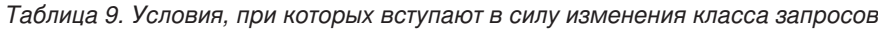

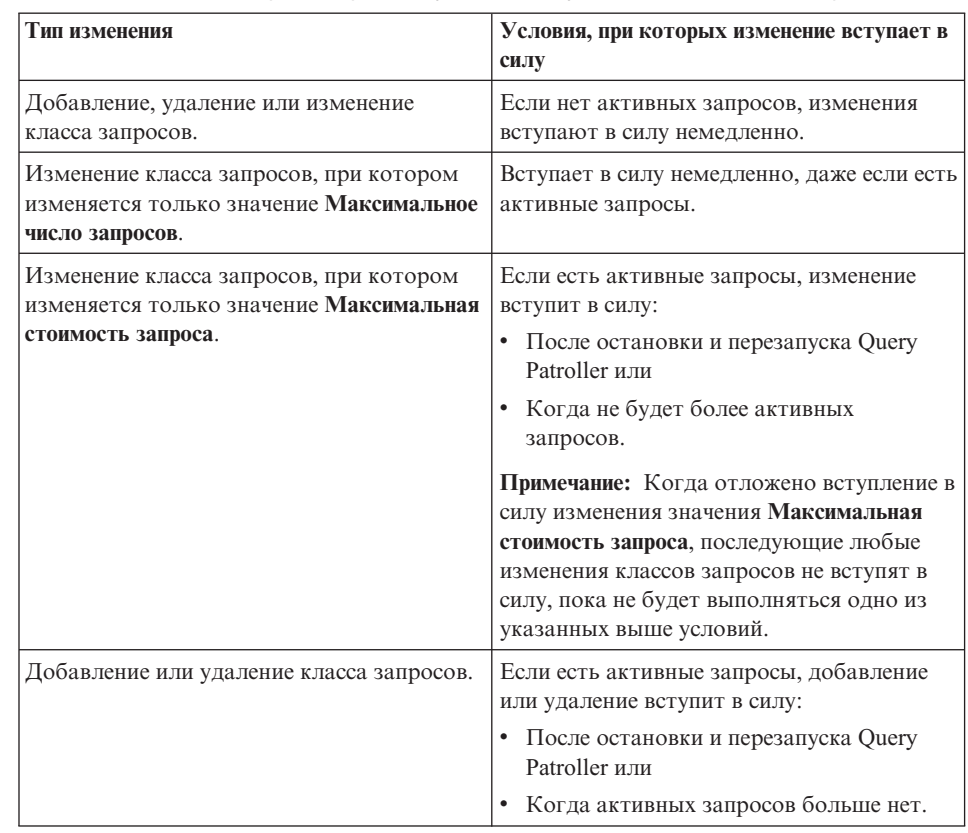

**Поведение вложенных запросов**

Вложенные запросы не могут вноситься в очередь. Вместо этого они запускаются немедленно по превышении порога, который для обычных запросов вызывает внесение в очередь.

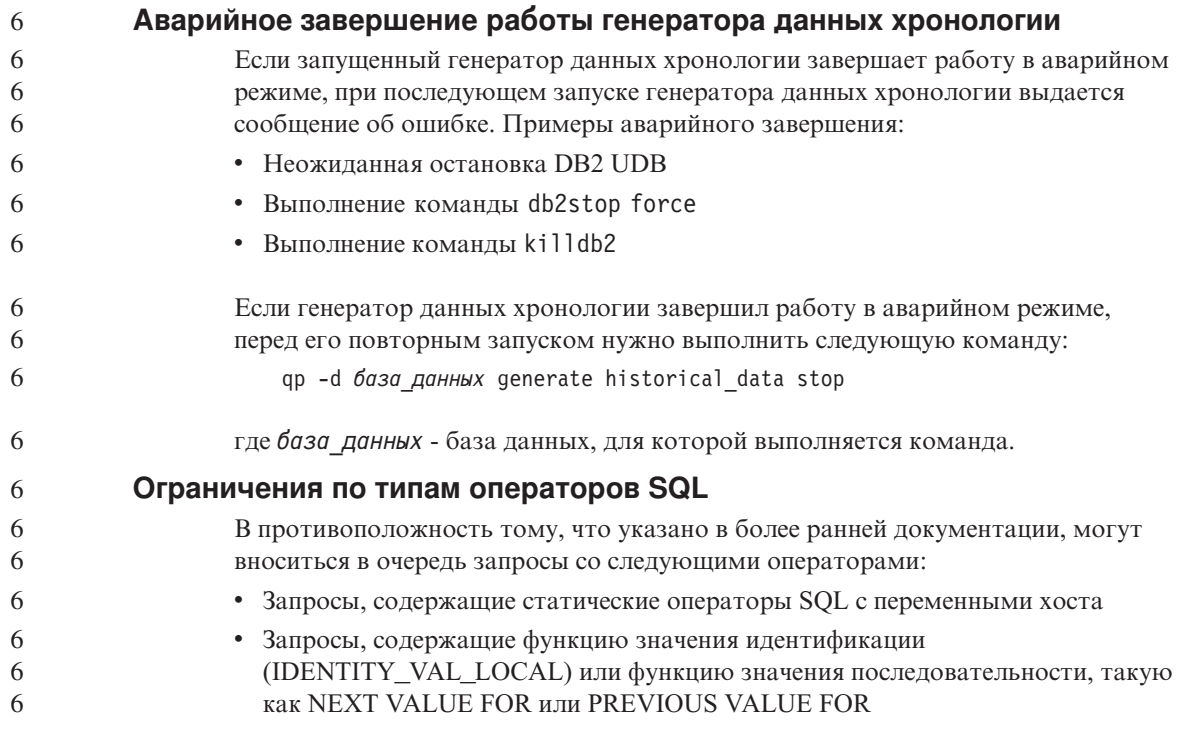

#### Системный монитор

6

6

6 6

6

6

6

6

Параметр конфигурации менеджера баз данных SYSMON GROUP используется вместо переменной реестра DB2 SNAPSHOT NOAUTH

6 Пользователи, входящие в группу SYSMON уровня менеджера баз данных, 6 обладают полномочиями для доступа к данным системного монитора базы 6 данных.

Группа полномочий SYSMON используется вместо переменной реестра DB2\_SNAPSHOT\_NOAUTH как средство разрешить пользователям без полномочий системного администратора или полномочий управления системой обращаться к данным системного монитора базы данных. Для доступа к данным системного монитора можно использовать API монитора снимков, команды процессора командной строки или табличные функции SQL.

Для задания группы полномочий SYSMON можно использовать параметр 6 6 конфигурации менеджера баз данных SYSMON GROUP.
### **SQL Reference**

### 5 5

 $\overline{5}$ 

**Ограничения SQL** 

Максимальное число страниц в пуле буферов для 32-битных выпусков увеличено до 1048576.

## **XML Extender**

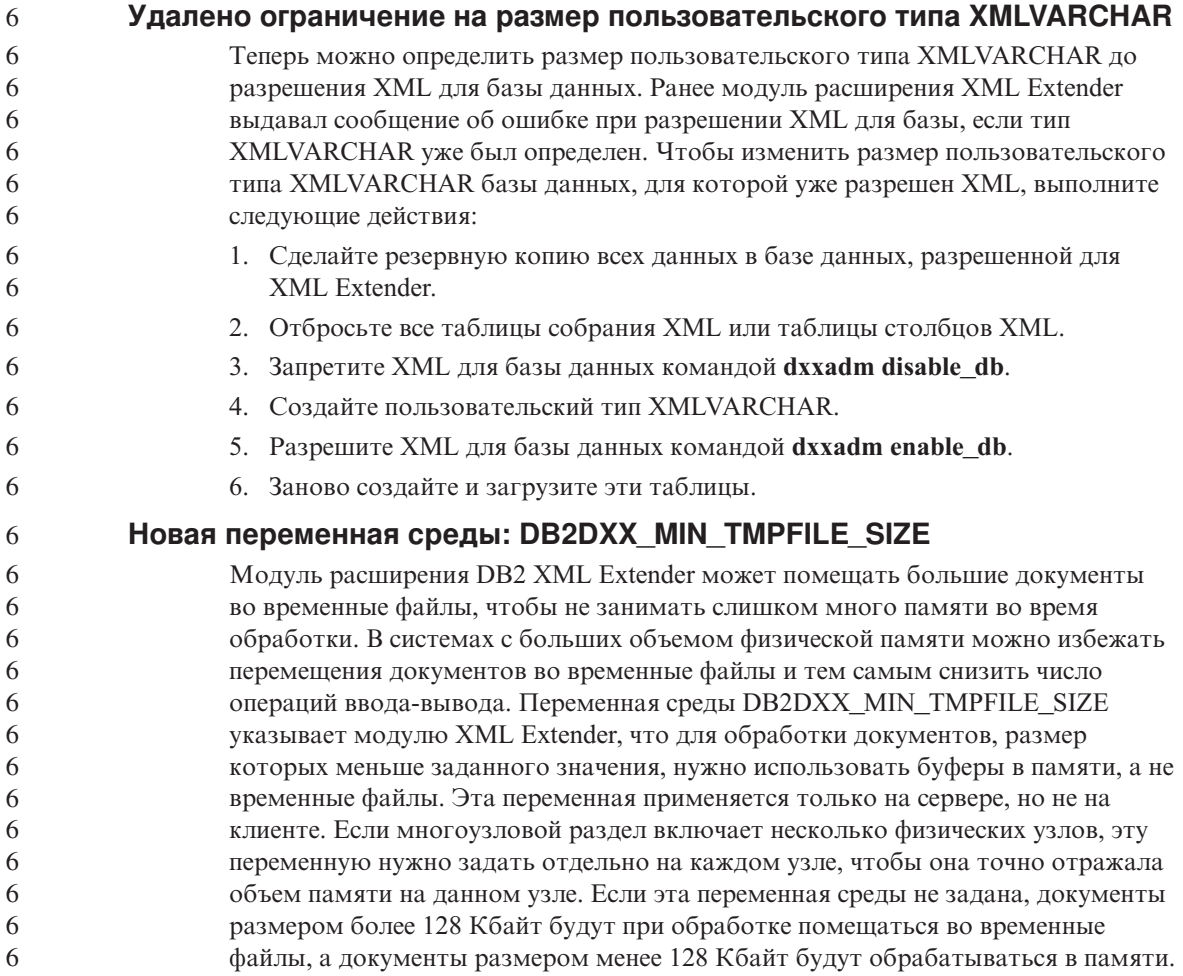

# **Приложение A. Структура каталога компакт-диска DB2 UDB FixPak**

#### **Операционные системы Windows**

Файлы на компакт-диске FixPak находятся в следующих каталогах:

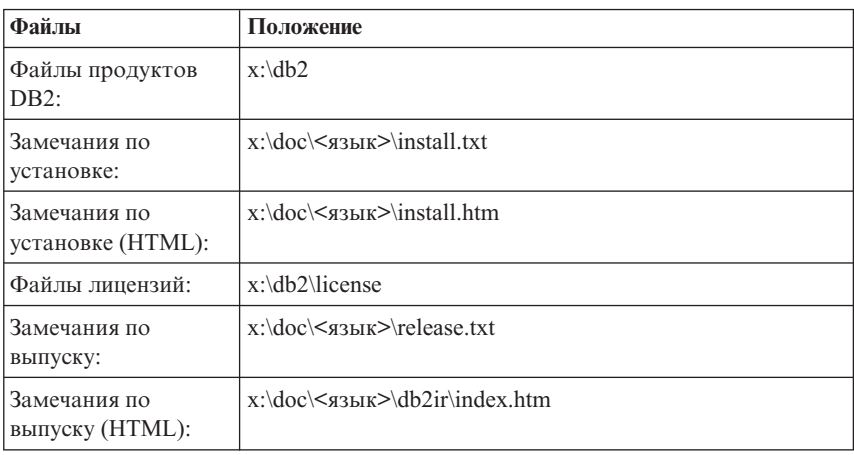

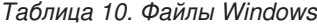

#### **Операционные системы UNIX**

Файлы на компакт-диске FixPak находятся в следующих каталогах:

*Таблица 11. Файлы UNIX*

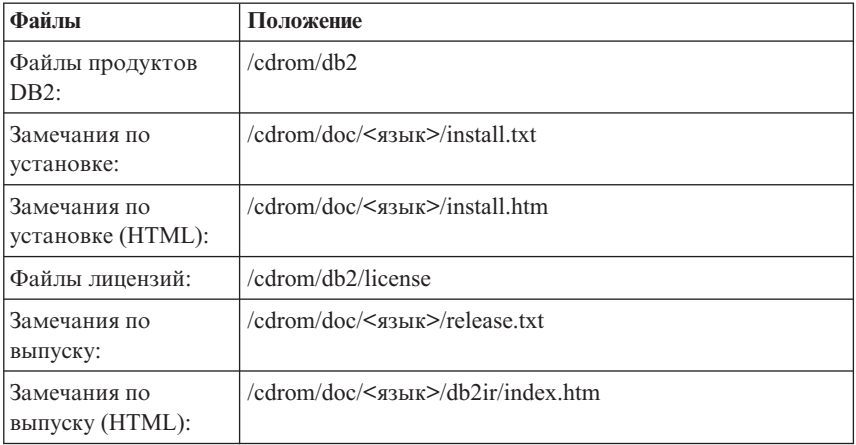

#### где:

v x - буква вашего дисковода компакт-дисков (Windows)

- / cdrom точка монтирования (UNIX)
- < язык> пятисимвольный код нужного языка, как указано ниже:

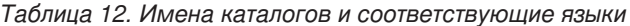

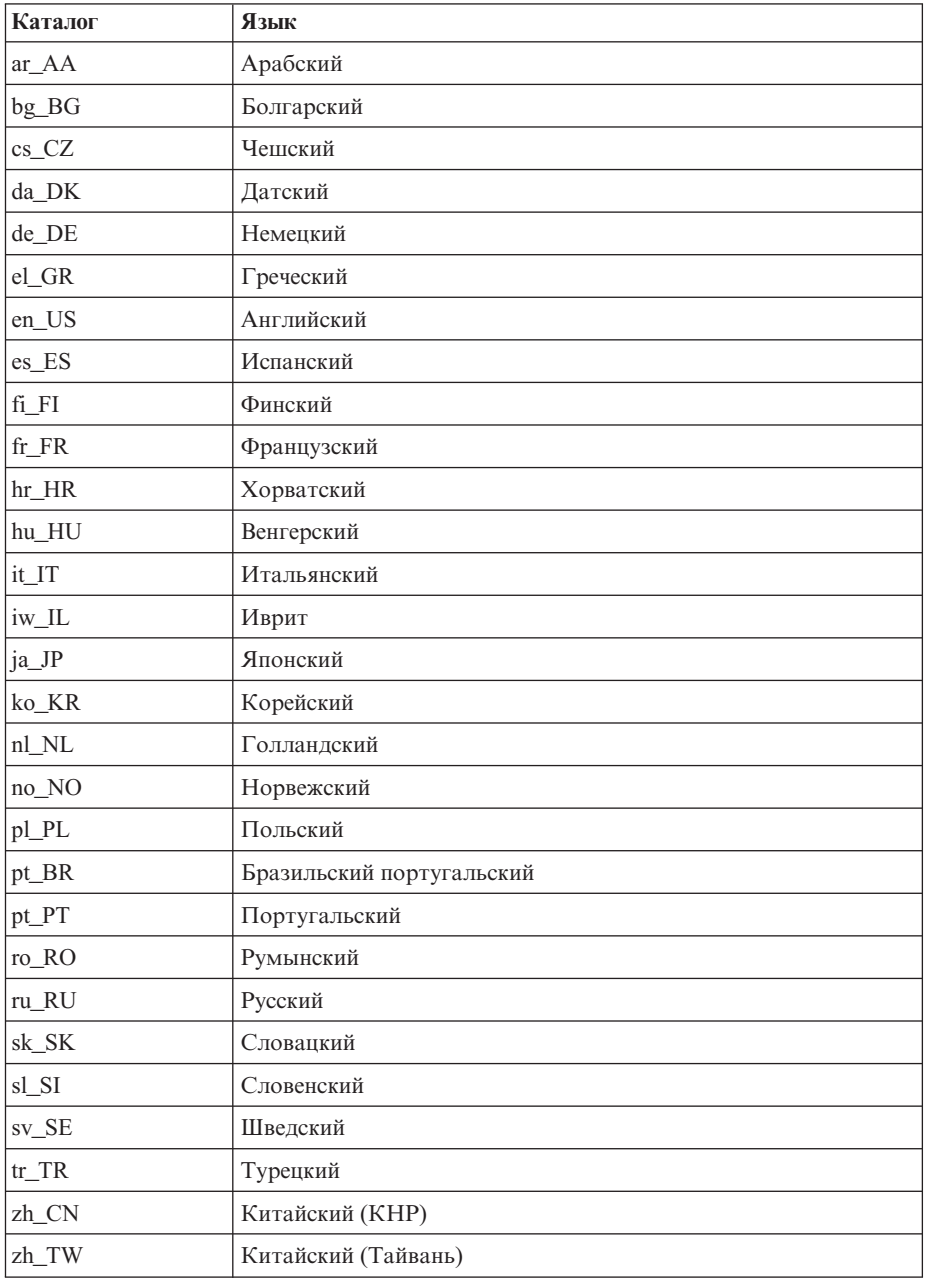

#### **Примечания:**

- 1. Имена каталогов могут выводиться буквами верхнего или нижнего регистра в зависимости от операционной системы.
- 2. Перечисленные выше каталоги могут отсутствовать на компакт-диске, поскольку не на всех компакт-дисках есть все языковые каталоги.

# **Приложение B. Как связаться с IBM**

В Соединенных Штатах позвоните по одному из следующих номеров:

- 1-800-IBM-SERV (1-800-426-7378), чтобы обратиться в службу поддержки заказчиков
- 1-888-426-4343, чтобы узнать о доступных формах обслуживания.
- 1-800-IBM-4YOU (426-4968), чтобы обратиться в отдел маркетинга и продаж DB2

В Канаде позвоните по одному из следующих номеров:

- 1-800-IBM-SERV (1-800-426-7378), чтобы обратиться в службу поддержки заказчиков
- 1-800-465-9600, чтобы узнать о доступных формах обслуживания.
- 1-800-IBM-4YOU (1-800-426-4968), чтобы обратиться в отдел маркетинга и продаж DB2

Адрес отделения IBM в вашей стране или регионе можно найти на странице IBM Directory of Worldwide Contacts в Интернете по адресу <http://www.ibm.com/planetwide>

#### **Информация о продукте**

Информацию о продуктах DB2 Universal Database можно получить по телефону или в Интернете по адресу http://www.ibm.com/software/data/db2/udb

Этот сайт содержит свежую информацию по технической библиотеке, заказу книг, загружаемые продукты, группы новостей, пакеты FixPaks, новости и ссылки на ресурсы в Интернете.

Если вы находитесь в США, позвоните по одному из следующих номеров:

- 1-800-IBM-CALL (1-800-426-2255), чтобы заказать продукты или получить общую информацию.
- 1-800-879-2755, чтобы заказать публикации.

Информацию о том, как связаться с IBM из других стран, смотрите на странице IBM Worldwide по адресу [www.ibm.com/planetwide](http://www.ibm.com/planetwide)

## Приложение С. Замечания

ІВМ может предлагать описанные продукты, услуги и возможности не во всех странах. Сведения о продуктах и услугах, доступных в настоящее время в вашей стране, можно получить в местном представительстве IBM. Любые ссылки на продукты, программы или услуги IBM не означают явным или неявным образом, что можно использовать только продукты, программы или услуги ІВМ. Разрешается использовать любые функционально эквивалентные продукты, программы или услуги, если при этом не нарушаются права IBM на интеллектуальную собственность. Однако ответственность за оценку и проверку работы любых продуктов, программ и услуг других фирм лежит на пользователе.

Фирма IBM может располагать патентами или рассматриваемыми заявками на патенты, относящимися к предмету данного документа. Получение этого документа не означает предоставления каких-либо лицензий на эти патенты. Запросы по поводу лицензий следует направлять в письменной форме по адресу:

**IBM** Director of Licensing **IBM** Corporation North Castle Drive Armonk, NY 10504-1785 U.S.A.

По поводу лицензий, связанных с использованием наборов двухбайтных символов (DBCS), обращайтесь в отдел интеллектуальной собственности IBM в вашей стране/регионе или направьте запрос в письменной форме по адресу:

IBM World Trade Asia Corporation Licensing 2-31 Roppongi 3-chome, Minato-ku Tokyo 106, Japan

Следующий абзац не применяется в Великобритании или в любой другой стране/регионе, где подобные заявления противоречат местным законам: КОРПОРАЦИЯ INTERNATIONAL BUSINESS MACHINES ПРЕДСТАВЛЯЕТ ДАННУЮ ПУБЛИКАЦИЮ "КАК ЕСТЬ" БЕЗ КАКИХ-ЛИБО ГАРАНТИЙ, ЯВНЫХ ИЛИ ПОДРАЗУМЕВАЕМЫХ, ВКЛЮЧАЯ ПРЕДПОЛАГАЕМЫЕ ГАРАНТИИ СОВМЕСТИМОСТИ, РЫНОЧНОЙ ПРИГОДНОСТИ И СООТВЕТСТВИЯ ОПРЕДЕЛЕННОЙ ЦЕЛИ, НО НЕ ОГРАНИЧИВАЯСЬ ИМИ. В некоторых странах для определенных сделок подобные оговорки не допускаются; таким образом, это утверждение может не относиться к вам.

Данная информация может содержать технические неточности и типографские опечатки. Периодически в информацию вносятся изменения, они будут включены в новые издания этой публикации. Фирма IBM может в любое время без уведомления вносить изменения и усовершенствования в продукты и программы, описанные в этой публикации.

Любые ссылки в данной информации на Web-сайты, не принадлежащие IBM, приводятся только для удобства и никоим образом не означают поддержки IBM этих Web-сайтов. Материалы этих Web-сайтов не являются частью данного продукта IBM, и вы можете использовать их только на собственную ОТВЕТСТВЕННОСТЬ

IBM может использовать или распространять присланную вами информацию любым способом, как фирма сочтет нужным, без каких-либо обязательств перед вами.

Если обладателю лицензии на данную программу понадобятся сведения о возможности: (i) обмена данными между независимо разработанными программами и другими программами (включая данную) и (ii) совместного использования таких данных, он может обратиться по адресу:

**IBM** Canada Limited Office of the Lab Director 8200 Warden Avenue Markham, Ontario L6G 1C7 **CANADA** 

Такая информация может быть предоставлена на определенных условиях (в некоторых случаях к таким условиям может относиться оплата).

Лицензированная программа, описанная в данном документе, и все лицензированные материалы, доступные с ней, предоставляются IBM на условиях IBM Customer Agreement (Соглашения IBM с заказчиком), Международного соглашения о лицензиях на программы IBM или эквивалентного соглашения.

Приведенные данные о производительности измерены в контролируемой среде. Таким образом, результаты, полученные в других операционных средах, могут существенно отличаться от них. Некоторые показатели измерены получены в системах разработки и нет никаких гарантий, что в общедоступных системах эти показатели будут теми же. Более того, некоторые результаты могут быть получены путем экстраполяции. Реальные результаты могут отличаться от них. Пользователи должны проверить данные для своих конкретных сред.

Информация о продуктах других фирм получена от поставщиков этих продуктов, из их опубликованных объявлений или из других общедоступных источников. Фирма IBM не проверяла эти продукты и не может подтвердить точность измерений, совместимость или прочие утверждения о продуктах других фирм. Вопросы о возможностях продуктов других фирм следует направлять поставщикам этих продуктов.

Все утверждения о будущих планах и намерениях IBM могут быть изменены или отменены без уведомлений, и описывают исключительно цели фирмы.

Эта информация может содержать примеры данных и отчетов, иллюстрирующие типичные деловые операции. Чтобы эти примеры были правдоподобны, в них включены имена лиц, названия компаний и товаров. Все эти имена и названия вымышлены и любое их сходство с реальными именами и адресами полностью случайно.

#### ЛИЦЕНЗИЯ НА КОПИРОВАНИЕ:

Эта информация может содержать примеры прикладных программ на языках программирования, иллюстрирующих приемы программирования для различных операционных платформ. Разрешается копировать, изменять и распространять эти примеры программ в любой форме без оплаты фирме IBM для целей разработки, использования, сбыта или распространения прикладных программ, соответствующих интерфейсу прикладного программирования операционных платформ, для которых эти примера программ написаны. Эти примеры не были всесторонне проверены во всех возможных условиях. Поэтому IBM не может гарантировать их надежность, пригодность и функционирование.

Каждая копия программ примеров или программ, созданных на их основе, должна содержать следующее замечание об авторских правах:

 $\circledcirc$  (название вашей фирмы) (год). Части этого кода построены на основе примеров программ IBM Corp. © Copyright IBM Corp. *вставьте год или годы*. Все права защищены.

### **Товарные знаки**

Следующие термины, используемые по крайней мере в одном из документов библиотеки документации DB2 UDB, являются товарными знаками корпорации International Business Machines в Соединенных Штатах и/или в других странах.

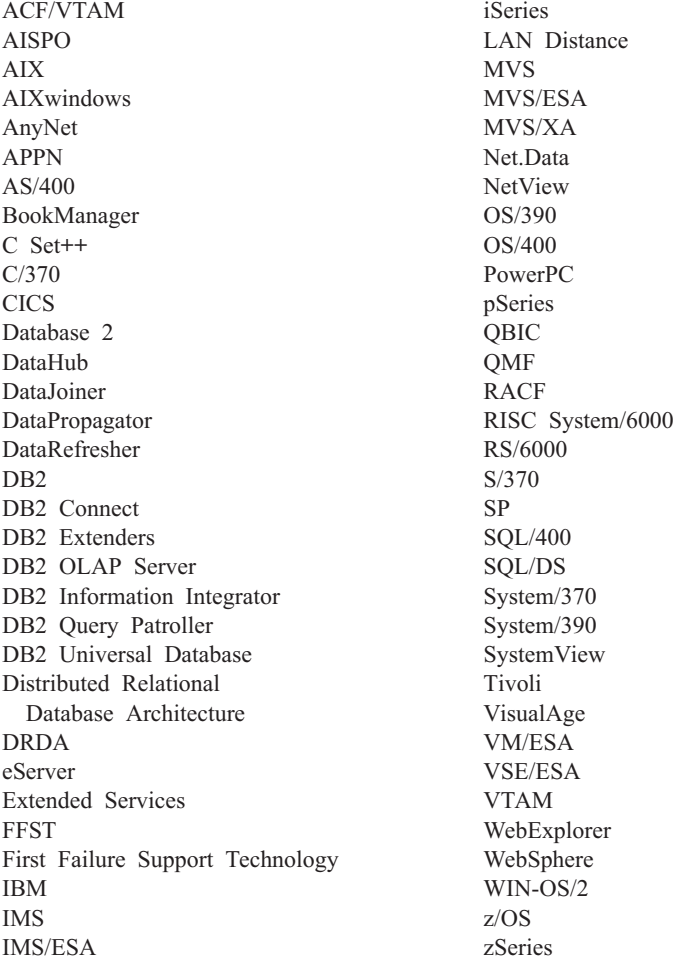

Следующие термины, используемые по крайней мере в одном из документов библиотеки документации DB2 UDB, являются товарными знаками или зарегистрированными товарными знаками других компаний:

Microsoft, Windows, Windows NT и логотип Windows - товарные знаки Microsoft Corporation в Соединенных Штатах и в других странах.

Intel и Pentium - товарные знаки Intel Corporation в Соединенных Штатах и/или других странах.

Java и все товарные знаки на основе Java - товарные знаки Sun Microsystems, Inc. в Соединенных Штатах и/или в других странах.

UNIX - зарегистрированный товарный знак The Open Group в Соединенных Штатах и в других странах.

Названия других компаний, продуктов и услуг могут быть товарными знаками или марками сервиса других фирм.

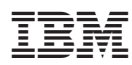

Напечатано в Дании